# WED ON® NORMALPAPIER-FAX

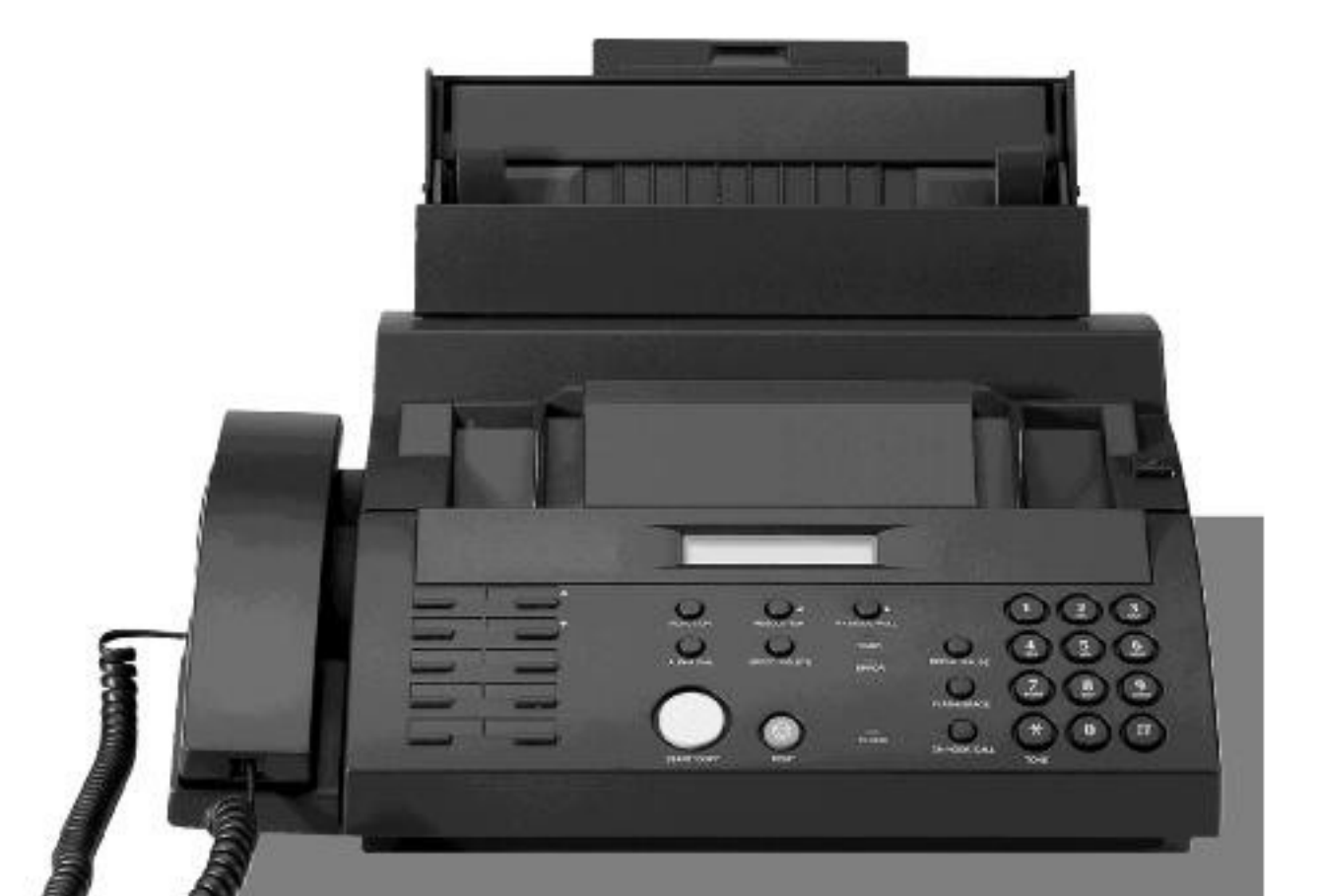

## **BEDIENUNGSANLEITUNG**

Bitte lesen Sie diese Bedienungsanleitung vor Inbetriebnahme des Gerätes sorgfältig durch.

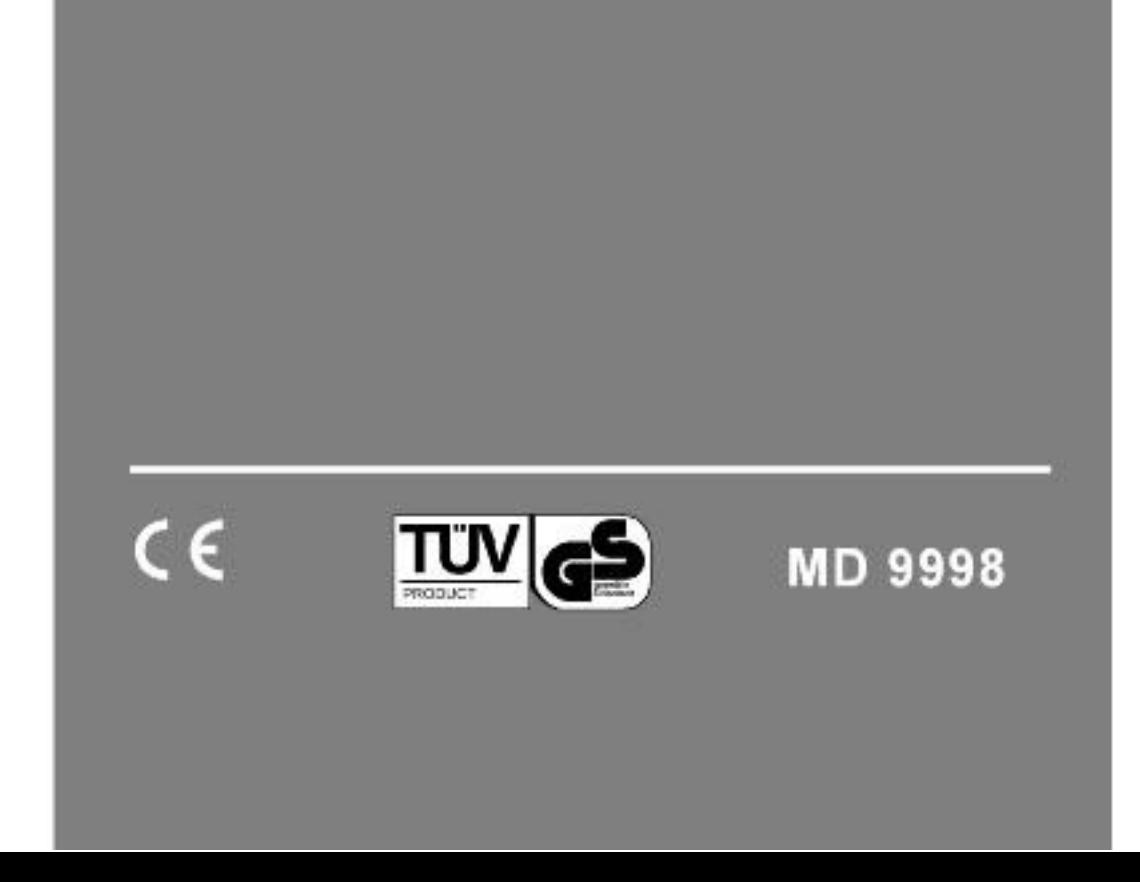

## **Einleitung**

Herzlichen Glückwunsch zu Ihrem neuen Faxgerät. Das Gerät bietet Ihnen viele Möglichkeiten der Kommunikation.

Vorab ein paar kurze Hinweise zu der Bedienungsanleitung. Der Umschlag der Bedienunganleitung läßt sich links und rechts ausklappen. Auf den ausgeklappten Seiten sehen Sie wichtige Hinweise, die Ihnen bei der Bedienung und Programmierung behilflich sein können.

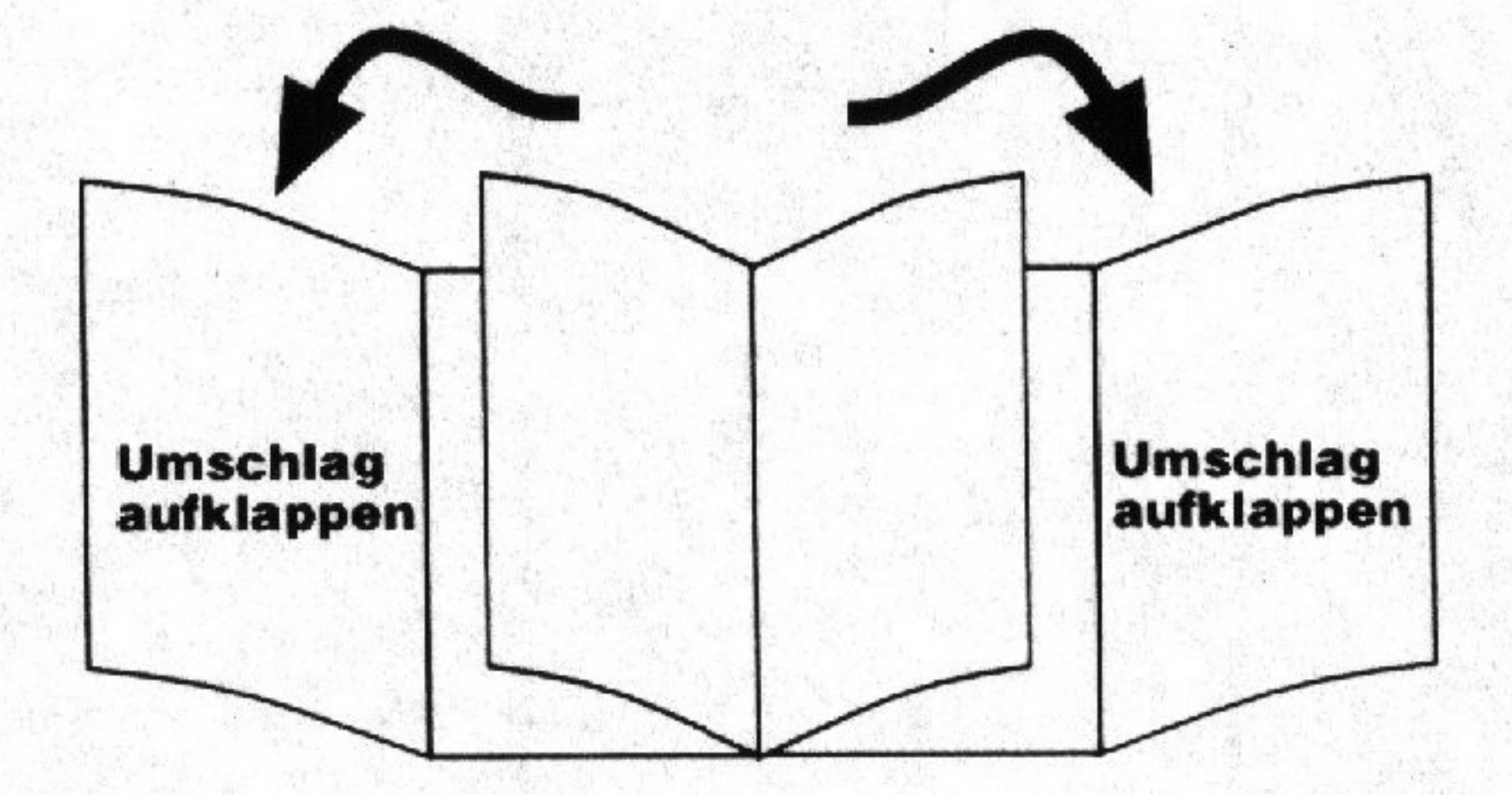

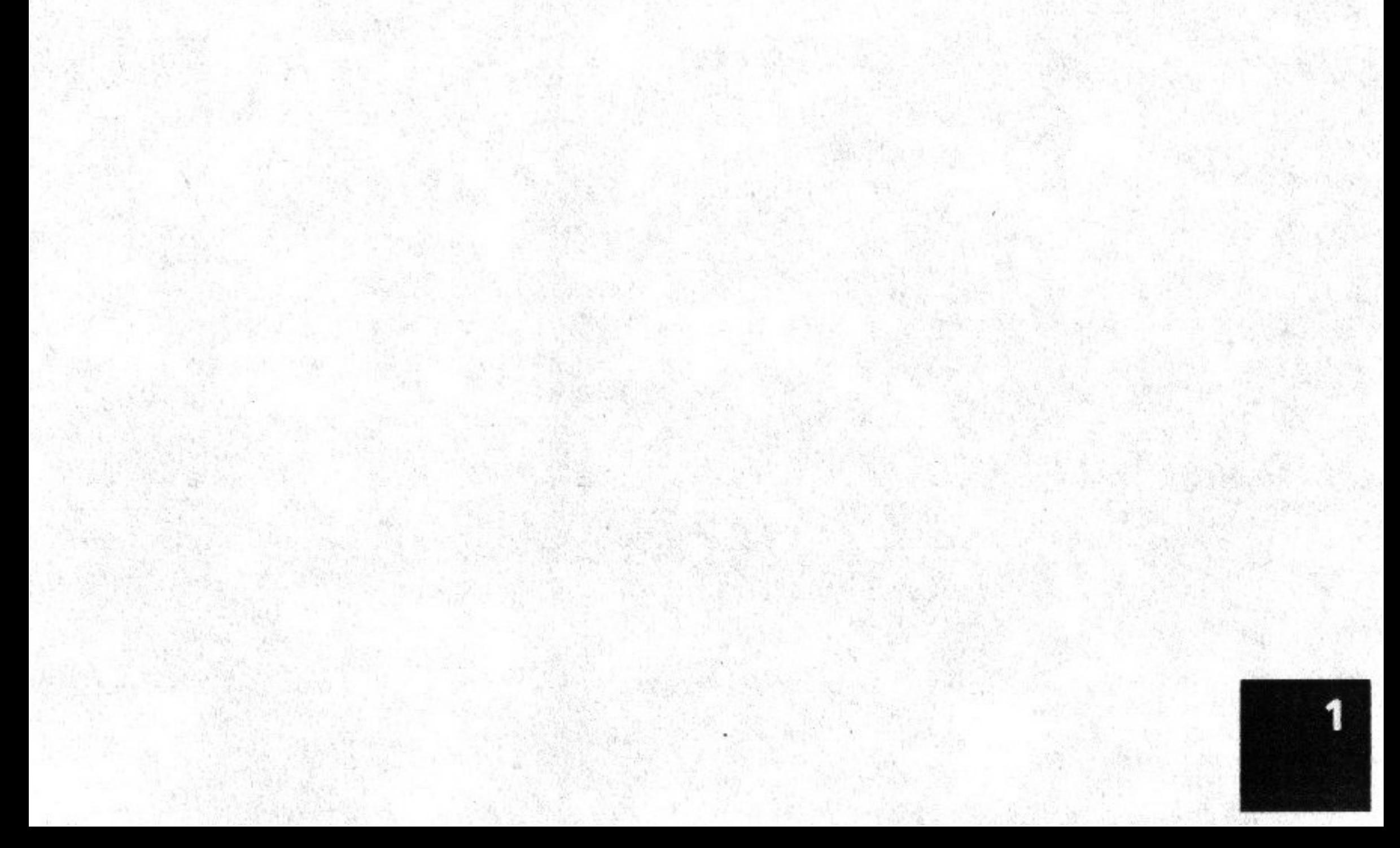

### **FOION**

### Inhaltsverzeichnis

## Inhaltsverzeichnis

Sicherheitshinweise Lieferumfang/Bedienfeld Tastenfunktionen Einleitung

(Umschlag) (Umschlag) (Umschlag)

- 1. Installation
- 1.1 Anschlüsse
- 1.2. ISDN- und Nebenstellenanlagen
- 1.3. Papier einlegen
- 1.4. Lautstärkeeinstellung
- 2. Grundeinstellung
- 2.1 Zeit und Datum einstellen
- 2.2 Name und Telefonnummer eingeben
- 2.3 Signalton einstellen
- 2.4 Sprache einstellen
- 2.5 Wahlverfahren einstellen
- 2.6 Wahltonerkennung
- 3. Empfangsarten (Betriebsarten)
- 3.1 TEL Modus
- 3.2 AUTO Modus
- 3.3 AB Modus
- 4. Telefonbetrieb
- 4.1 Normales Wählen
- 4.2 Wahlwiederholung
- 4.3 Wählen mit Direktwahl
- 4.4 Wählen mit Kurzwahl
- 4.5 Wählen mit Alphawahl
- 5. Faxbetrieb
- 5.1 Übertragung vorbereiten
- 5.2 Manuelle Übertragung
- 5.3 Automatische Wahlwiederholung
- 5.4 Senden mit Direktwahl
- 5.5 Senden mit Kurzwahl
- 5.6 Senden mit Alphawahl 5.7 Zeitversetztes Senden 5.8 Polling 5.9 Zeitversetztes Polling empfangen

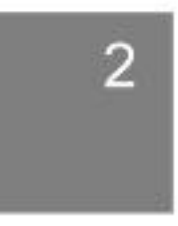

### $\exists$   $\triangleright$   $\exists$   $\infty$

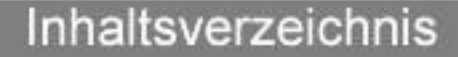

- 6. Fax Optionen
- 6.1 Sendebericht einstellen
- 6.2 Senderate einstellen
- 6.3 Empfangsrate einstellen
- 6.4 Seitenzahl einstellen
- 6.5 System einstellen
- 6.6 Umleit Code einstellen
- 7. Zusatzfunktionen
- 7.1 Kopierfunktion
- 7.2 Job löschen
- 7.3 Kontrolliertes Senden
- 7.4 Senden an Unteradresse
- 7.5 Kontrolliertes Empfangen
- 7.6 Passwort Polling Senden einstellen
- 7.7 Passwort Polling Empfangen einstellen
- 7.8 Unteradresse Polling Empfangen einstellen
- 8. Nummernspeicher
- 8.1 Direktwahlnummern speichern
- 8.2 Kurzwahlnummern speichern
- 9. Listen und Berichte
- 9.1 Benutzereinstellungen ausdrucken
- 9.2 Fax Journal ausdrucken
- 9.3 Tel/Fax Verzeichnis ausdrucken
- 10. Wartung und Pflege
- 10.1 Farbband wechseln
- 10.2 Papierstau beseitigen
- 10.3 Reinigung des Gerätes
- 10.4 Fehlersuche und Fehlercodes

### Anhang

- A Flashzeit ändern
- **B** Anschlussbelegung TAE
- C Anschlussbelegung TAM
- D Buchstabentabelle
- E Displayübersicht F Technische Daten
- (Umschlag)
- (Umschlag)

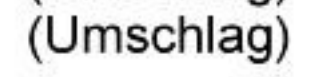

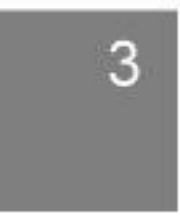

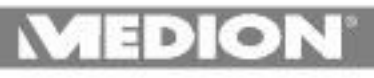

## **Installation**

### 1.1 Anschlüsse

### Anschluss des Hörers

Verbinden Sie mit Hilfe des mitgelieferten Spiralkabels den Hörer mit der Buchse H/S auf der linken Geräteseite.

### Anschluss an die TAE-Dose

Stecken Sie den F-Stecker des LINE-Kabels in die F-Buchse ihrer TAE-Dose und das andere Ende in die LINE-Buchse auf der linken Geräteseite.

### **Netzanschluss**

Verbinden Sie das beiligende Netzkabel zunächst mit der Buchse auf der Rückseite des Faxgerätes und dann mit der gut erreichbaren Netzsteckdose 230V ~ 50Hz.

### Anschluss zusätzlicher Geräte

Zusätzlich in Ihrem Haushalt befindliche Telefone werden wie bisher an die TAE-Dose angeschlossen (sie können auch mit bedingter

Funktion am NFF-Adapter angeschlossen werden).

Anrufbeantworter werden über einen Adapterstecker an dem TAM Ausgang des Faxgerätes angeschlossen.

Den NFF Adapter können Sie einfach per Fax bestellen (Bestellformular liegt bei).

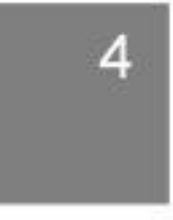

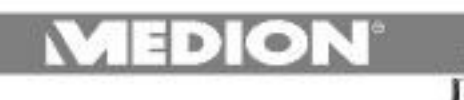

 $\overline{\cdots}$ 

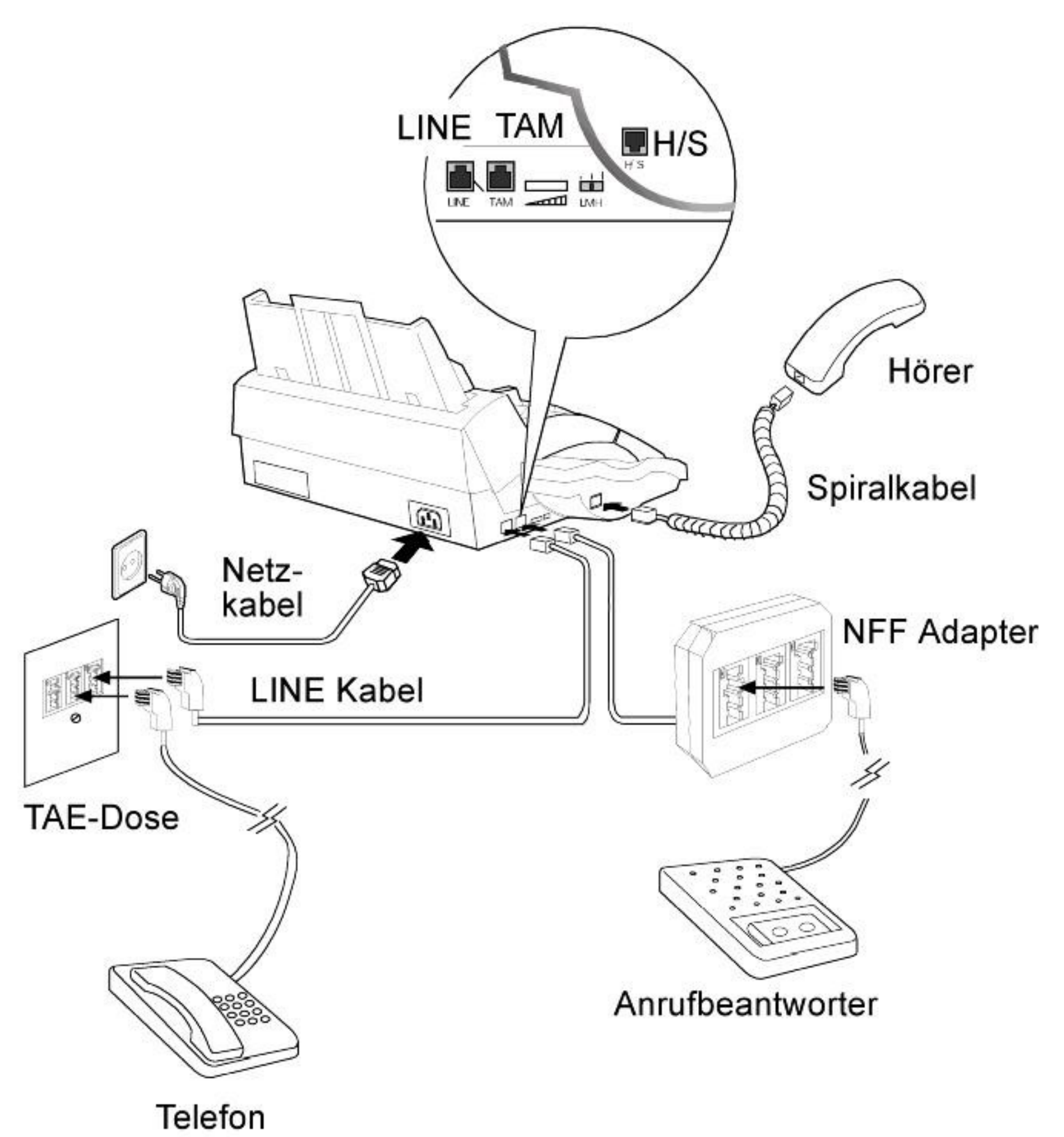

 $\overline{5}$ 

### 1.2 ISDN- und Nebenstellenanlagen

Sie können das Faxgerät auch an Ihrer vorhandenen ISDN- oder Nebenstellenanlage anschliessen. Dazu nehmen Sie bitte auch die Bedienungsanleitung Ihrer Anlage zur Hand.

Lesen Sie dort nach, ob die Anlage mit einer Faxweiche ausgerüstet ist oder nicht.

Manche TK-Anlagen verfügen schon über eine eingebaute aktive Faxweiche. In diesem Fall ist es sinnvoll das Faxgerät am entsprechenden Faxausgang zu betreiben. Um einen zügigen Faxempfang zu gewährleisten, stellen Sie die externen und internen Klingelzeichen (Kapitel 3.2) auf den Wert 1 und den Betriebsmodus auf AUTO.

Verfügt Ihre TK-Anlage über keine aktive Faxweiche, schließen Sie das Fax an einem freien Ausgang der Anlage an. Sie sollten die externen Klingelzeichen auf den Wert 5 stellen, um an der TK-Anlage angeschlossene Telefone möglichst lange schellen zu lassen, bevor sich das Faxgerät auf die Leitung schaltet, um eventuell einlaufende Faxe zu empfangen.

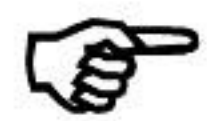

Da an den meisten Nebenstellenanlagen nach Abnehmen des Hörers kein Wählton sondern nur ein Nebenstellenton zu hören ist, muß am Faxgerät die Wahltonerkennung (Kapitel 2.6) auf AUS gestellt werden. Die Rückfragetaste (Flash/Space) ist werksseitig auf den Hook-Flash von 250 ms eingestellt. Sollte Ihre Anlage mit einer anderen Flashzeit arbeiten, stellen Sie das Faxgerät wie in Anhang A beschrieben um.

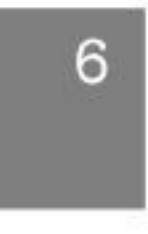

Installation

### **AEDION**

 $= 7.8$ 

### Anschlußbeispiel

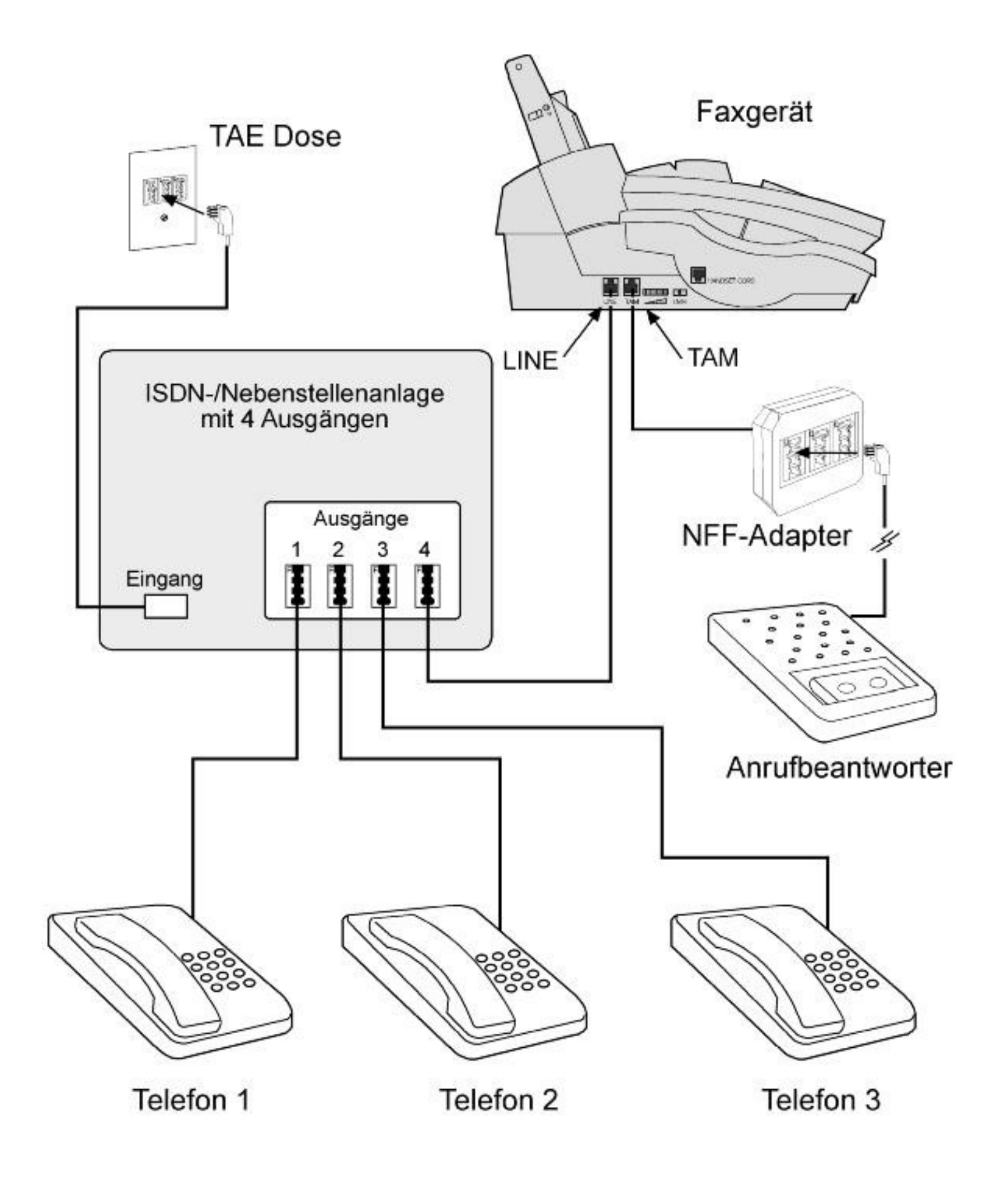

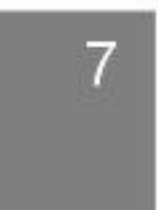

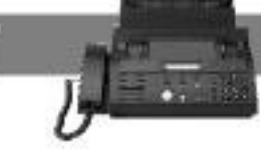

### **Installation**

### 1.3 Papier einlegen

### Anbringen der Papierhalterung Stecken Sie die Papierhalterung in die Schlitze am Faxgerät (s. Abb)

### Papier einlegen

- 1. Ziehen Sie die Papierstütze heraus.
- 2. Heben Sie die Klappe an und entfernen Sie die Transportpappe.
- 3. Legen Sie das Papier im Hochformat in die Papiercassette. Die Papiercassette kann bis zu 100 Blatt Papier aufnehmen.
- 4. Drücken Sie nun die Klappe wieder herunter.

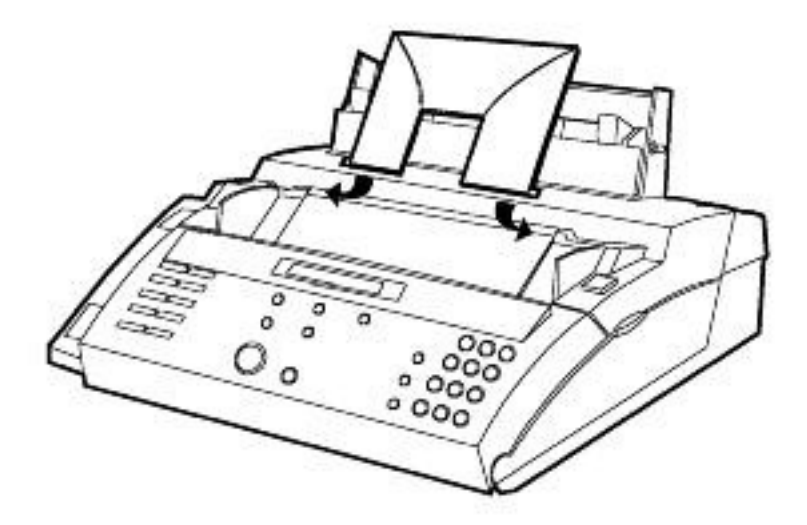

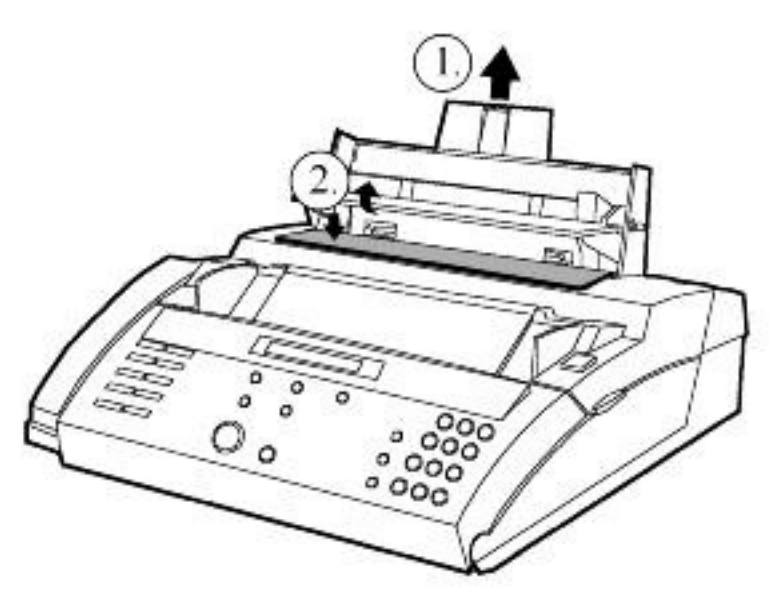

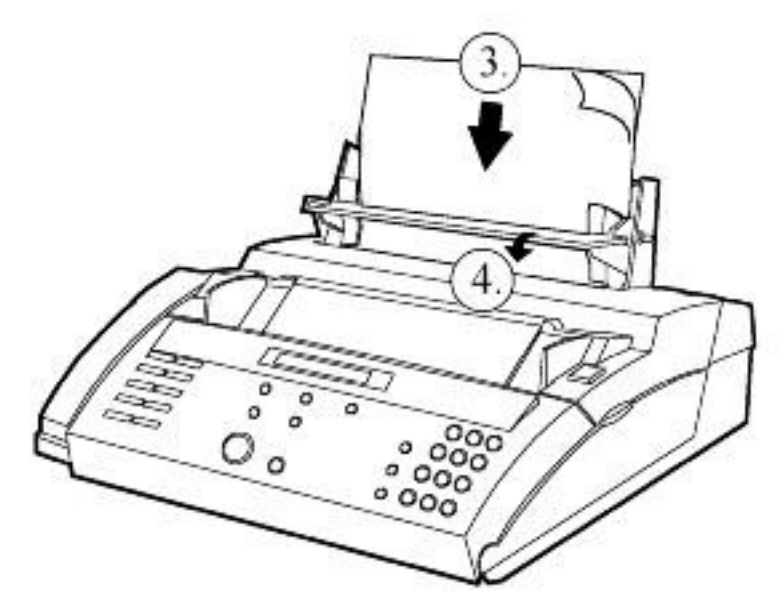

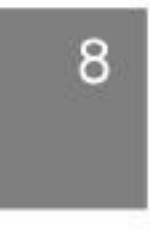

## 1.4 Lautstärke Einstellung

 $\bullet$ 

Bitte stellen Sie sicher, dass das Faxgerät komplett verkabelt ist, bevor Sie die folgenden Einstellungen vornehmen.

### Lautsprecherlautstärke einstellen

Drücken Sie ON-HOOK/CALL um den Lautsprecher einzuschalten. Stellen Sie die Lautstärke mit dem Regler auf der linken Geräteseite ein. Schalten Sie den Lautsprecher über ON-HOOK/CALL wieder ab.

### Klingellautstärke einstellen

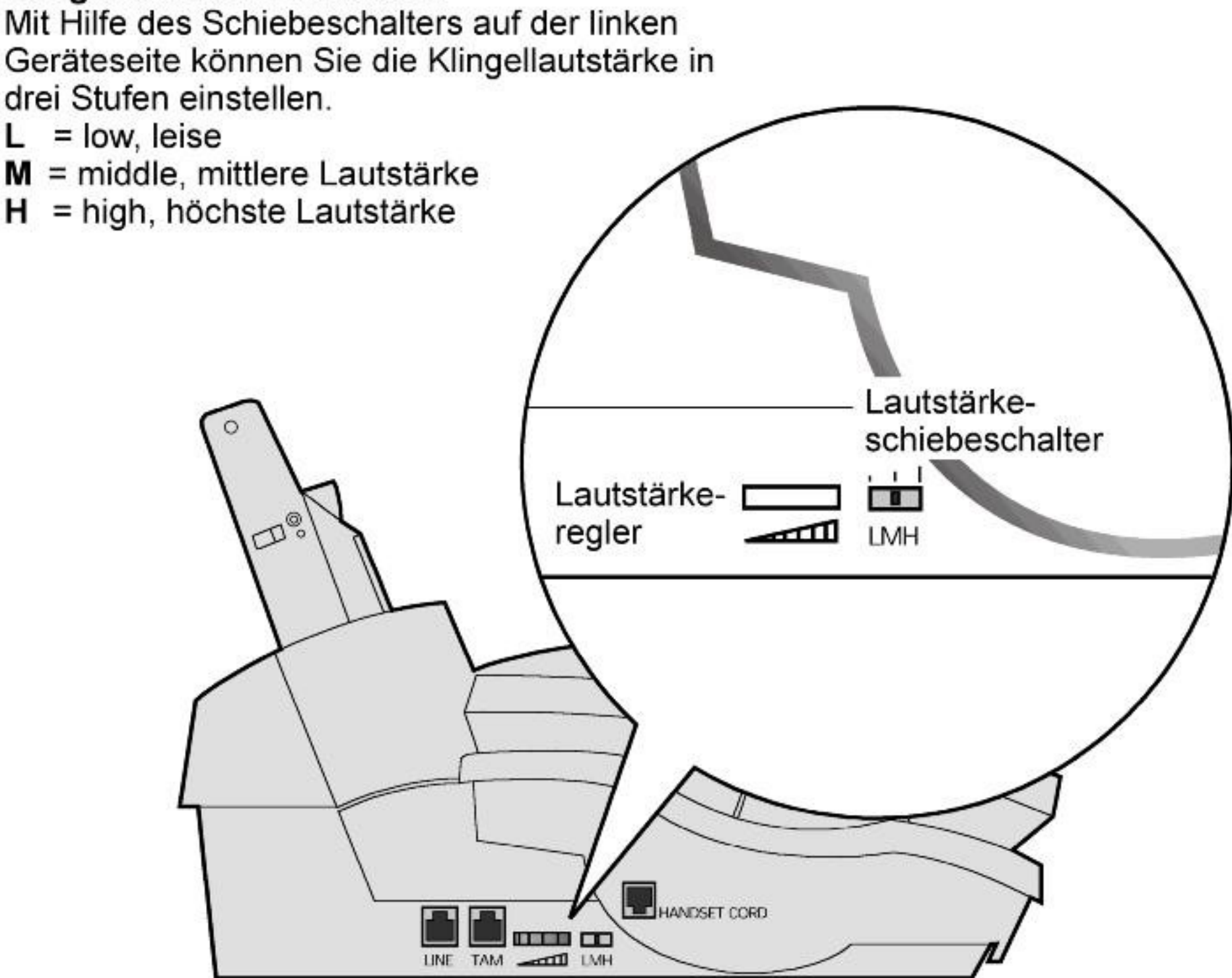

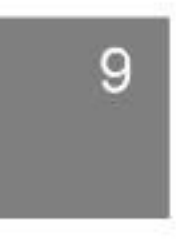

 $\mathbf{E}[\mathbf{e}]$ 

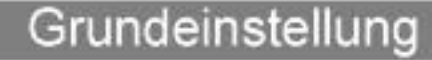

### Grundeinstellung

### 2.1 Zeit und Datum einstellen (Funktion 21)

Gehen Sie zur Eingabe der aktuellen Zeit und des Datums wie folgt vor:

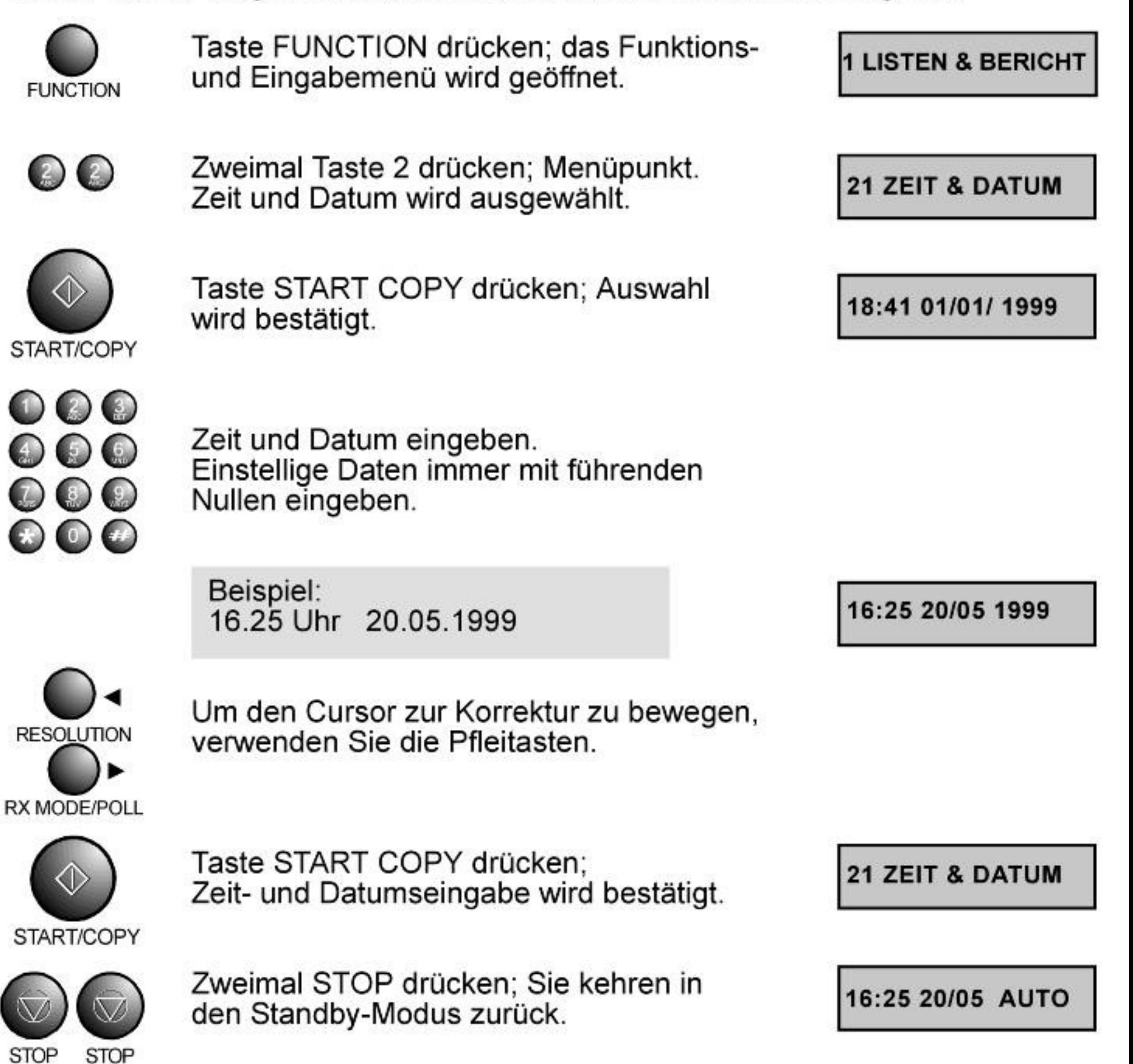

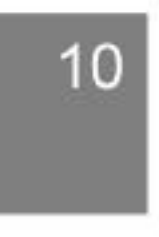

### 2.2 Name und Telefonnummer eingeben (Funktion 22)

Hier können Sie Ihren Namen und Ihre Telefonnummer eingeben. Ihr Name erscheint ebenso wie Ihre Telefonnummer in der Kopfzeile der Faxnachrichten, die Sie senden.

Zur Eingabe des Namens klappen Sie bitte auch die Buchstabentabelle (Anhang E) aus.

Gehen Sie dann wie folgt vor:

 $\circ$ 

D.

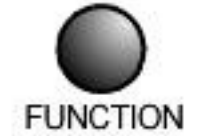

Taste FUNCTION drücken; das Funktionsund Eingabemenü wird geöffnet.

1 LISTEN & BERICHT

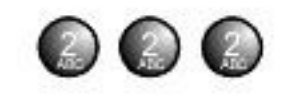

Dreimal Taste 2 drücken; Menüpunkt Name und Tel.-Nr. wird ausgewählt.

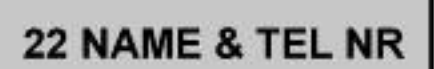

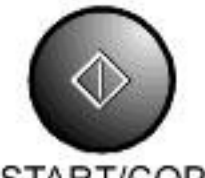

Taste START/COPY drücken; Auswahl wird bestätigt

**NAME EINGEBEN** 

START/COPY

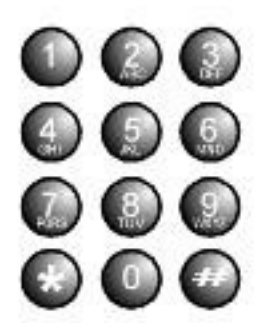

Geben Sie Ihren Namen ein. Sie können bis zu 32 Zeichen eingeben.

**FA. MUSTER** 

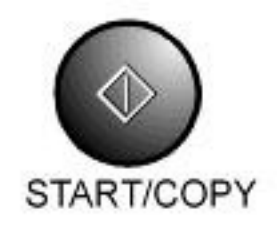

Taste START/COPY drücken; Namenseingabe wird bestätigt.

**TEL NR EINGEBEN** 

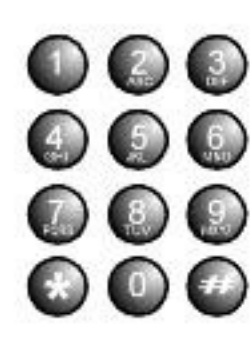

Geben Sie Ihre Telefonnummer ein. Sie können bis zu 32 Zeichen eingeben.

+49 007 123456

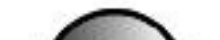

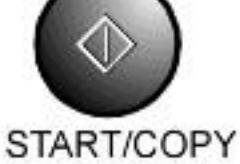

Taste START/COPY drücken; Eingabe der Telefonnummer wird bestätigt.

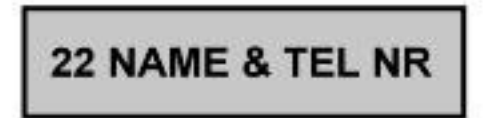

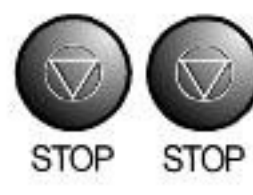

### Zweimal STOP drücken; Sie kehren in den Standby-Modus zurück.

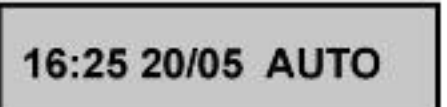

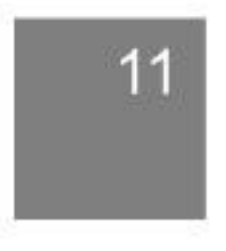

 $\exists$  D  $\odot$   $\ddot{\phantom{a}}$ 

### 2.3 Signalton einstellen (Funktion 23)

Mit dieser Funktion können Sie den Ton, der einen Tastendruck signalisiert, ausbzw. einschalten.

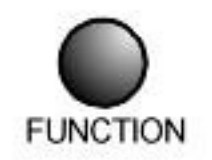

Taste FUNCTION drücken; das Funktionsund Eingabemenü wird geöffnet.

**1 LISTEN & BERICHT** 

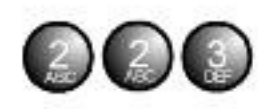

Zweimal Taste 2 drücken und einmal Taste 3 drücken; Menüpunkt Signalton wird ausgewählt.

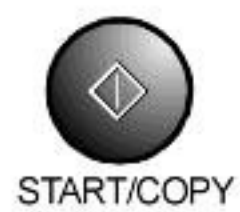

Taste START COPY drücken; Auswahl wird bestätigt.

Wählen Sie mit Hilfe der Pfeiltasten TON:"AN" oder "AUS".

Taste START COPY drücken; Auswahl wird bestätigt.

START/COPY

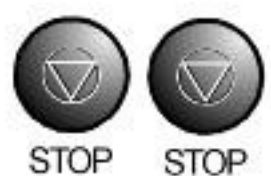

Zweimal STOP drücken; Sie kehren in den Standby-Modus zurück.

**23 SIGNALTON** 

**TON: AN** 

**TON: AUS** 

**23 SIGNALTON** 

16:25 20/05 AUTO

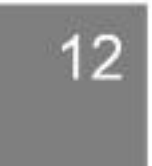

 $\circ$  $\mathbb{D}$ 

### 2.4 Sprache einstellen (Funktion 24)

Das Faxgerät unterstützt drei Sprachen: Deutsch, Englisch und Französisch. In diesem Menüpunkt können Sie eine dieser Sprachen auswählen.

Gehen Sie dazu wie folgt vor:

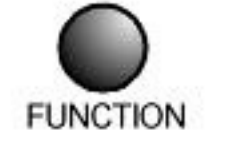

Taste FUNCTION drücken; das Funktionsund Eingabemenü wird geöffnet.

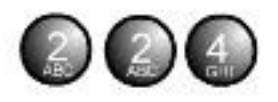

Zweimal Taste 2 und einmal Taste 4 drücken; Menüpunkt Sprache wird ausgewählt.

Taste START/COPY drücken; Auswahl wird bestätigt.

**SPRA: DEUTSCH** 

**1 LISTEN & BERICHT** 

**24 SPRACHE** 

START/COPY

Wählen Sie mit Hilfe der Pfeiltasten ihre bevorzugte Sprache aus.

**SPRA: DEUTSCH** 

**24 SPRACHE** 

START/COPY

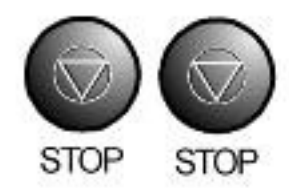

Zweimal STOP drücken; Sie kehren in den Standby-Modus zurück.

Taste START/COPY drücken; Sprach-

auswahl wird bestätigt.

16:25 20/05 AUTO

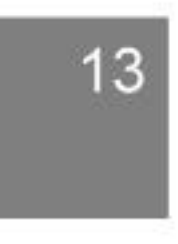

### $\bullet$  $\exists$  D)

2.5 Wahlverfahren einstellen (Funktion 25)

Das Netz der Deutschen Telekom arbeitet mit zwei verschiedenen Wahlverfahren:

- Impulswahl (Impulswahlverfahren = IWV)
- Tonwahl (Mehrfrequenzwahlverfahren = MFV)

Beim MFV-Wahlverfahren hören Sie bei der Wahl der Nummer verschiedene Töne.

Ihr Faxgerät ist im Lieferzustand auf Mehrfrequenzwahl eingestellt. Sollten Sie mit diesem Verfahren keine Verbindung bekommen, kann es sein, dass ihre Vermittlungsstelle noch mit dem Impulswahlverfahren arbeitet. Stellen Sie Ihr Gerät dann wie folgt auf das Impulswahlverfahren um:

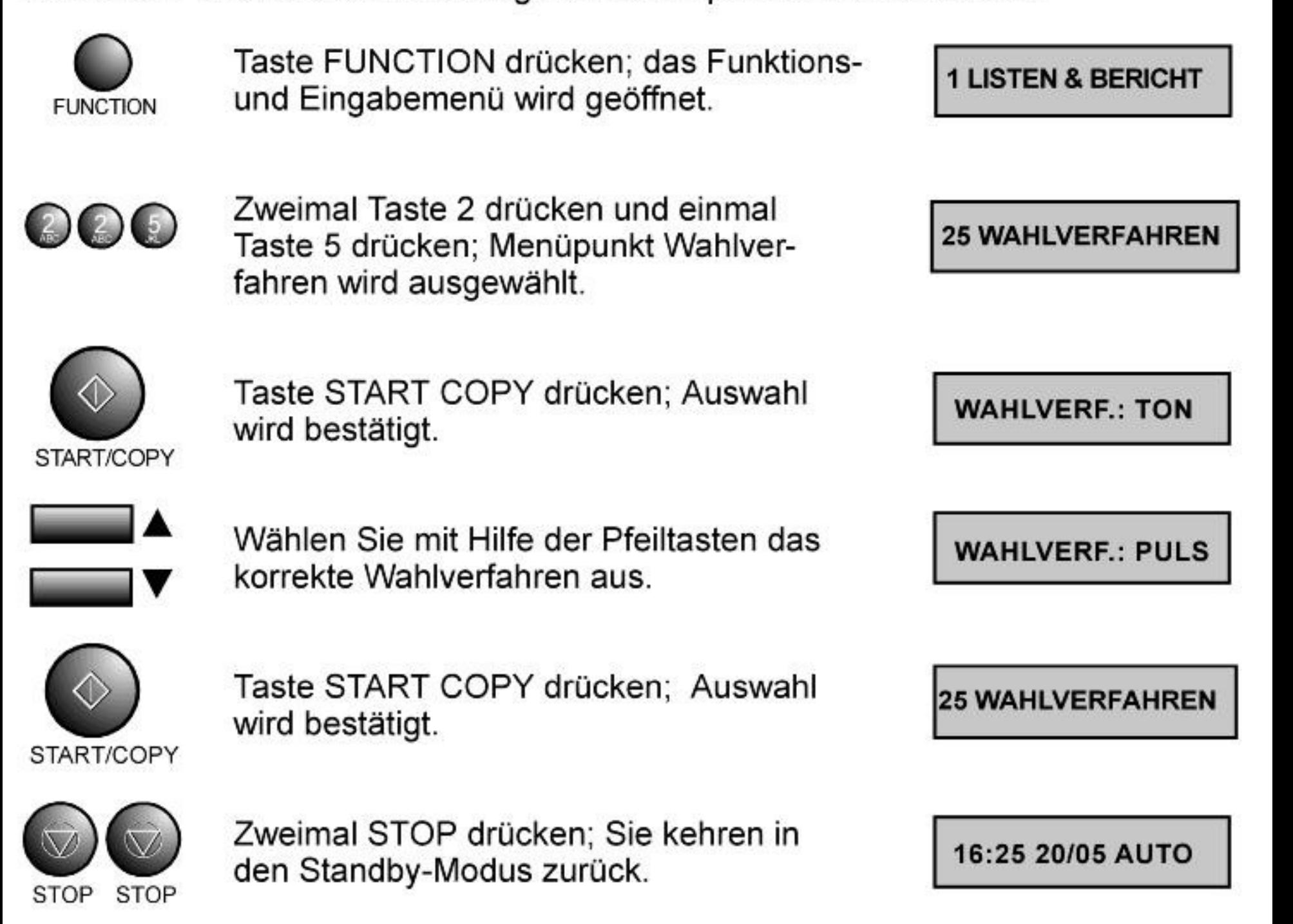

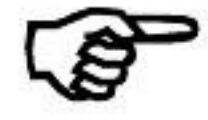

Um vom Impulswahlverfahren kurzfristig auf das Mehrfrequenzwahlverfahren umzuschalten, drücken Sie während der Verbindung einmal die Vaste. Dies kann zum Beispiel notwendig sein, um Codes zur Steuerung eines Anrufbeantworters zu übertragen.

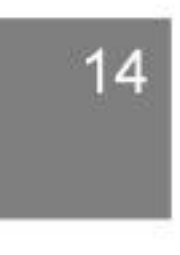

### $\bullet$  $\mathbf{D}$

### 2.6 Wahltonerkennung (Funktion 26)

Das Faxgerät überprüft bei der automatischen Wahl zuerst, ob ein Freiton oder ein besetzt Ton vorliegt. Bei ISDN/Nebenstellenanlagen hört man, sobald der Hörer abgenommen oder die ON HOOK Taste gedrückt wird einen doppelten Ton, ähnlich einem besetzt Ton. Das Faxgerät erkennt in diesem Fall einen besetzt Ton. Daher ist es unbedingt notwendig, die Wahltonerkennung auszuschalten.

Gehen Sie dazu wie folgt vor:

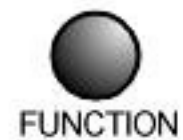

Taste FUNCTION drücken; das Funktionsund Eingabemenü wird geöffnet.

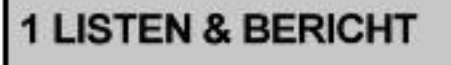

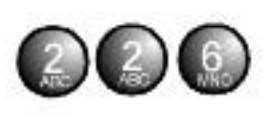

Zweimal Taste 2 und einmal Taste 6 drücken; Menüpunkt Wahlton wird ausgewählt.

**ERKENNEN: AN** 

**26 WAHLTON** 

START/COPY

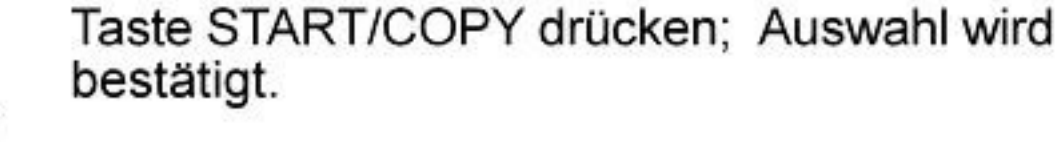

Wählen Sie mit Hilfe der Pfeiltasten die Einstellung aus.

**ERKENNEN: AUS** 

START/COPY

Taste START/COPY drücken; Auswahl wird bestätigt.

**26 WAHLTON** 

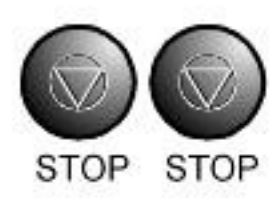

Zweimal STOP drücken; Sie kehren in den Standby-Modus zurück.

16:25 20/05 AUTO

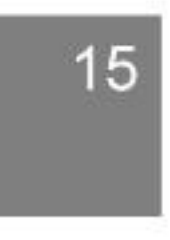

## d o I (

## Empfangsarten

## 3.1 Telefon Modus

Ihr Faxgerät stellt Ihnen drei verschiedene Empfangsarten zur Verfügung: TEL, AUTO, AB.

Wählen Sie eine dieser Arten entsprechend Ihren Bedürfnissen bzw. ihrer Gerätezusammenstellung aus.

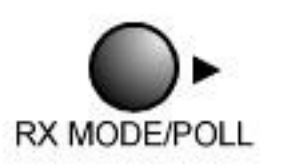

Um den TEL-Modus einzustellen, drücken Sie so oft die RX MODE/POLL. - Taste bis im Display rechts die Abkürzung "TEL" erscheint.

16:25 20/05 TEL

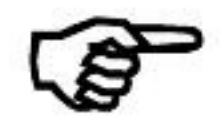

Im TEL-Modus werden eingehende Rufe nicht durch die Fax-Weiche entgegengenommen. Sie müssen eingehende Rufe also durch Abnehmen des Hörers entgegennehmen.

Sollte nach Abnehmen des Hörers ein Faxton zu hören sein, wird das Fax automatisch auf Empfang schalten. Legen Sie den Hörer auf, sobald das Gerät empfängt.

Um Faxe bei bestehender Leitung nach einem Gespräch zu empfangen, gehen Sie wie folgt vor:

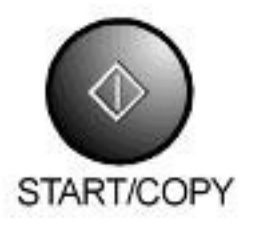

Wenn Sie mit dem Faxgerät telefonieren, drücken Sie die START/COPY-Taste und legen Sie auf, sobald das Gerät auf Empfang schaltet. Stellen Sie sicher, daß sich keine Vorlage im Vorlageneinzug befindet, wenn Sie die START/COPY-Taste drücken. Wenn Sie mit einem Zusatztelefon telefonieren, können Sie das Faxgerät über den Umleitcode aktivieren. Lesen Sie hierzu auch das Kapitel 6.6.

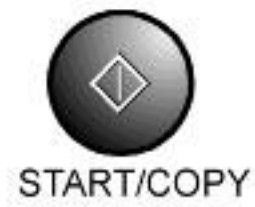

Sollte das sendende Fax vor der Übertragung keinen Faxton senden oder dieser Faxton wegen einer schlechten Leitung nicht übertragen werden, kann ihr Gerät nach Abnehmen des Hörers nicht automatisch auf Empfang schalten.

Versuchen sie dann durch Drücken der START/COPY-Taste das Fax

### zu empfangen.

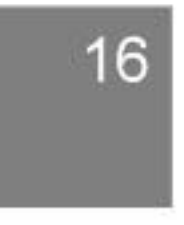

### $\bullet$ E D

### 3.2 Auto Modus

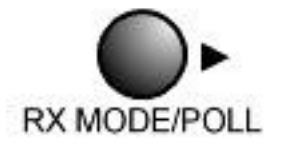

Um den AUTO-Modus einzustellen, drücken Sie so oft die RX MODE/POLL -Taste, bis im Display rechts die Abkürzung "AUTO" erscheint.

16:25 20/05 AUTO

Ihr Faxgerät verfügt über eine integrierte Faxweiche, um zwischen Telefonund Faxverbindungen zu unterscheiden. Die Faxweiche prüft nach der Entgegennahme eines Externgespräches, ob der Anruf von einem Faxgerät oder einem Telefon kommt. Das Erkennungsmerkmal eines Faxgerätes ist dabei der sogenannte CNG-Ton. Der CNG-Ton ist ein Pfeifton, der 0,5 Sekunden lang ist und alle 3 Sekunden wiederholt wird.

Im AUTO-Modus nimmt die eingebaute Faxweiche eingehende Anrufe automatisch entgegen.

Dabei ist der Ablauf folgender:

- 1. Einen eingehenden Anruf signalisiert Ihnen Ihr Faxgerät zunächst ohne weitere Aktivität durch das sogenannte externe Klingelsignal. Falls Sie einen Anruf während dieser Phase durch Abnehmen des Hörers beantworten, verhalten Sie sich wie unter Telefon-Modus (Kapitel 3.1) beschrieben. Die Dauer dieser Phase können Sie über die Anzahl der externen Klingelzeichen einstellen (siehe nächste Seite).
- 2. Wurde während der externen Klingelphase der Hörer nicht abgenommen, schaltet sich nach Ablauf der externen Klingelzeichen die automatische Faxweiche auf die Leitung (Ihr Faxgerät nimmt den Anruf entgegen; d.h. dem Anrufer entstehen ab jetzt Gebühren). Über den eingebauten Lautsprecher hören Sie alles was in der Leitung vor sich geht.
- 3. Während der internen Klingelphase (das Klingelzeichen verändert sich deutlich hörbar) prüft Ihr Faxgerät, ob ein Fax empfangen werden kann

Display: AUSWERTUNG

und schaltet gegebenenfalls auf Empfang um.

Display: EMPFANGEN.

**AUSWERTUNG** 

**EMPFANGEN** 

- 4. Klingelt das interne Klingelzeichen unverändert weiter, handelt es sich vermutlich um einen Anruf. Nehmen Sie zum Sprechen den Hörer auf.
- 5. Sollte während der internen Klingelphase weder der Hörer abgenommen noch ein Fax empfangen werden können, versucht ihr Gerät nochmals durch Senden von Faxsignalen ein Fax zu empfangen und schaltet dann zurück in den Stand-by-Modus.

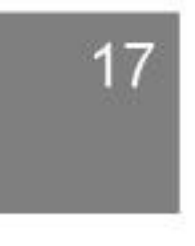

 $\exists$   $\bullet$   $\exists$   $\circ$   $\exists$   $\exists$ 

Einstellung: EXTERNE Klingelanzahl (Funktion 31)

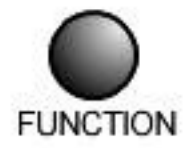

Taste FUNCTION drücken; das Funktionsund Eingabemenü wird geöffnet.

Zweimal Taste 3 drücken; Menüpunkt EXT. KLINGELN wird ausgewählt.

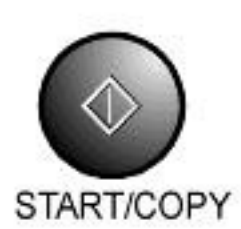

90

Taste START COPY drücken; Auswahl wird bestätigt.

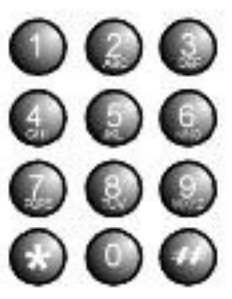

Geben Sie über die Zifferntasten die Klingelanzahl ein.

wird bestätigt.

**KLINGELANZ: 1** 

**KLINGELANZ: 2** 

Empfangsarten

**1 LISTEN & BERICHT** 

31 EXT. KLINGELN

**31 EXT. KLINGELN** 

16:25 20/05 AUTO

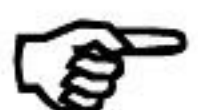

Die Klingelanzahl muss zwischen 1 und 5 liegen.

START/COPY

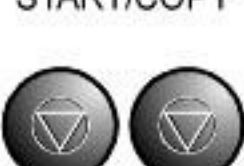

STOP STOP

Zweimal STOP drücken; Sie kehren in den Standby-Modus zurück.

Taste START COPY drücken; Eingabe

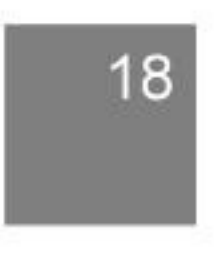

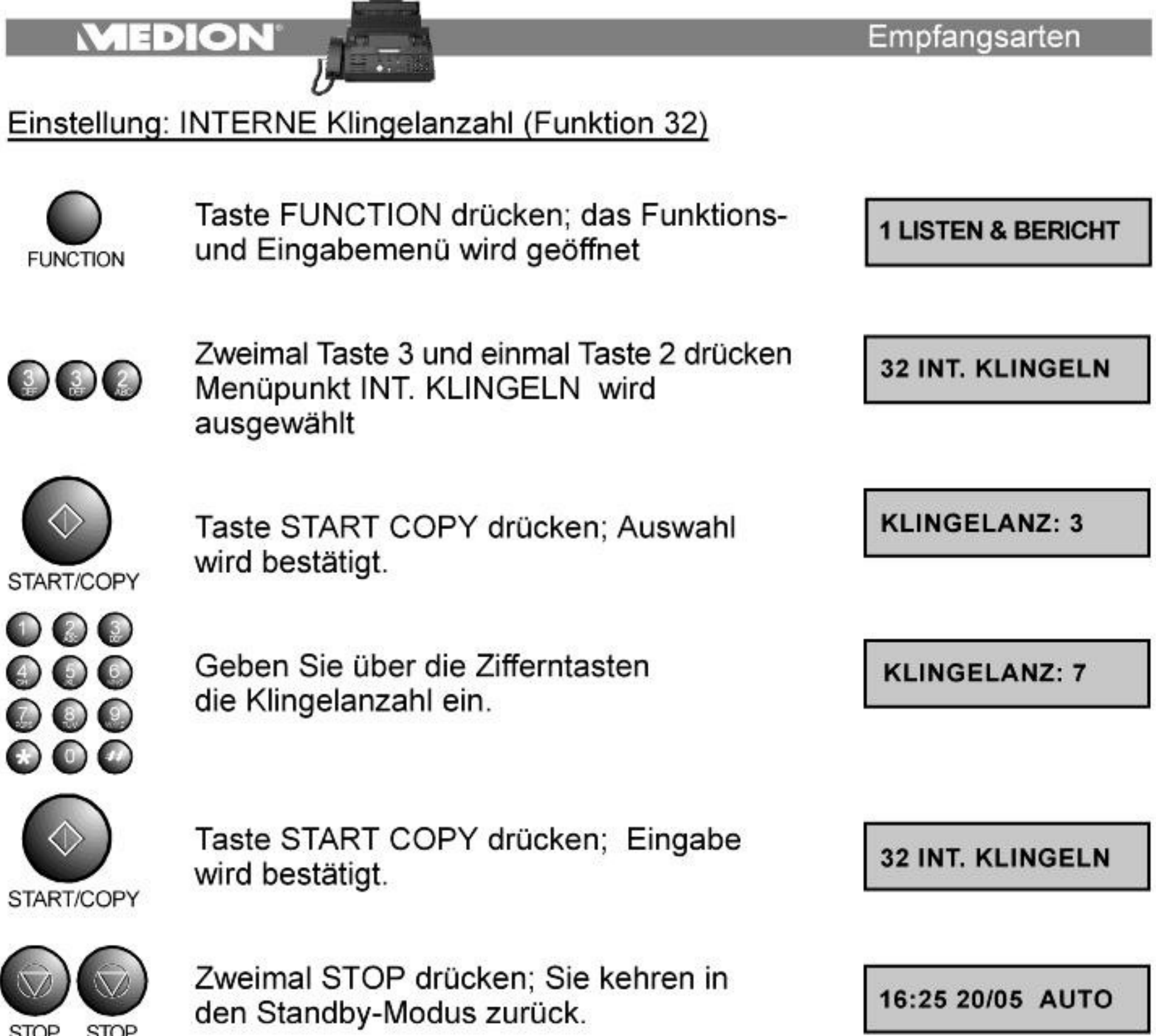

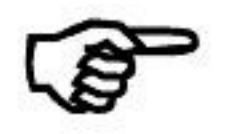

Die Klingelanzahl muss zwischen 1 und 9 liegen.

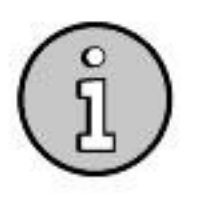

Um das Gespräch am Zusatztelefon (angeschlossen an der TAE-<br>Dose) entgegenzunehmen, drücken Sie zwischen den Klingelsignalen die #-Taste (am Zusatztelefon). Ist das Telefon am TAM-

### Anschluß angeschlossen, drücken Sie die STOP-Taste am Faxgerät.

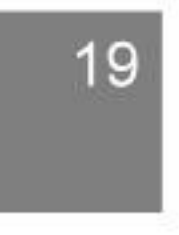

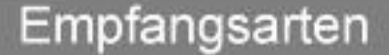

### 3.3 AB Modus

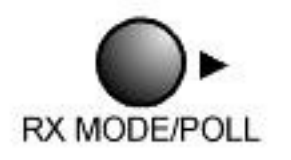

Mit der RX MODE/POLL Taste stellen Sie den Anrufbeantworter-Modus an Ihrem Faxgerät ein, wenn Sie gleichzeitig zum Fax am TAM-Anschluss einen Anrufbeantworter betreiben. So wird gewährleistet, dass die Geräte koordiniert zusammenarbeiten.

16:25 20/05 AB

Stellen Sie vor der Wahl des AB-Modus unbedingt die AB-Klingelanzahl wie unten beschrieben ein

Eingehende Anrufe werden nun folgendermassen bearbeitet:

- 1. Nach der am Anrufbeantworter eingestellten Klingelzahl (meist 2 oder 4) geht der Anrufbeantworter an die Leitung und sendet den eingestellten Ansagetext. Sollten sie noch vorher den Hörer abnehmen, verhalten Sie sich wie unter TEL-Modus beschrieben.
- 2. Sobald der Ansagetext abgelaufen ist, sucht das Faxgerät nach ankommenden Fax-Signalen (Pfeifton). Werden Fax-Signale empfangen, schaltet das Faxgerät den Anrufbeantworter ab und empfängt (Display-Anzeige: EMPFANGEN).

### Einstellung: AB Klingelanzahl

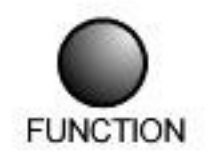

Taste FUNCTION drücken; das Funktionsund Eingabemenü wird geöffnet.

**1 LISTEN & BERICHT** 

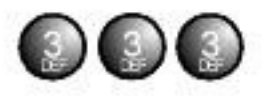

Dreimal Taste 3 drücken; Menüpunkt AB KLINGELN wird ausgewählt.

**33 AB KLINGELN** 

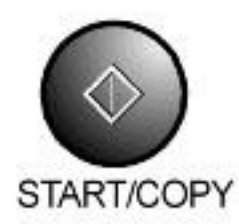

Taste START COPY drücken; Auswahl wird bestätigt.

**KLINGELANZ: 3** 

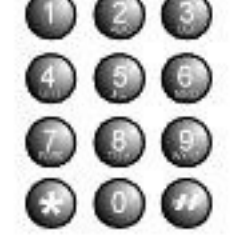

### Geben Sie über die Zifferntasten die Klingelanzahl ein.

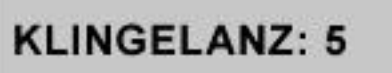

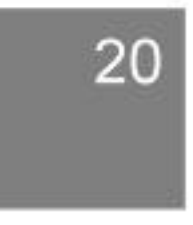

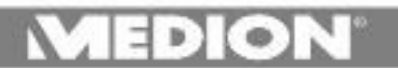

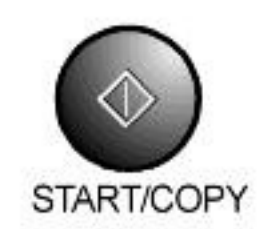

Taste START COPY drücken; Eingabe wird bestätigt.

**33 AB KLINGELN** 

**STOP STOP** 

Zweimal STOP drücken; Sie kehren in den Standby-Modus zurück.

16:25 20/05 AUTO

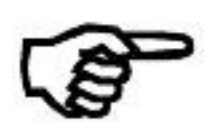

Die Klingelanzahl muss zwischen 1 und 5 liegen.

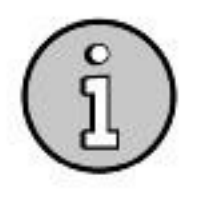

Die eingegebene AB-Klingelanzahl muß größer als die am Anrufbeantworter eingestellte Klingelzahl sein, da sonst das Faxgerät alle eingehenden Anrufe beantwortet.

Bsp.: Eingestellte Klingelzahl am Anrufbeantworter: 2 einzustellende AB-Klingelanzahl am Faxgerät: 5

### Speicherempfang

Wird während des Empfangs einer der folgenden Fehler gemeldet, werden alle empfangenen Vorlagen vom Faxgerät gespeichert.

- Kein Papier
- Kein Farbband
- Papierstau

Es erscheint ausserdem die Meldung Fax im Speicher. Nachdem Sie den entsprechenden Fehler beseitigt haben, druckt Ihr Fax die gespeicherten Faxe aus. Ihr Fax kann bis zu 50 Seiten (STANDARD Auflösung) speichern.

**KEIN PAPIER** 

**KEIN FARBBAND** 

**PAPIERSTAU** 

**FAX IM SPEICHER** 

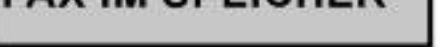

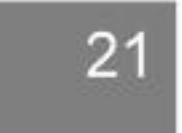

### 4.1 Normales Wählen

Sie können Ihre Telefon-/Faxkombination nutzen, um Anrufe zu tätigen. Das Gerät stellt Ihnen eine Vielzahl von Wahlmöglichkeiten zur Verfügung.

Bei den nun folgenden Funktionen können Sie vorher den Hörer aufnehmen, oder die ON HOOK Taste betätigen. Dies ist jedoch nicht erforderlich, da das Gerät auch automatisch wählt.

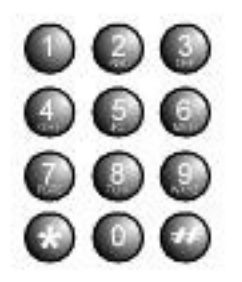

Wählen sie über die Zifferntastatur die Telefonnummer. Die Nummer wird im Display angezeigt.

01805633633

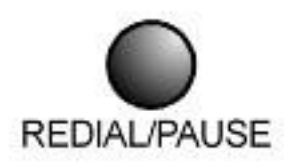

Eine Wahlpause können Sie durch drücken der Taste REDIAL/PAUSE einfügen.

Zum Sprechen nehmen Sie den Hörer auf.

## 4.2 Wahlwiederholung

Das Faxgerät speichert die letzten drei gewählten Nummern.

Um diese automatisch zu wählen, gehen Sie wie folgt vor:

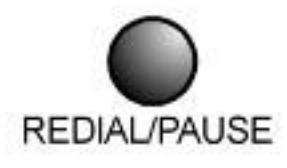

Taste REDIAL/PAUSE drücken. Die zuletzt gewählte Rufnummer wird im Display angezeigt.

01805633633

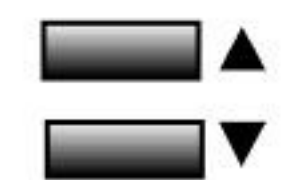

Wählen Sie mit den Pfeiltasten eine der drei gespeicherten Nummern.

Die Nummer wird gewählt.

123456

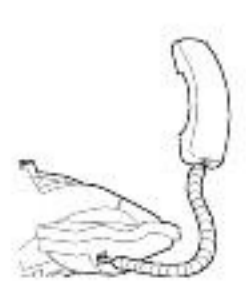

Um die Wahl zu unterbrechen, legen Sie auf oder drücken Sie STOP.

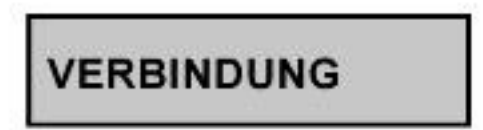

### Zum Sprechen nehmen Sie den Hörer auf.

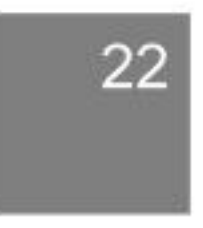

## 4.3 Wählen mit Direktwahl

Die Direktwahl erlaubt es Ihnen, häufig genutzte Nummern abzuspeichern und direkt über die Direktwahltasten aufzurufen. Lesen Sie über das Speichern von Direktwahlnummern mehr im Kapitel 8.1 Direktwahl Nummern speichern

Zum Abrufen der Direktwahlnummern gehen Sie wie folgt vor:

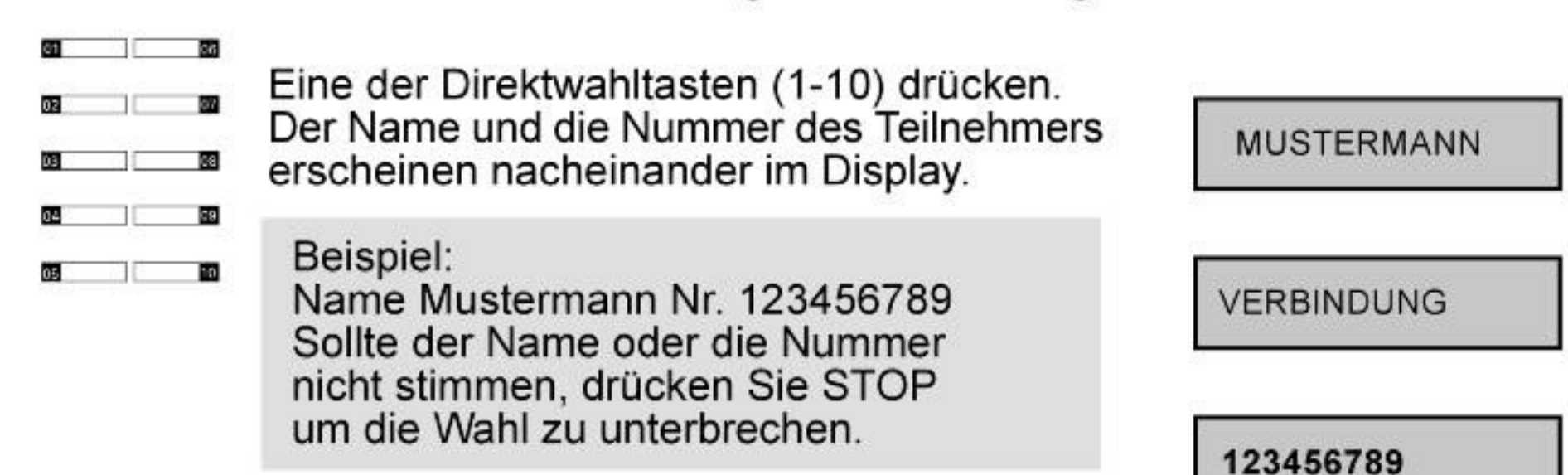

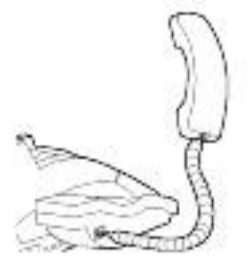

Zum Sprechen nehmen Sie den Hörer auf.

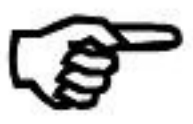

Haben Sie eine Direktwahltaste betätigt, unter der keine Nummer gespeichert wurde, erhalten Sie die Meldung Keine Tel Nummer.

**KEINE TEL NUMMER** 

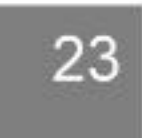

### 4.4 Wählen mit Kurzwahl

Die Kurzwahl erlaubt es Ihnen häufig genutzte Nummern abzuspeichern und über eine kurze Tastenfolge aufzurufen.

Lesen Sie über das Speichern von Kurzwahlnummern mehr im Kapitel 8.2 Kurzwahl Nummern speichern.

Zum Aufrufen der Kurzwahlnummern gehen Sie wie folgt vor:

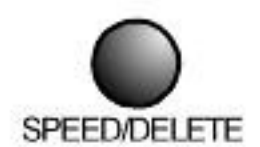

Taste SPEED/DELETE drücken.

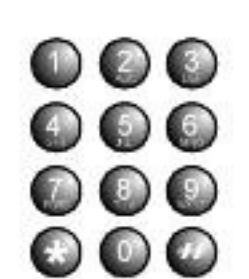

Zweistellige Kurzwahlnummer eingeben.

Beispiel: Nr. 21 Name Mustermann Nr 987654321

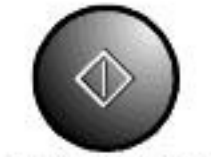

Eingabe mit START Taste bestätigen.

START/COPY

Der Name und die Nummer des Teilnehmers erscheinen nacheinander im Display. Sollte der Name oder die Nummer nicht stimmen, drücken Sie STOP um die Wahl zu unterbrechen.

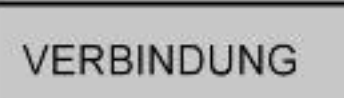

**MUSTERMANN** 

KURZW<01-60>: 01

KURZW<01-60>: 21

987654321

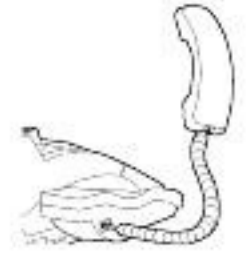

Zum Sprechen nehmen Sie den Hörer auf.

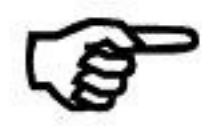

Haben Sie eine Kurzwahlnummer gedrückt, unter der keine Nummer gespeichert wurde, erhalten Sie die **Meldung Keine Tel Nummer.** 

**KEINE TEL NUMMER** 

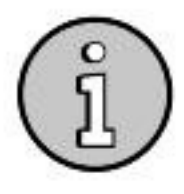

### Die Kurzwahlnummern 01-10 entsprechen den Direktwahlnummern 01-10

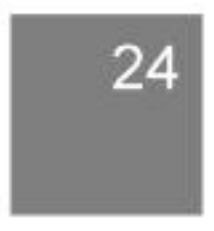

## 4.5 Wählen mit Alpha Wahl

Durch diese Funktion können Sie anhand des Anfangsbuchstabens den Namen und die Nummer eines Teilnehmers im Kurz- bzw. Direktwahlspeicher suchen. Lesen Sie über das Speichern von Direkt- und Kurzwahlnummern mehr im Kapitel 8.1 und 8.2

Zum Aufrufen der Alpha Wahl gehen Sie wie folgt vor:

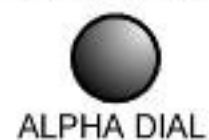

Taste ALPHA DIAL drücken.

(2) (3)

 $\mathbf{\odot}$   $\mathbf{\odot}$ 

DO O

Geben Sie den Anfangsbuchstaben des gesuchten Namens über die Zifferntastatu ein.

Beispiel: M Klappen Sie zur Hilfe auch den Anhang E Buchstabentabelle" am Ende der BDA aus

Wählen Sie mit Hilfe der Pfeiltasten den richtigen Namen aus. Links vom Namen erscheint die Gesamtzahl der gefundenen Registereinträge mit dem gleichen Anfangsbuchstaben.

Beispiel: Mustermann Nr 123456789

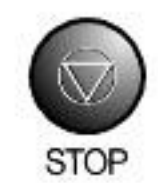

Sollte der gewünschte Eintrag unter diesem Buchstaben nicht zu finden sein, drücken Sie STOP um zur Buchstabeneingabe zurückzukehren.

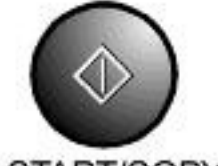

START/COPY

START/COPY drücken, um die Wahl zu be ginnen. Der Name und die Nummer werden angezeigt und die Nummer wird gewählt. Um die Wahl zu unterbrechen leger Sie auf oder drücken Sie STOP

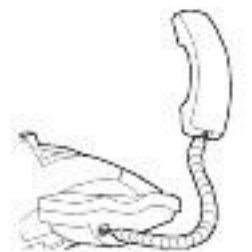

Zum Sprechen nehmen Sie den Hörer auf.

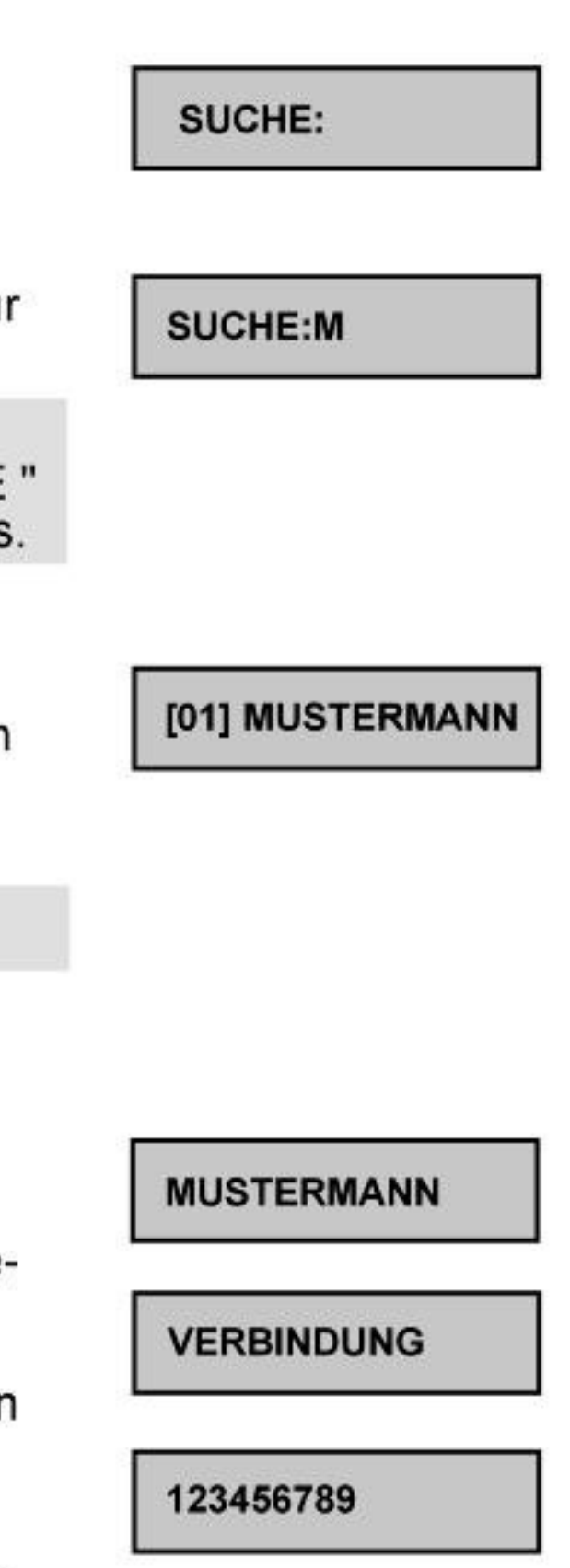

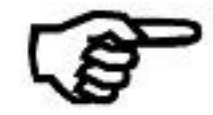

Haben Sie einen Buchstaben gedrückt, mit dem kein Eintrag oder Name anfängt, erhalten Sie folgende Display Meldung:

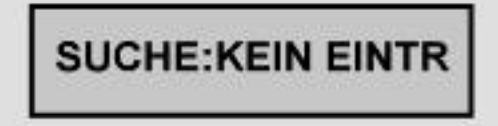

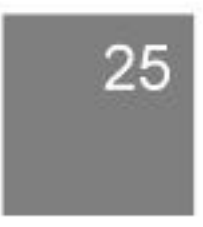

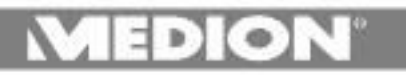

### Faxbetrieb

### Faxbetrieb

### 5.1 Übertragung vorbereiten

Hinweise zum Vorlagenpapier:

Entfernen Sie alle Heft- und Büroklammern bevor Sie die Vorlage einlegen. Auf verwendeten Vorlagen darf sich keine feuchte Tinte oder Korrekturflüssigkeit (z.B. TIPP-EX) befinden.

Verwenden Sie nie wellige, knittrige, gerissene oder ähnlich beschädigte Vorlagen um Vorlagenstaus zu vermeiden. Auch Vorlagen, die dicker sind als eine Postkarte oder zu dünn, können zu Papierstaus führen.

Vorlagen einlegen

Legen Sie die Vorlage(n) mit der beschrifteten Seite nach unten in den automatischen Vorlageneinzug. Sie können bis zu 10 Blätter in den automatischen Vorlageneinzug eingeben.

Stellen Sie den Vorlageneinzug auf die Breite der Vorlagen ein.

Legen Sie nie mehr als 10 Seiten in den Vorlageneinzug.

Haben Sie besonders dicke Vorlagen, legen Sie jeweils nur ein Blatt ein, um Vorlagenstaus zu vermeiden.

Vorlagen entnehmen

Drücken Sie die STOP-Taste um eingezogene Vorlagen aus dem Vorlageneinzug zu entfernen.

Auflösung wählen

Sie können die Auflösung, mit der die Vorlagen übertragen werden mit der RESOLUTION-Taste einstellen .Die jeweilige Einstellung wird im Display angezeigt.

Wählen Sie, nachdem Sie die Vorlage eingelegt haben, eine der folgenden Einstellungen:

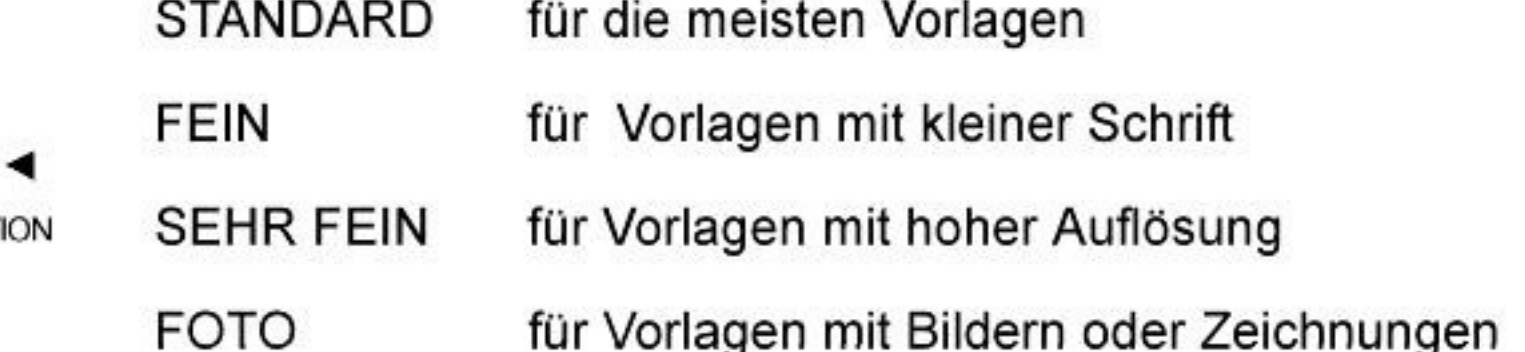

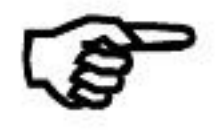

RESOLUT

Bedenken Sie bei der Wahl der Auflösung auch, daß eine höhere Auflösung auch eine längere Übertragungszeit zur Folge hat. Nach einer Fax-Übertragung stellt sich das Gerät automatisch auf STANDARD-Auflösung zurück.

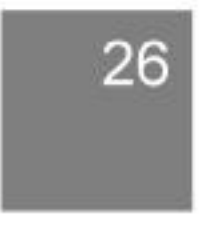

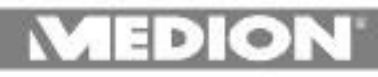

Weitere Vorbereitungen

Ist die Telefonverbindung schlecht kann es notwendig sein die Sendegeschwindigkeit herunterzusetzen. Lesen Sie hierzu mehr im Kapitel 6 "Fax Optionen". Hier können Sie auch nachlesen, wie Sie Seiten bei der Übertragung numerieren.

### 5.2 Manuelle Übertragung

Um den Verbindungsaufbau zu Verfolgen kann es in manchen Fällen bei der Faxübertragung sinnvoll sein, vor der Wahl der Nummer die ON HOOK/CALL-Taste zu drücken.

Drücken Sie die ON HOOK/CALL-Taste insbesondere, wenn Sie sich nicht sicher sind, ob unter der gewählten Nummer ein empfangsbereites Fax zu verfügung steht.

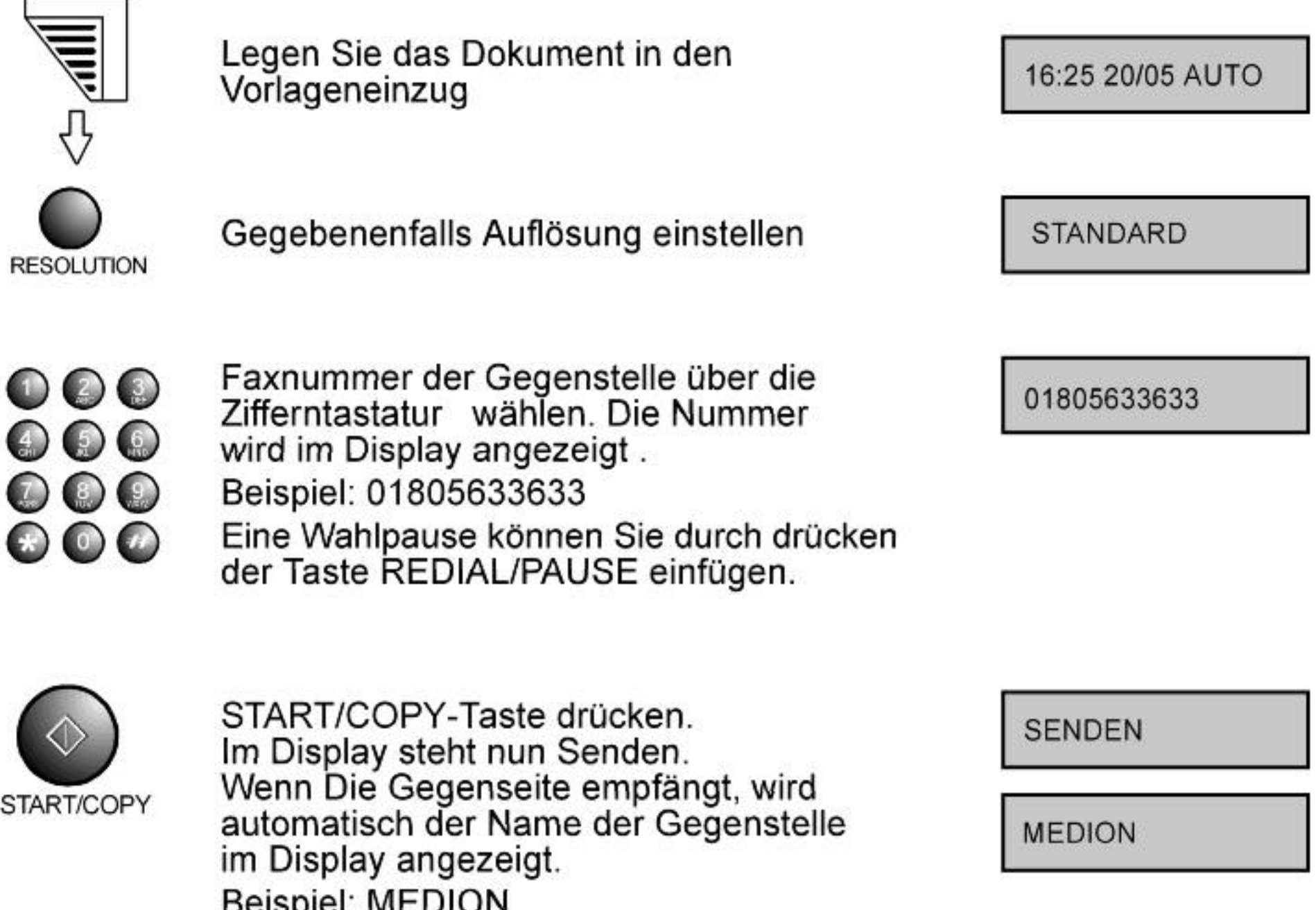

drücken Sie die Taste STOP

Nach erfolgreicher Übertragung erscheint die Meldung Übertragung Ende.

Um die Übertragung zu unterbrechen

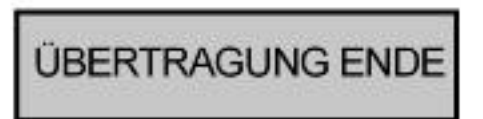

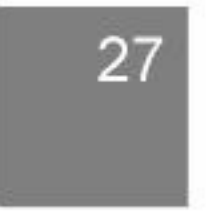

 $\bullet$ 

## 5.3 Automatische Wahlwiederholung / Gesprächsanfrage

### **Automatische Wahlwiederholung**

Sollte bei einer Automatischen Übertragung die Gegenseite nicht sofort antworten, versucht ihr Faxgerät bis zu zwei Mal im Abstand von drei Minuten den Ruf zu wiederholen und das Fax zu übertragen. Während der Rufwiederholung erscheint im Display "WAHLWIEDERHOLUNG". Um die Automatische Wahlwiederholung zu unterbrechen, drücken Sie die STOP-Taste. Die Vorlage wird ausgegeben.

## Gesprächsanfrage

Die Funktion "Gesprächsanfrage" gestattet Ihnen nach der Übertragung eines Fax bei bestehender Leitung mit der Gegenseite ein Gespräch zu führen. Vorraussetzung ist natürlich, daß die Gegenseite ebenfalls über die Gesprächsanfragefunktion verfügt.

Sie möchten nach der Übertragung eines Fax mit der Gegenseite ein Gespräch führen.

Gehen Sie wie folgt vor.

ON HOOK/CALL

Drücken Sie die ON HOOK/CALL-Taste während der Fax-Übertragung (die Phone-LED leuchtet auf). Um die Gesprächsanfrage wieder zu löschen, drücken Sie ein weiteres Mal die ON HOOK/CALL-Taste (die Phone-LED erlischt)

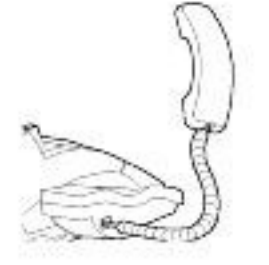

Nach der Fax-Übertragung wird Ihre Gesprächsanfrage an die Gegenseite gesendet. Sollte die Gegenseite antworten, erscheint im Display (HÖRER ABNEHMEN!) und Ihr Fax beginnt zu klingeln.

**HÖRER ABNEHMEN** 

ÜBERTRAGUNG ENDE

**WAHLWIEDERHOLUNG** 

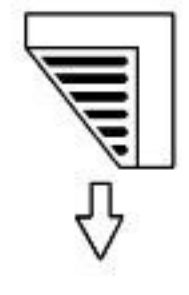

Zum Sprechen nehmen Sie den Hörer auf.

Wollen Sie nach dem Gespräch weitere Seiten übertragen, gehen Sie wie folgt vor:

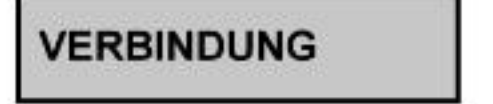

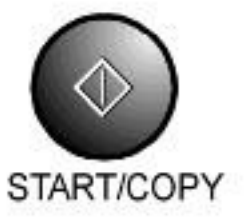

Um Vorlagen zu senden, legen Sie sie in den Vorlagenhalter und drücken START/COPY.

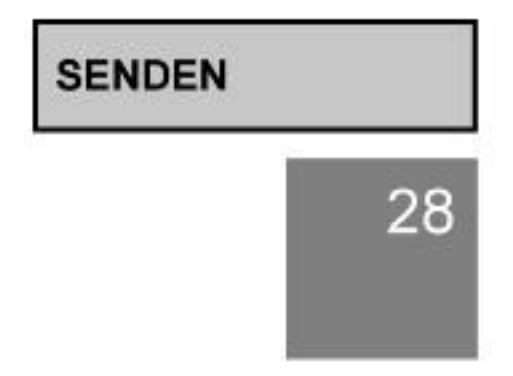

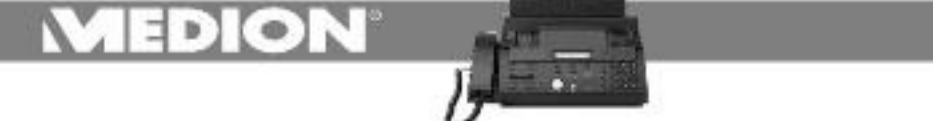

**EMPFANGEN** 

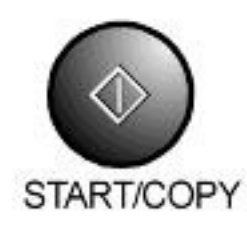

- Um zu Empfangen drücken Sie einfach nur START/COPY.

Sie erhalten eine Gesprächsanfrage

Sollten Sie von der Gegenseite eine Gesprächsanfrage erhalten, erscheint nach der Faxübertragung (HÖRER ABNEHMEN)<br>im Display und ihr Fax beginnt zu klingeln.

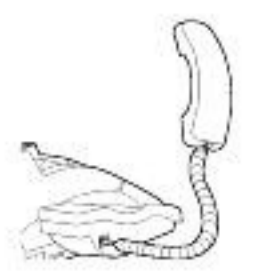

Nehmen Sie den Hörer auf und sprechen Sie.

Wollen Sie nach dem Gespräch weitere

Seiten übertragen, gehen Sie wie folgt

**HORER ABNEHMEN** 

ÜBERTRAGUNG ENDE

**VERBINDUNG** 

START/COPY

vor:

- Um Vorlagen zu senden, legen Sie sie in den Vorlagenhalter und drücken START/COPY.

**SENDEN** 

START/COPY

- Um zu Empfangen drücken Sie einfach nur START/COPY.

**EMPFANGEN** 

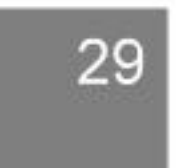

EDIOI

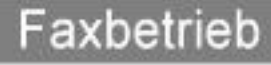

### 5.4 Senden mit Direktwahl

Die Direktwahl erlaubt es Ihnen, häufig genutzte Nummern abzuspeichern und direkt über die Direktwahltasten aufzurufen. Lesen Sie über das Speichern von Direktwahlnummern mehr im Kapitel 8.1. Direktwahl Nummern speichern. Zum Aufrufen der Direktwahlnummern gehen Sie wie folgt vor:

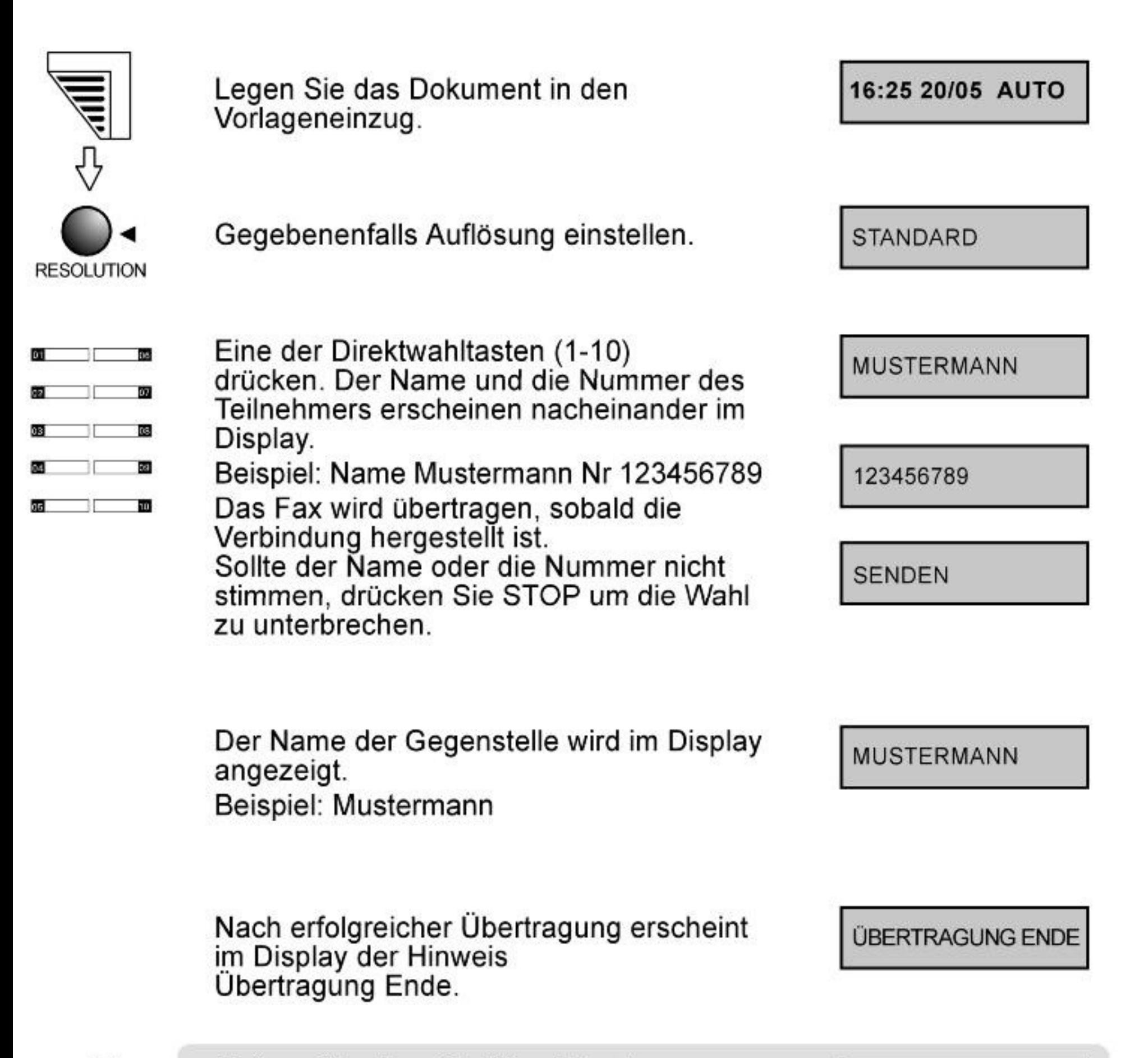

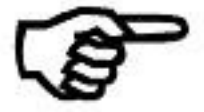

**Haben Sie eine Direktwahltaste** betätigt, unter der Keine Faxnummer gespeichert wurde, erhalten Sie die **Meldung Keine Fax Nummer.** 

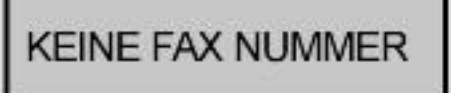

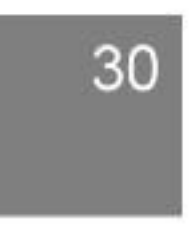

### $\exists$  D)  $\circ$  R

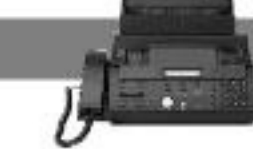

### 5.5 Senden mit Kurzwahl

Die Kurzwahl erlaubt es Ihnen häufig genutzte Nummern abzuspeichern und über eine kurze Tastenfolge aufzurufen .Lesen Sie über das Speichern von Kurzwahlnummern mehr im Kapitel 8.2 Kurzwahl Nummern speichern. Zum Aufrufen der Kurzwahlnummern gehen Sie wie folgt vor:

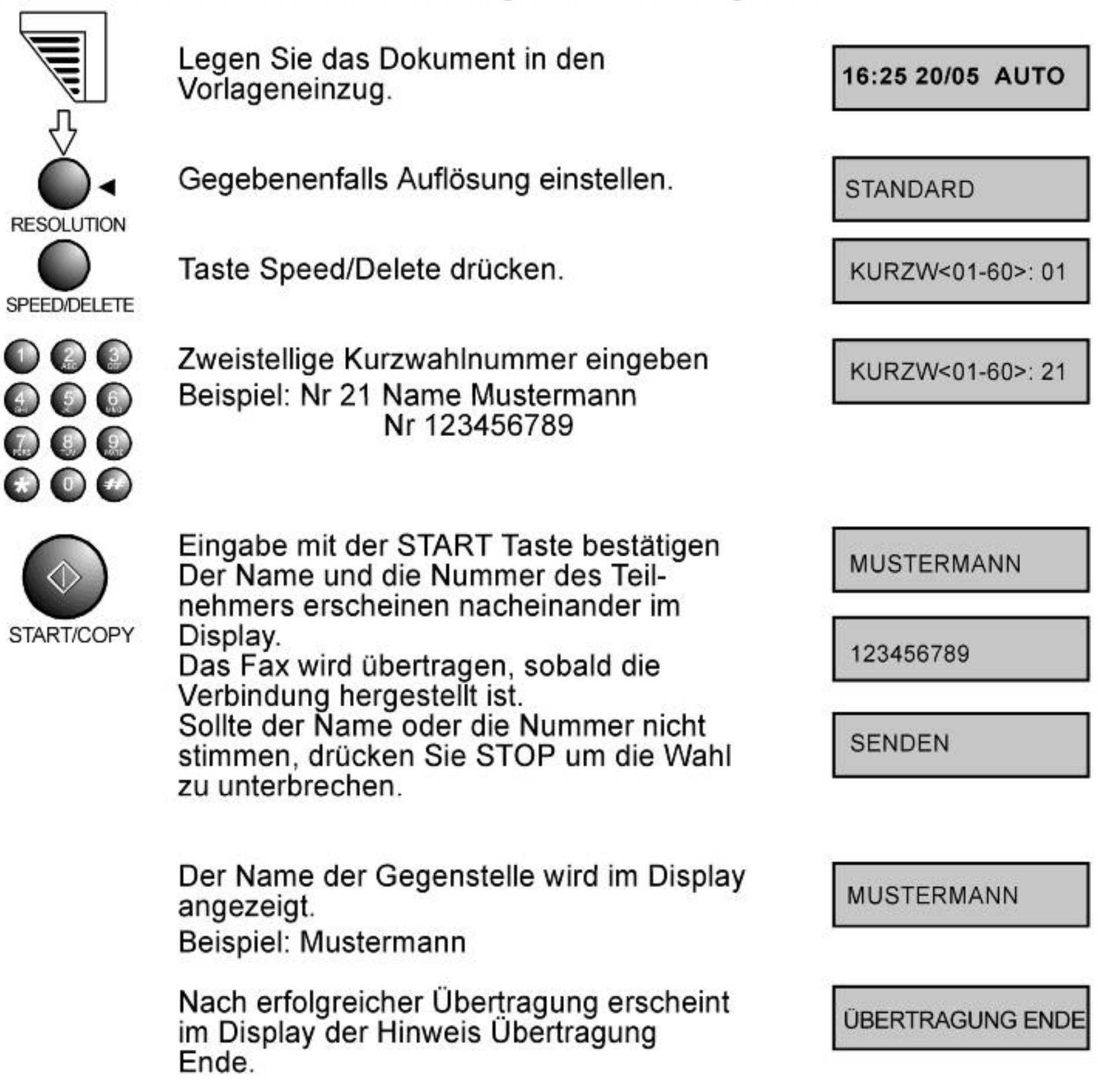

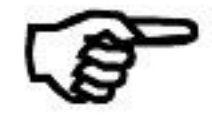

Haben Sie eine Direktwahltaste betätigt, unter der Keine Faxnummer gespeichert wurde, erhalten Sie die Meldung Keine **Fax Nummer.** 

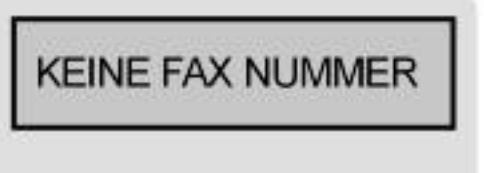

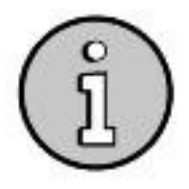

Die Kurzwahlnummern 01-10 entsprechen den Direktwahlnummern 01-10

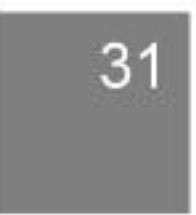

### $\exists$  D)  $\circ$  )

### 5.6 Senden mit Alpha Wahll

Durch diese Funktion können Sie anhand des Anfangsbuchstabens den Namen und die Nummer eines Teilnehmers im Direkt- bzw. Kurzwahlspeicher suchen. Lesen Sie über das Speichern von Direkt- und Kurzwahlnummern mehr im Kapitel 8.1 und 8.2

Zum Aufrufen der Alpha Wahl gehen Sie wie folgt vor:

Legen Sie das Dokument in den 16:25 20/05 AUTO Vorlageneinzug. **STANDARD** Gegebenenfalls Auflösung einstellen. Taste ALPHA-DIAL drücken. SUCHE: Geben Sie den Anfangsbuchstaben des SUCHE:M gesuchten Namens über die<br>Zifferntastatur ein. Beispiel: M Klappen Sie zur Hilfe auch den Anhang E "Buchstabentabelle" am Ende der BDA aus. Sollten Sie nicht den richtigen Buchstaben eingegeben haben drücken Sie STOP um zur Buchstabeneingabe zurückzukehren. Wählen Sie mit Hilfe der Pfeiltasten den [01] MUSTERMANN richtigen Namen aus. Links vom Namen erscheint die Gesamtzahl der gefundenen

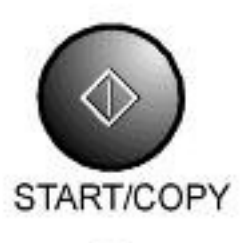

**RESOLUTION** 

ALPHA-DIAL

 $\left( 0\right)$   $\left( 0.1\right)$ 

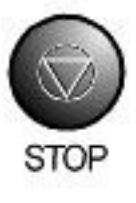

START/COPY-Taste drücken, um die Wahl zu beginnen. Der Name und die Nummer des Teilnehmers erscheinen nacheinander im Display. Das Fax wird übertragen, sobald die Verbindung hergestellt ist. Um die Wahl zu unterbrechen drücken Sie STOP.

Registereinträge mit dem gleichen

Beispiel: Mustermann Nr 123456789

Sollte der gewünschte Eintrag unter

diesem Buchstaben nicht zu finden sein, drücken Sie STOP um zur Buchstaben-

Anfangsbuchstaben.

eingabe zurückzukehren.

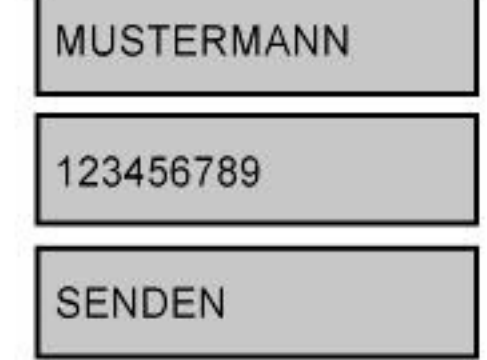

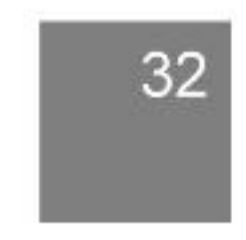

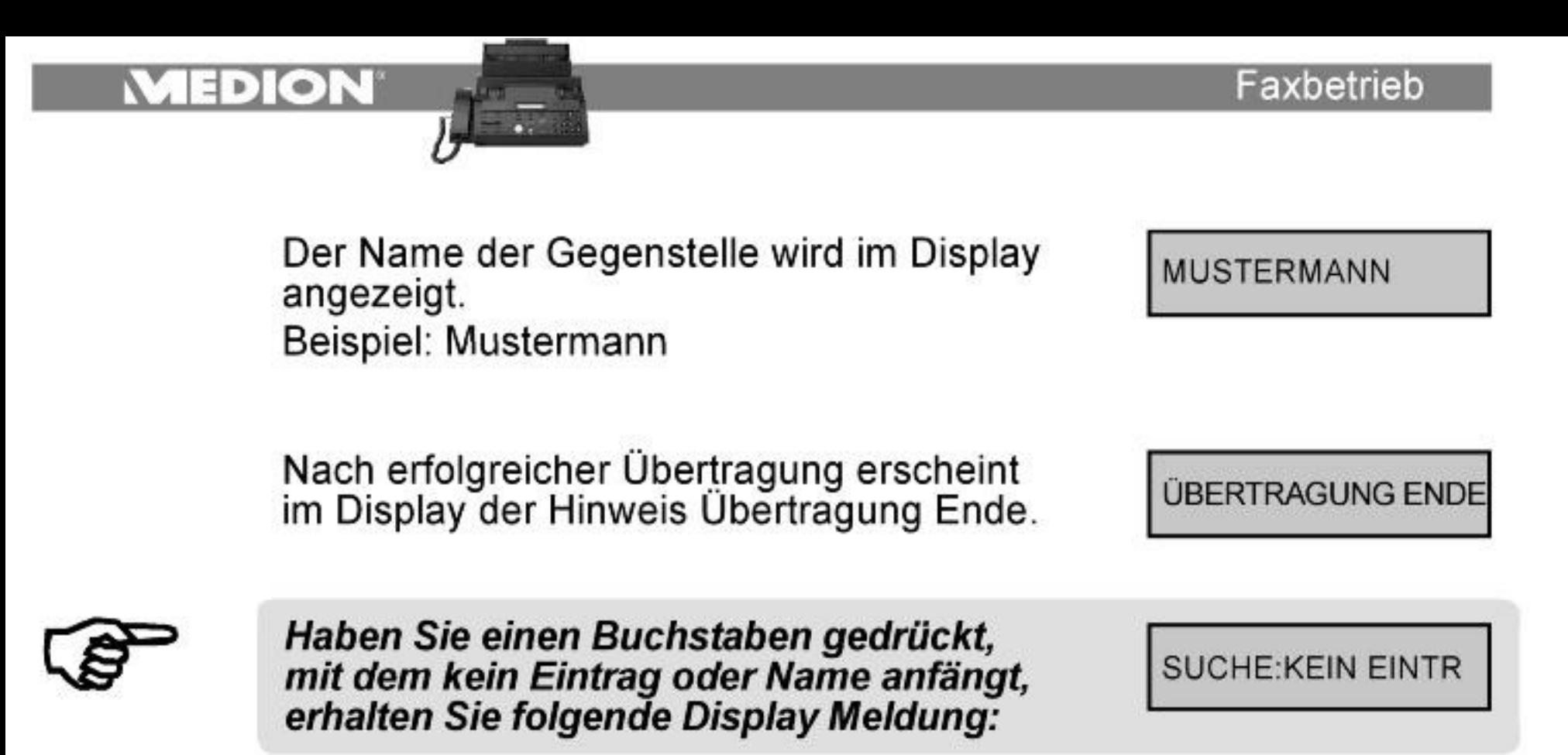

### 5.7 Zeitversetztes Senden (Funktion 51)

Mit Hilfe des Faxtimers können Sie wählen zu welchem Zeitpunkt (innerhalb der nächsten 24 Stunden) ihre Vorlagen übertragen werden sollen. Auf diese Art können Sie auch von günstigeren Telefontarifen in der Nacht profitieren.

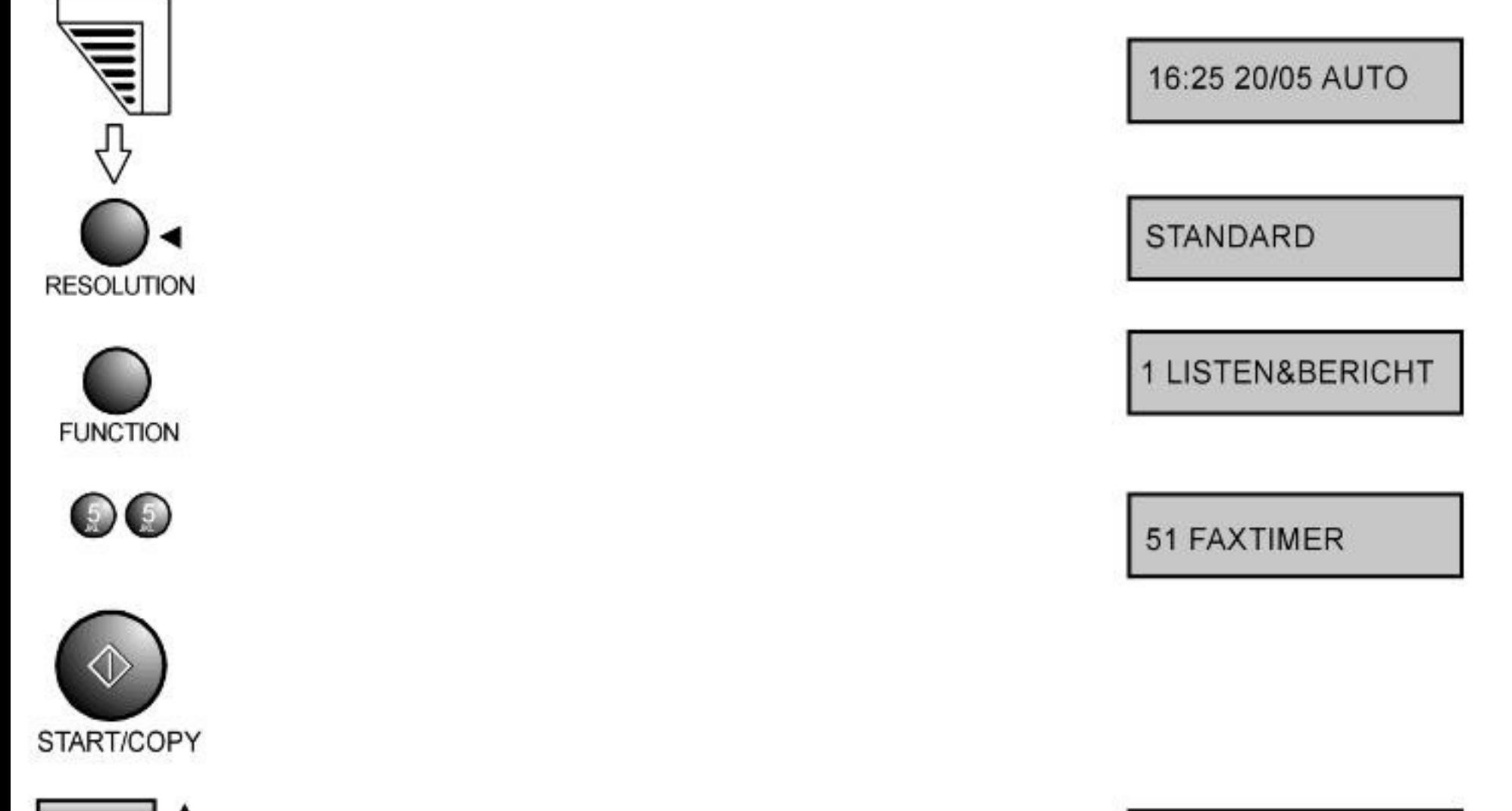

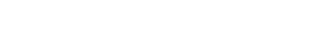

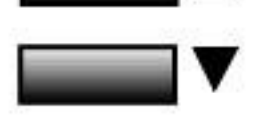

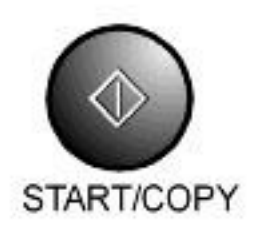

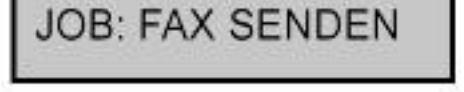

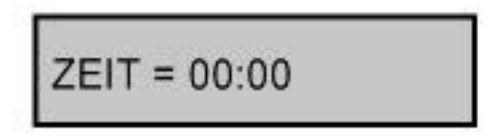

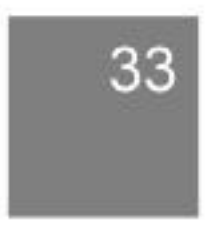

### ION E E

### Faxbetrieb

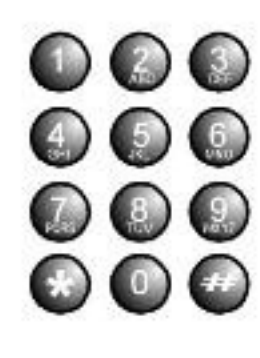

START/COPY

Geben sie über die Zifferntasten die Uhrzeit ein, zu der die Vorlagen gesendet werden sollen. So können Sie jeden Zeitpunkt innerhalb von 24 h wählen. Beispiel: 18:50

 $ZEIT = 18:50$ 

**FAX NR EINGEBEN** 

123456789

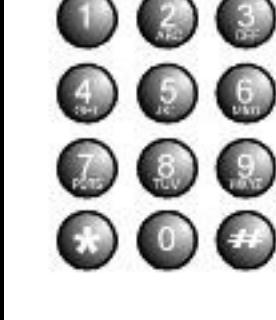

Geben Sie die Faxnummer ein, an die die Vorlagen gesendet werden sollen. Beispiel: 123456789 Drücken Sie REDIAL/PAUSE zur Eingabe einer

Wahlpause.

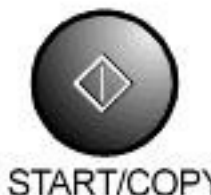

START/COPY-Taste drücken; die Auswahl wird bestätigt.

START/COPY-Taste drücken;

die Auswahl wird bestätigt.

START/COPY

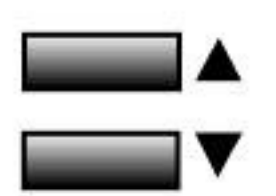

Falls Sie nach der Timerübertragung einen Sendebericht wünschen, wählen Sie hier "AN", für einen Fehlerbericht "ERR" .Falls Sie keinen Bericht wünschen, wählen Sie hier "AUS". Lesen Sie auch das Kapitel 6.1 Sendebericht.

**SENDEBER: AUS** 

**SENDEBER: AUS** 

SENDEBER: EIN

SENDEBER: AN

51 FAXTIMER

16:25 20/05 AUTO

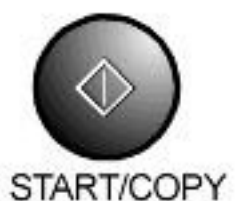

START/COPY-Taste drücken; die Auswahl wird bestätigt.

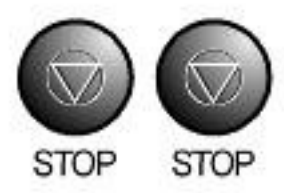

Zweimal die Stoptaste drücken. Rückkehr in den Standby-Mode

Das Faxgerät wird die Vorlagen nun zum programmierten Zeitpunkt an die Faxnummer senden. Durch die Timer-LED wird angezeigt, daß der Timer programmiert ist. Nutzen Sie um den Timer zu löschen die Funktion "JOB LÖSCHEN", siehe auch Kapitel 7.2

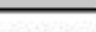

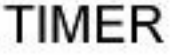

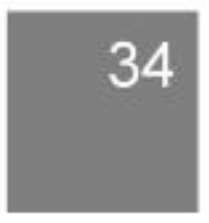

### $\exists$  D  $\odot$   $\ddot{\phantom{a}}$

### 5.8 Polling

Die Polling-Funktion erlaubt ihnen einerseits Vorlagen von einem Faxgerät abzufragen, andererseits können Sie aber auch an ihrem Gerät Vorlagen zur Abfrage zur Verfügung stellen. Dabei trägt die jeweils abfragende Seite die Kosten der Übertragung.

Polling Empfangen (manuell)

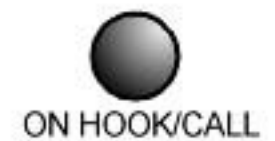

ON HOOK-Taste drücken. Warten Sie auf den Amtston.

RX MODE/POLL-Taste oder die

START/COPY-Taste drücken;

die Fax-Abfrage wird gestartet.

**VERBINDUNG** 

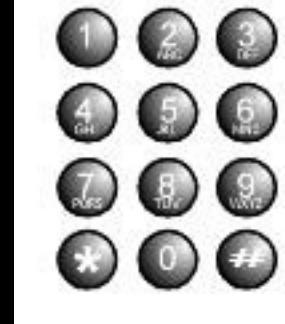

Geben die Rufnummer der Gegenstelle ein, die den Faxabruf zur Verfügung stellt. Beispiel: 123456789

**POLLING** 

123456789

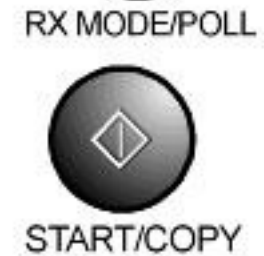

Der Name der Gegenstelle wird im Display angezeigt.

Beispiel: Mustermann Nachdem die Verbindung aufgebaut wurde, wird das bereitgestellte Fax übertragen.

**MUSTERMANN** 

**DRUCKEN** 

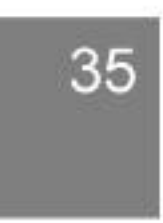
#### $\bullet$  $\mathbb{D}$

Faxbetrieb

Polling Empfangen (automatisch)

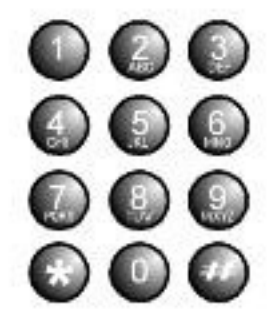

Geben die Rufnummer der Gegenstelle ein, die den Faxabruf zur Verfügung stellt. Beispiel: 123456789

RX MODE/POLL

RX MODE/POLL-Taste drücken; die Fax-Abfrage wird gestartet.

Der Name der Gegenstelle wird im Display angezeigt. Beispiel: Mustermann Nachdem die Verbindung aufgebaut wurde, wird das bereitgestellte Fax

übertragen.

123456789

**POLLING** 

**MUSTERMANN** 

**DRUCKEN** 

Automatische Wahlwiederholung beim Polling

Sollte beim Automatischen Polling die Gegenseite nicht sofort antworten, versucht Ihr Faxgerät bis zu zwei Mal im Abstand von drei Minuten die Wahl zu wiederholen und das Fax anzufordern. Während der Wahlwiederholung erscheint im Display "Wahlwiederholung". Nutzen Sie, um die Wahlwiederholung zu löschen die Funktion "JOB LÖSCHEN", siehe auch Kapitel 7.2.

**WAHLWIEDERHOLUNG** 

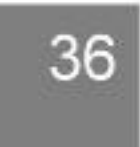

## **EDION**

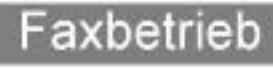

## 5.9 Zeitversetztes Polling Empfangen (Funktion 51)

Mit Hilfe des Pollingtimers können Sie wählen, zu welchem Zeitpunkt Vorlagen von einer Gegenstelle abgefragt werden sollen. Auf diese Art können Sie auch von günstigeren Telefontarifen in der Nacht profitieren. Um den Pollingtimer zu programmieren gehen Sie wie folgt vor:

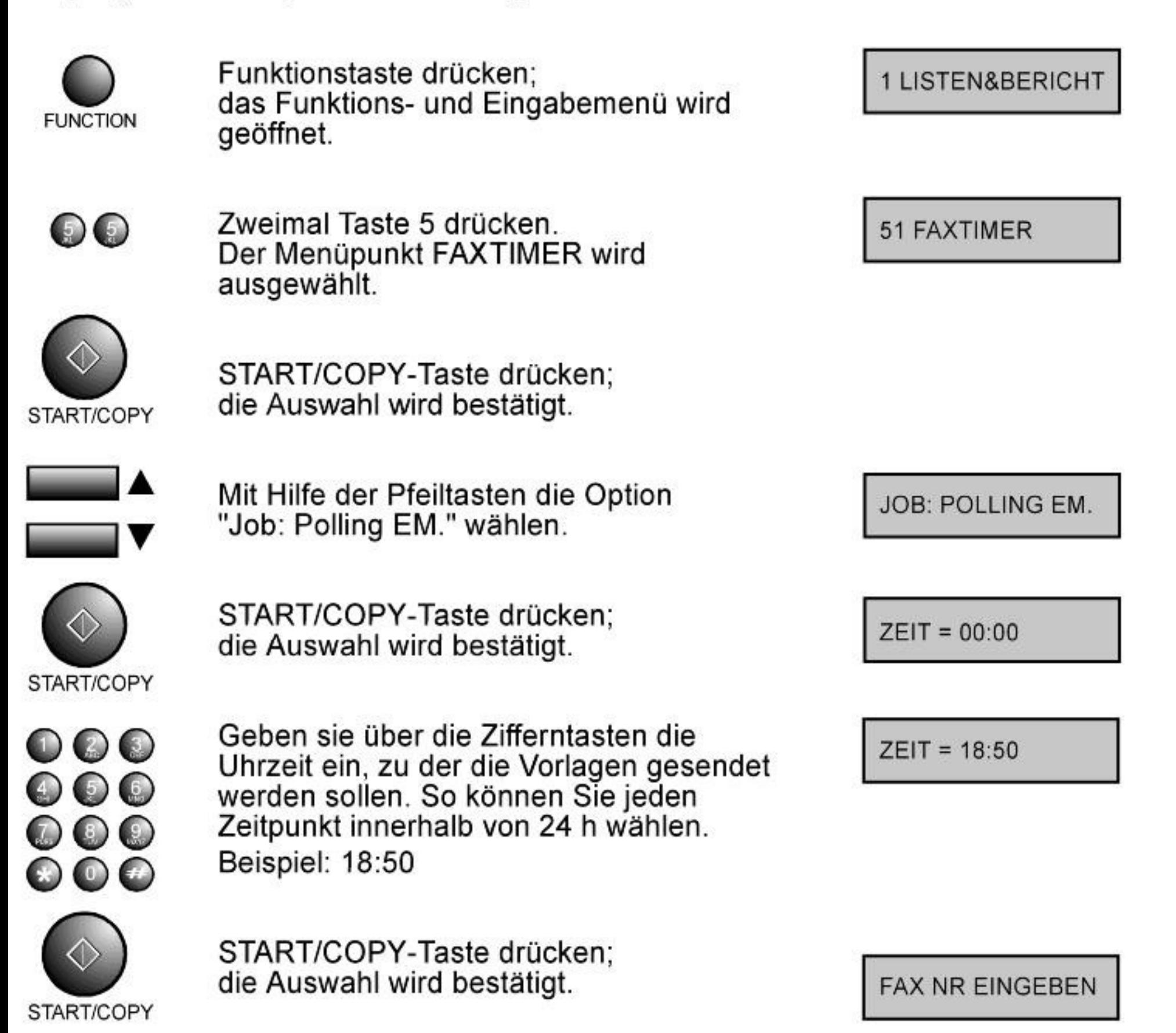

D  $\Box$ 

Geben Sie die Faxnummer der Gegenstelle ein, die den Faxabruf zur Verfügung stellt. Beispiel: 01805633633 Drücken Sie REDIAL/PAUSE zur Eingabe einer Wahlpause.

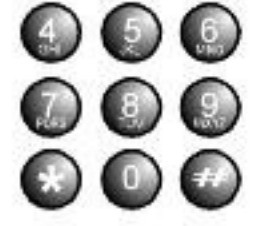

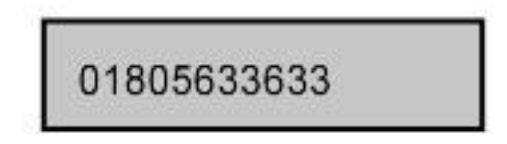

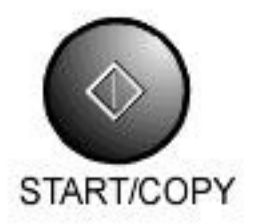

### START/COPY-Taste drücken; die Auswahl wird bestätigt.

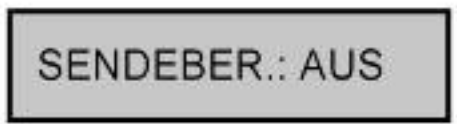

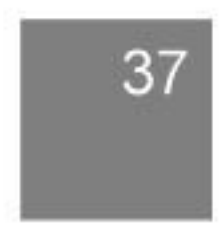

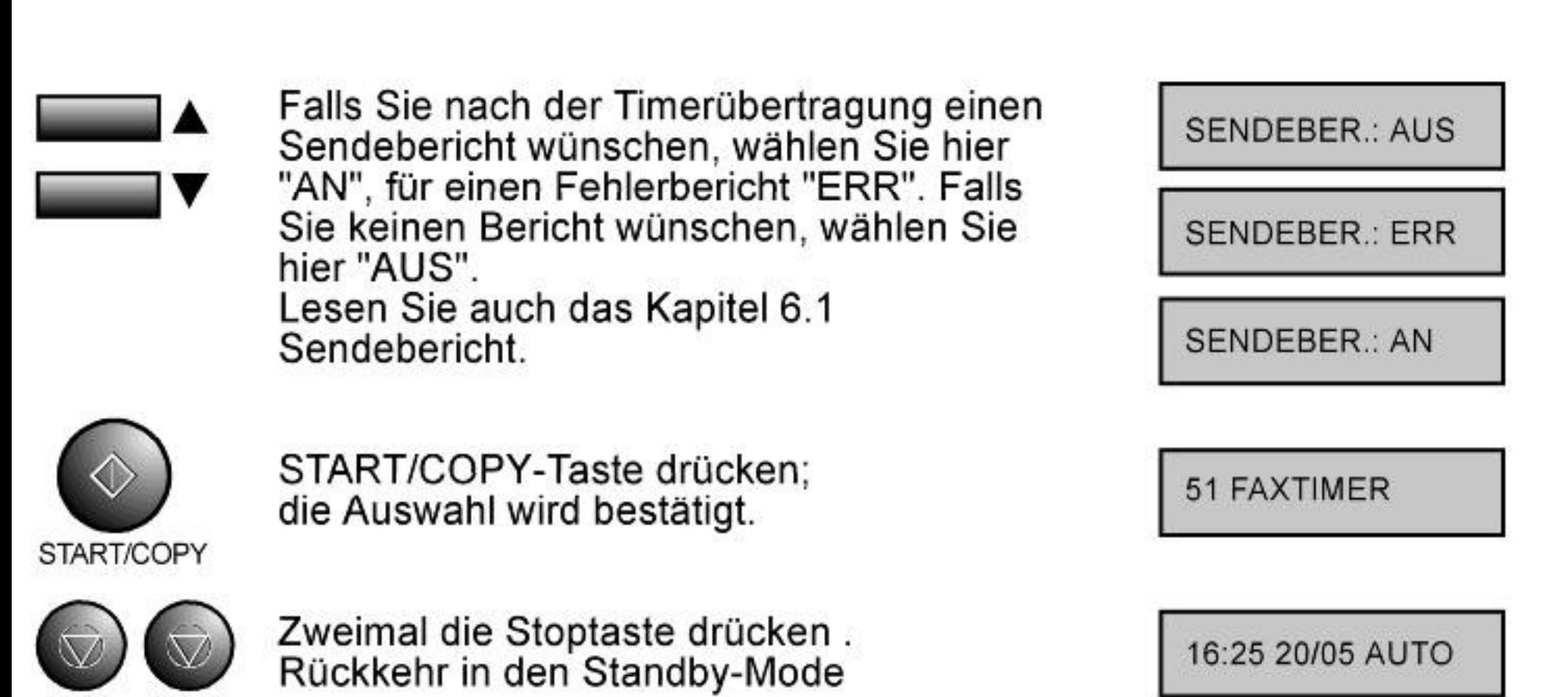

Das Faxgerät wird das Fax nun zum programmierten Zeitpunkt abrufen. Durch die Timer-LED wird angezeigt, daß der Timer programmiert ist. Nutzen Sie um den Timer zu löschen die Funktion "JOB LÖSCHEN", siehe auch Kapitel 7.2

 $\bullet$ 

コョ)

**STOP** 

**STOP** 

TIMER

Faxbetrieb

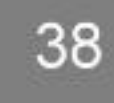

 $\bullet$ d∋)

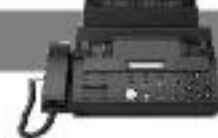

## 6.1 Sendebericht einstellen (Funktion 41)

Hier können Sie einstellen, ob Sie nach erfolgter Faxübertragung einen Sendebericht wünschen. Gehen sie dazu wie folgt vor:

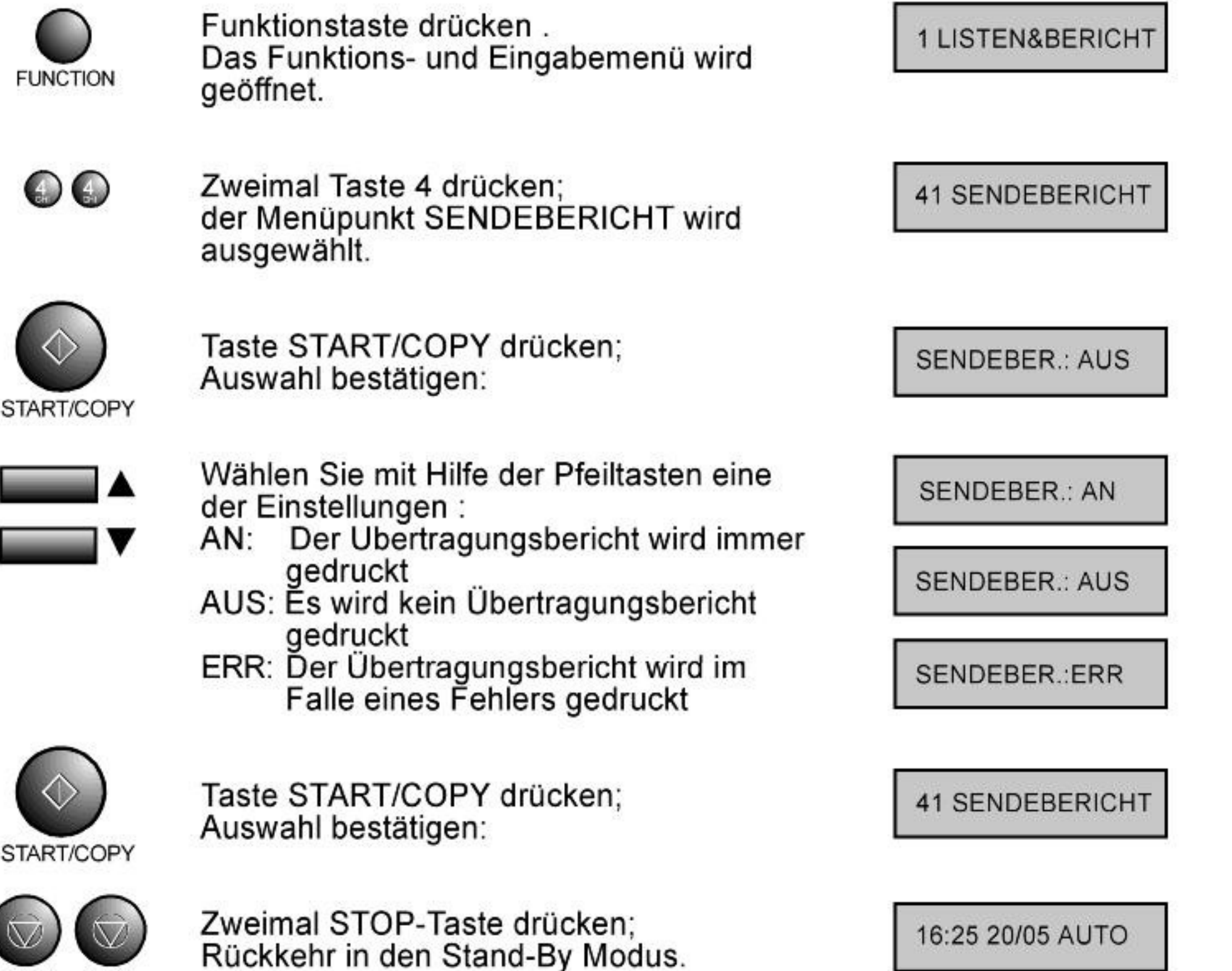

**STOP STOP** 

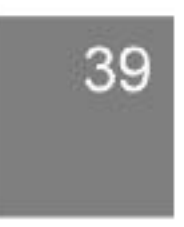

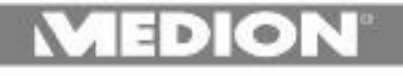

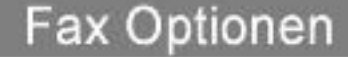

## 6.2 Senderate einstellen (Funktion 42)

Die Standardübertragungsrate beim Senden beträgt 9600 bps .Um sie herunterzusetzen gehen Sie wie folgt vor:

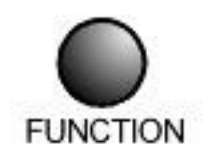

Funktionstaste drücken. Das Funktions- und Eingabemenü wird geöffnet.

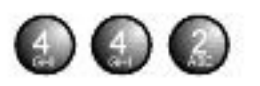

Zweimal Taste 4 und einmal Taste 2 drücken. Der Menüpunkt SENDERATE wird ausgewählt.

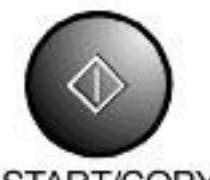

Taste START/COPY drücken; Auswahl bestätigen.

START/COPY

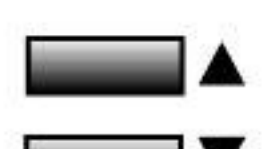

Wählen Sie mit Hilfe der Pfeiltasten die richtige Einstellung. Beispiel: 4800 bps

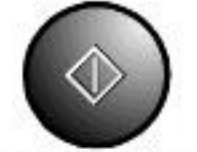

Taste Start/Copy drücken; Auswahl bestätigen.

START/COPY

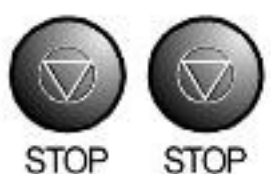

Zweimal die STOP-Taste drücken Rückkehr in den Stand-By Modus

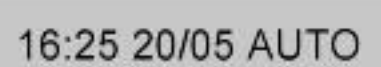

**42 SENDERATE** 

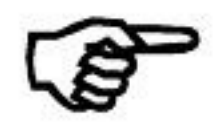

Nach der Faxübertragung wird die Sendegeschwindigkeit automatisch wieder auf 9600 bps zurückgesetzt.

**42 SENDERATE** 

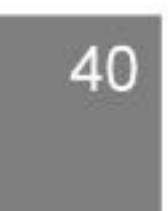

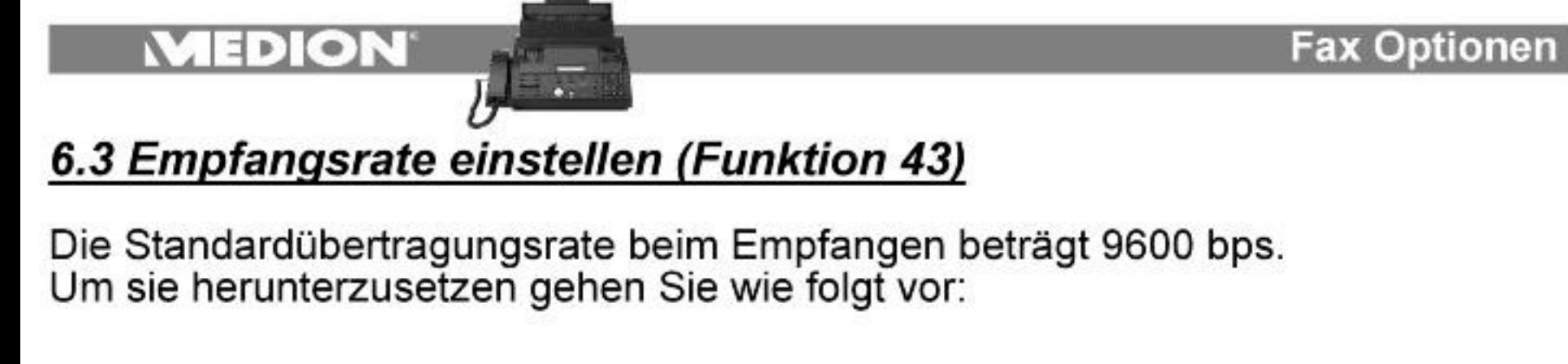

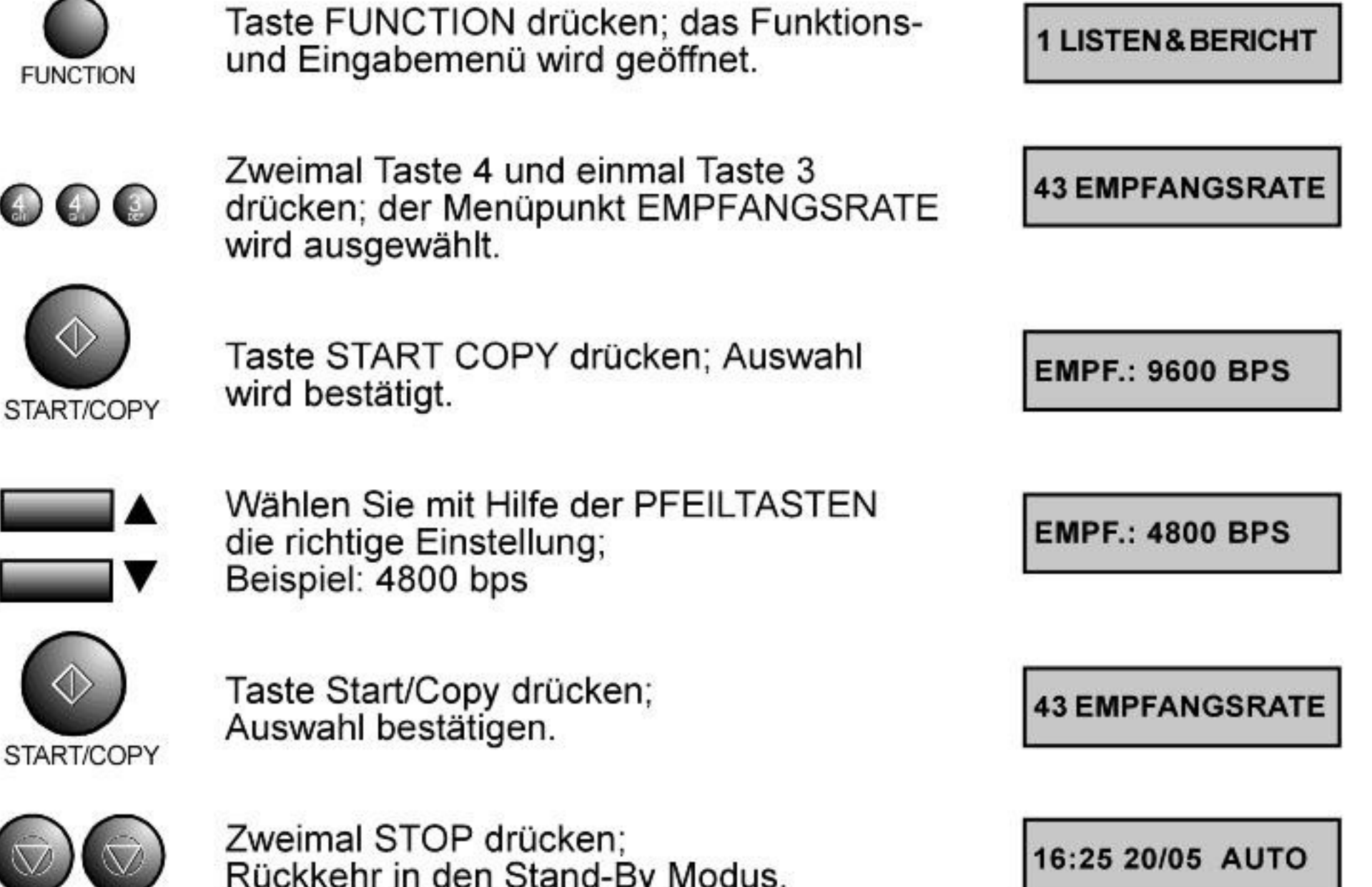

**STOP STOP** 

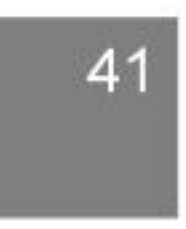

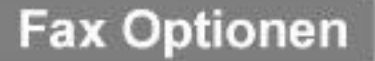

## 6.4 Seitenzahl einstellen (Funktion 44)

**COL** 

 $\blacksquare$ 

Hier können sie vor einer Faxübertragung die Gesamtzahl der zu übertragenden Seiten einstellen. Die Gesamtzahl wird dann zusammen mit der aktuellen Seitenzahl übertragen (Bsp.: 01/03;02/03;03/03). Stellen Sie die Gesamtsei

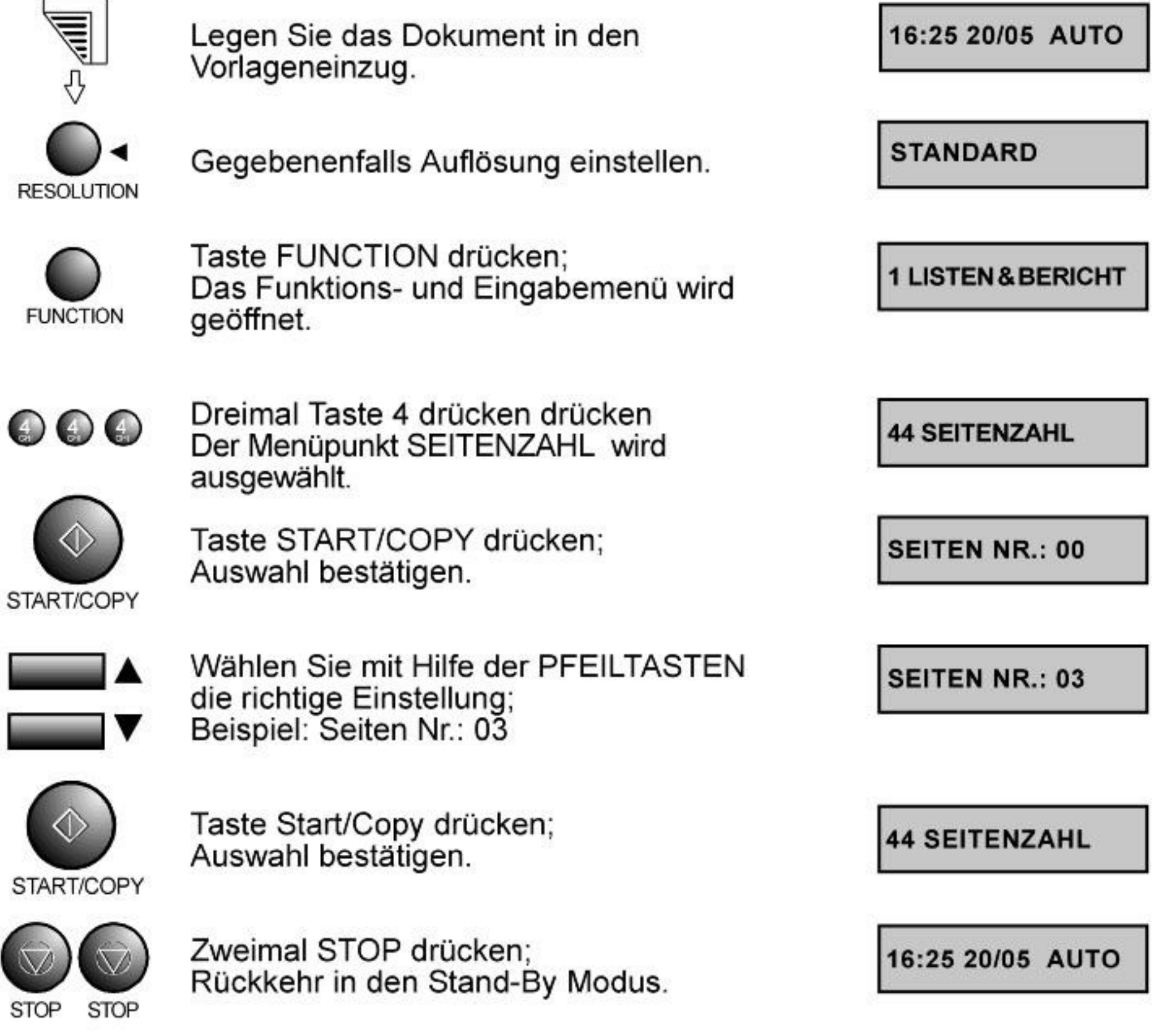

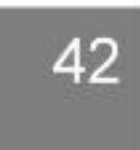

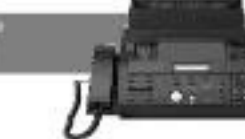

**Fax Optionen** 

## 6.5 System einstellen (Funktion 45)

Um Störungen zwischen Faxgeräten während einer Übertragung zu vermeiden, ist der Übertragungsablauf in sogenannten Protokollen festgelegt. Ihr Gerät stellt ihnen die Möglichkeit der Übertragung nach dem neuesten Standard zur Verfügung (Werkseinstellung). Die Zusatzfunktionen (Kapitel 7.3-7.8) setzen die neuere Übertragungsmethode voraus. Sie können es aber auch bei auftretenden Übertragungsproblemen auf die ältere Übertragungsmethode umstellen:

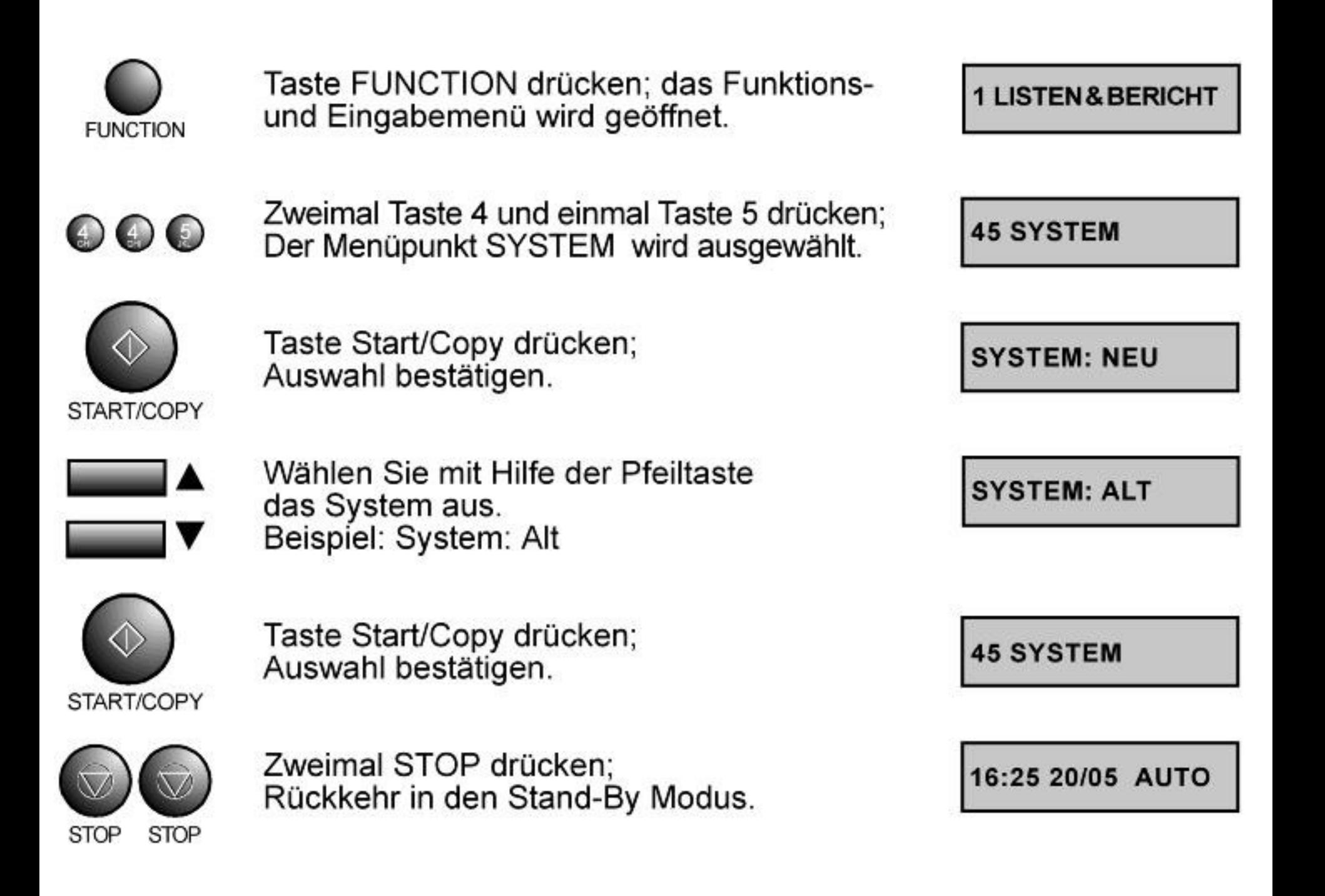

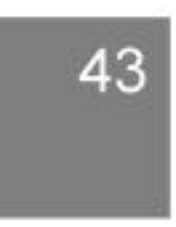

 $\oplus$  $D$ 

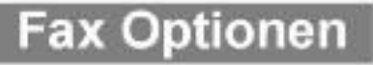

## 6.6 Umleit Code einstellen (Funktion 46)

Wenn Sie einen Anruf nicht am Faxgerät sondern an einem Zusatztelefon annehmen und feststellen, daß ein Fax gesendet wird, können Sie mit Hilfe des Umleit Codes das Fax an Ihr Faxgerät umleiten. Der dreistellige Umleit Code besteht aus einem Stern gefolgt von zwei beliebigen Ziffern. Zur Eingabe dieser zwei Ziffern gehen sie wie folgt vor:

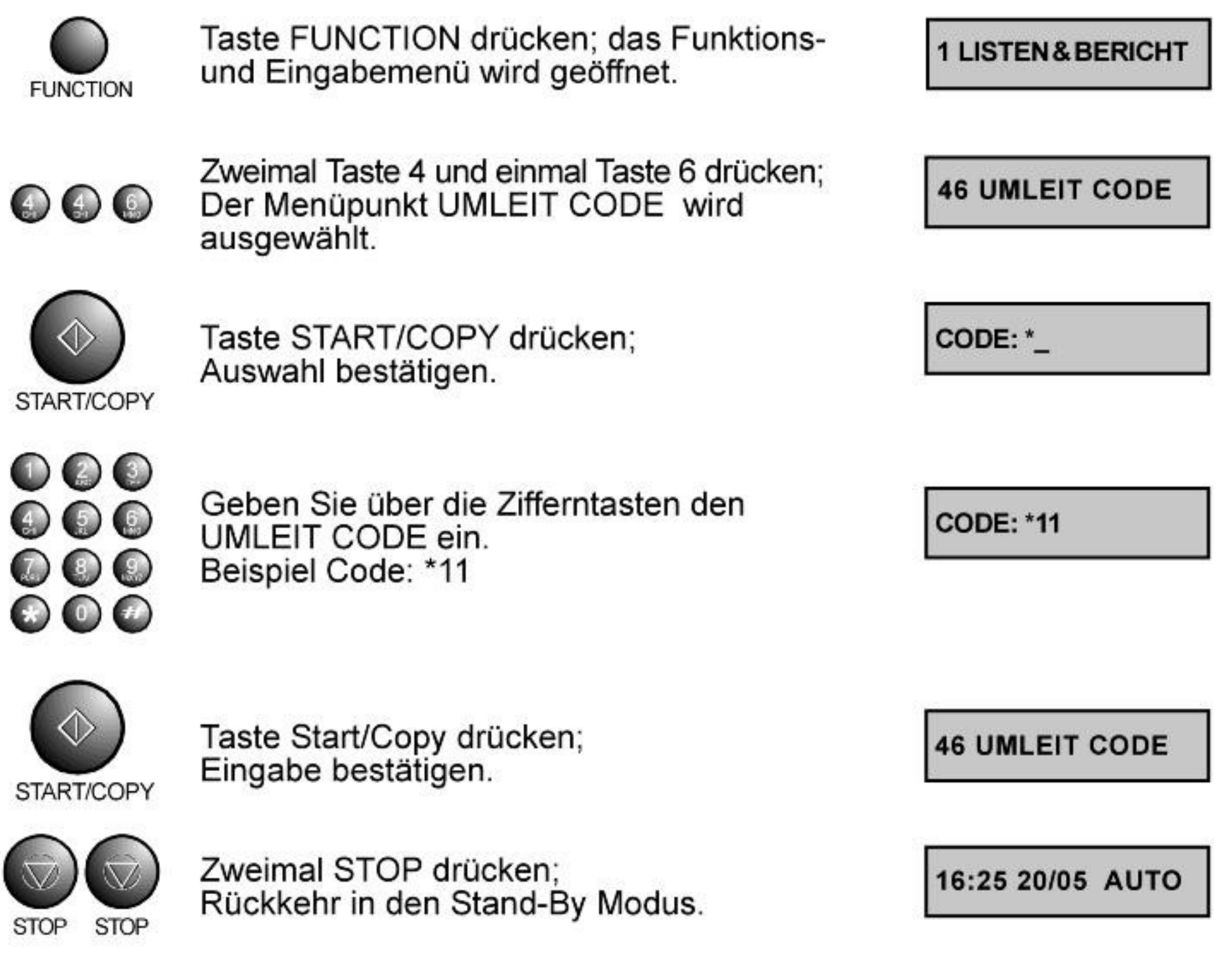

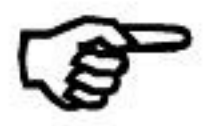

Nach Eingabe des Codes an Ihrem Zusatztelefon empfängt das Faxgerät automatisch.

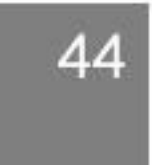

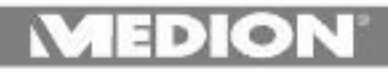

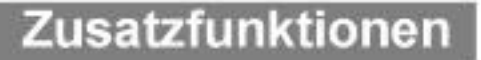

## 7.1 Kopierfunktion

Sie können ihr Faxgerät auch nutzen um Vorlagen zu kopieren. Gehen Sie dazu wie folgt vor:

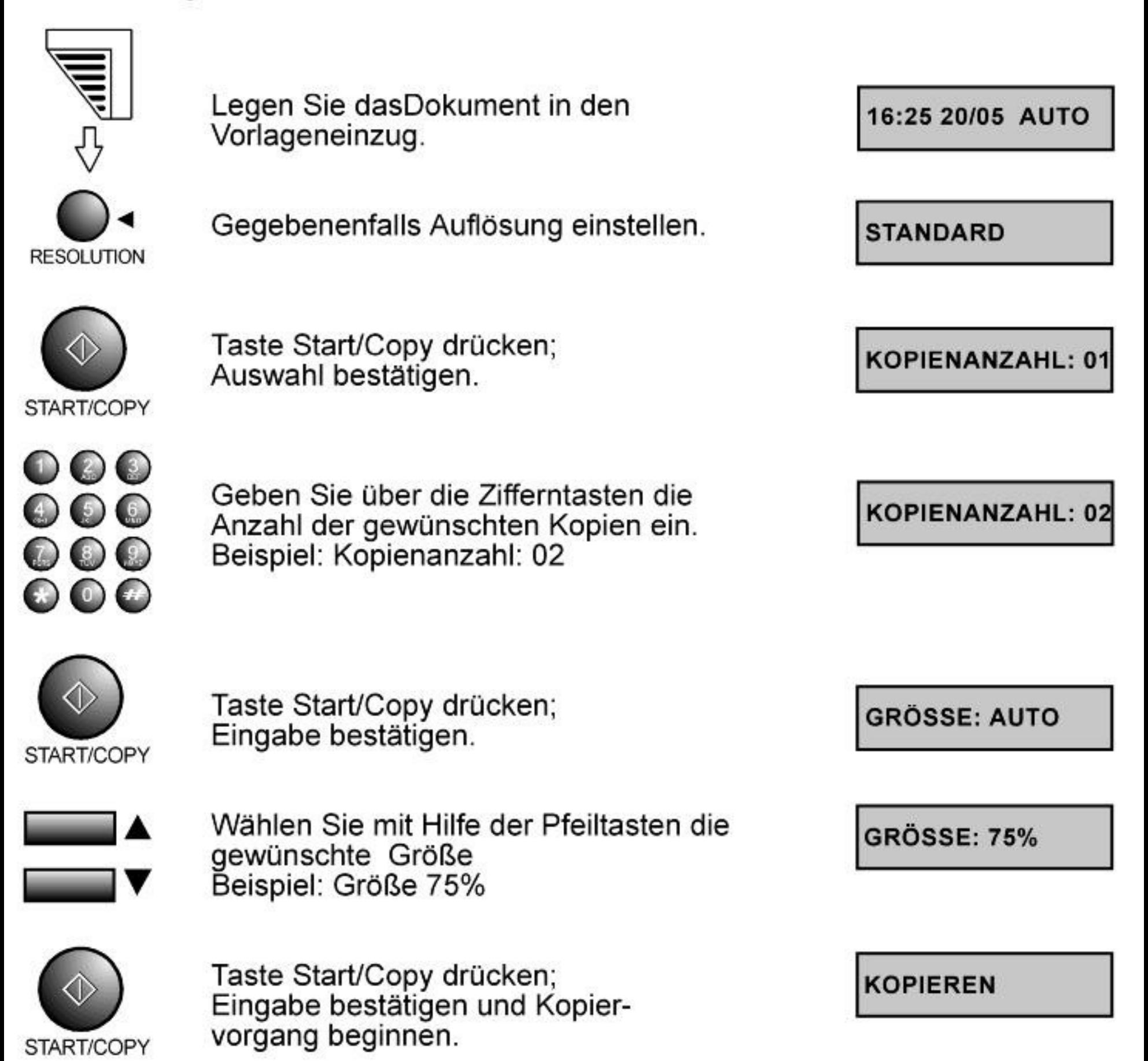

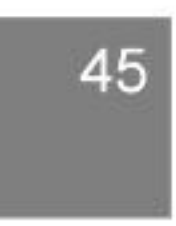

**EDION** 

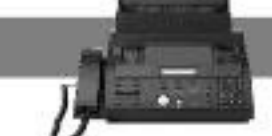

## 7.2 Job Löschen (Funktion 52)

Um den Timer, Polling Aufträge und andere Aufgaben zu löschen, gehen Sie wie folgt vor:

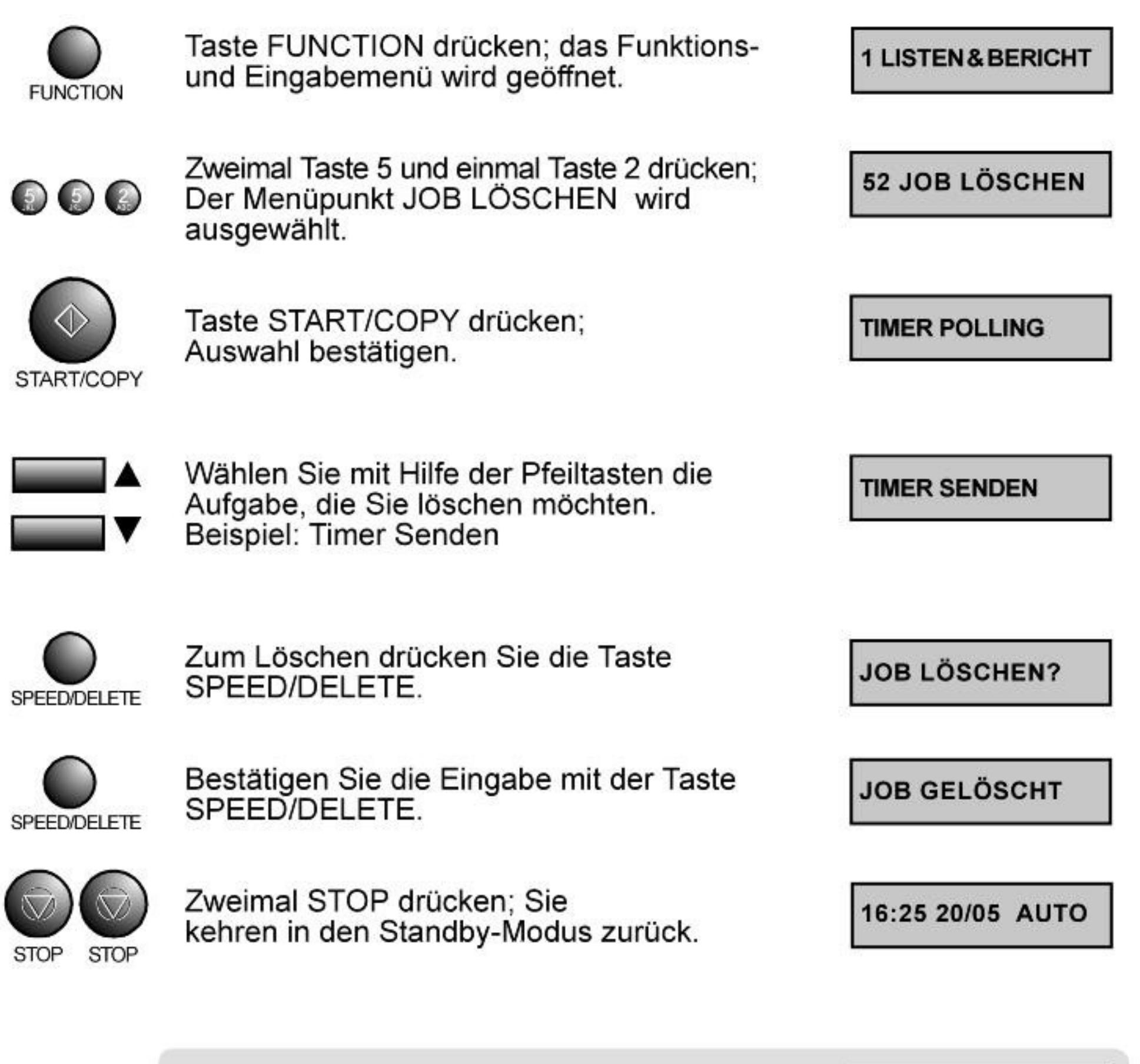

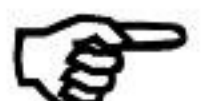

Sollte kein Eintrag zum Löschen im Speicher sein, erscheint im Display:

**KEIN EINTR** 

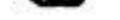

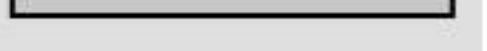

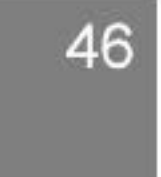

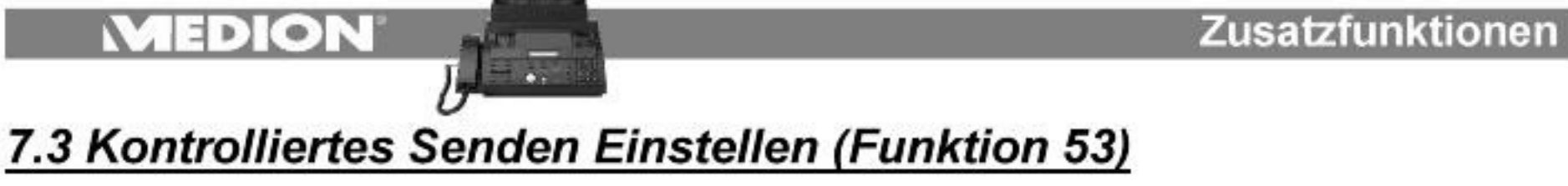

Diese Funktion erlaubt es Ihnen Vorlagen an Faxteilnehmer zu senden, die Ihr Faxgerät gegen den unkontrollierten Empfang mit einem Passwort geschützt haben. Gehen Sie dazu wie folgt vor:

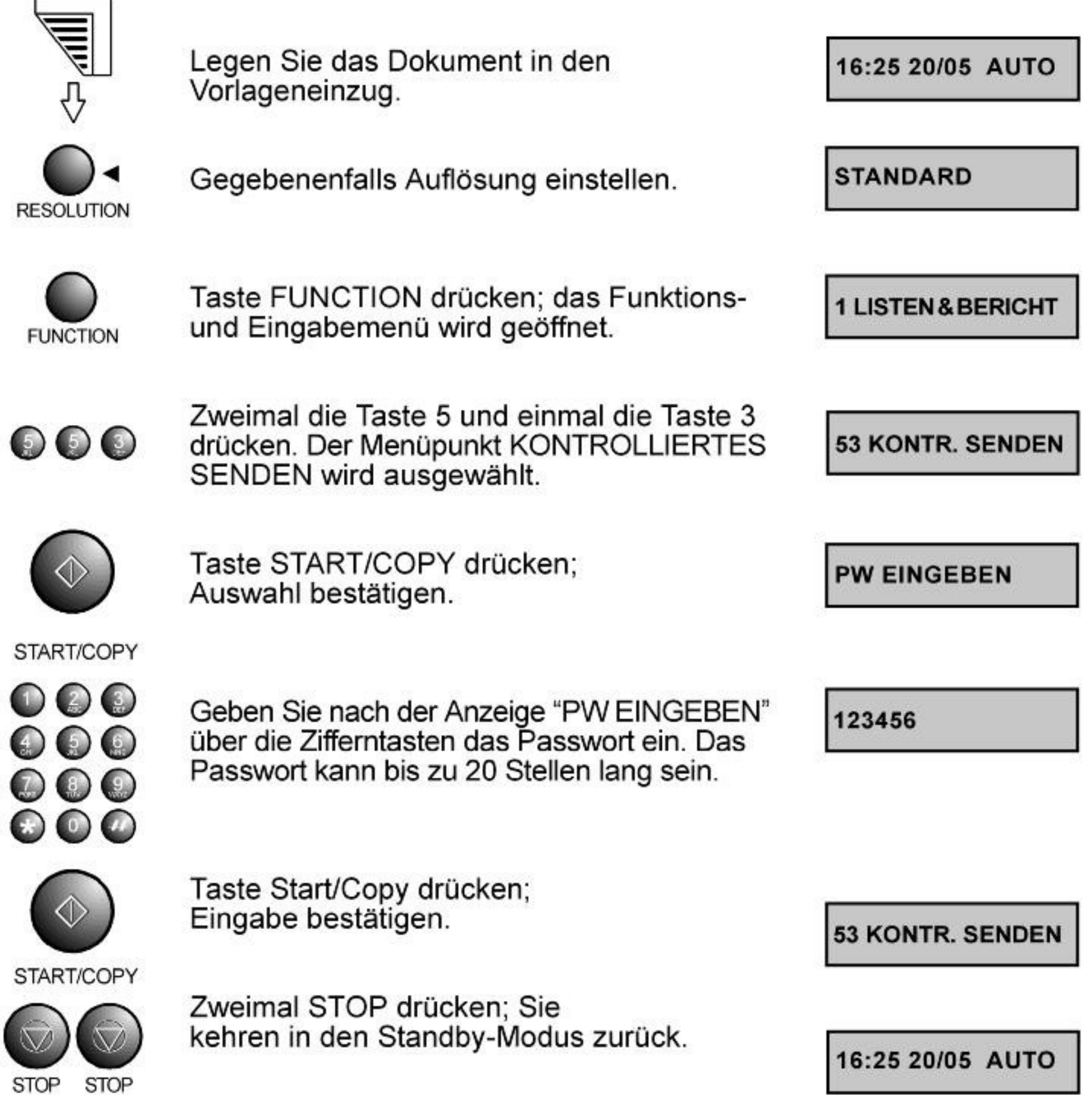

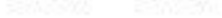

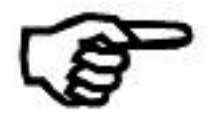

Nun können Sie Ihre Vorlagen wie gewohnt versenden. Das Passwort wird nach der Übertragung oder nach entfernen der Vorlage automatisch gelöscht.

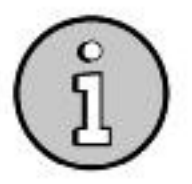

Bei dieser Funktion ist es notwendig, dass Ihr System auf "NEU" steht. Siehe Auch Kapitel 6.5 System einstellen

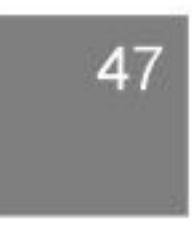

# 7.4 Senden an Unteradresse (Funktion 54)

 $\exists$  D  $\circ$ 

Diese Funktion erlaubt es Ihnen Vorlagen an eine bestimmte Unteradresse<br>(falls Vorhanden) unter der angewählten Faxnummer zu senden. Gehen Sie dazu wie folgt vor:

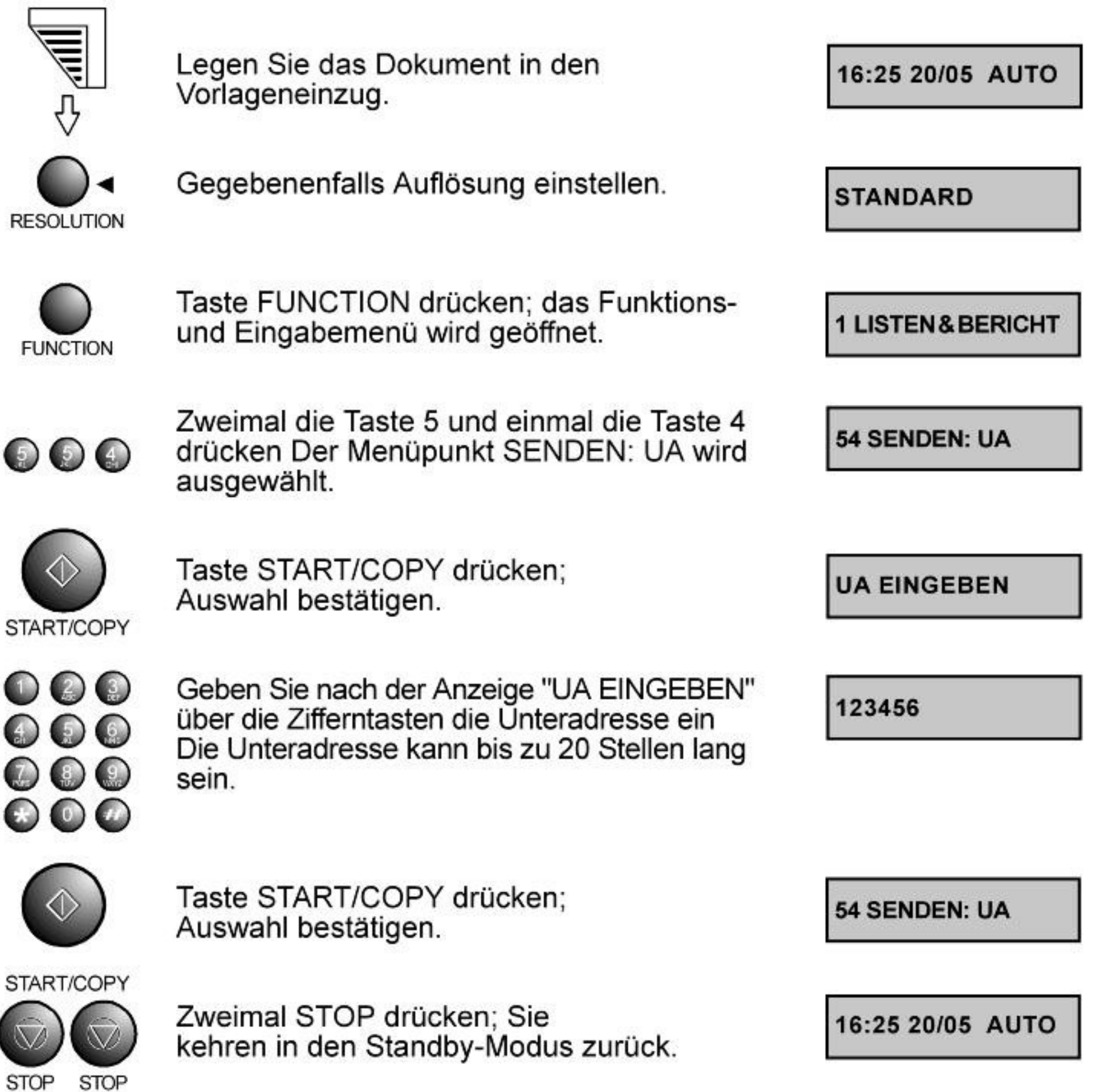

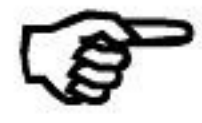

Nun können Sie Ihre Vorlagen wie gewohnt versenden. Die Unteradresse wird nach der Übertragung oder nach entfernen der Vorlage automatisch gelöscht.

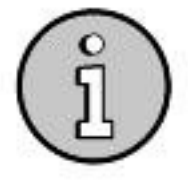

Bei dieser Funktion ist es notwendig, dass Ihr System auf "NEU" steht. Siehe Auch Kapitel 6.5 System einstellen

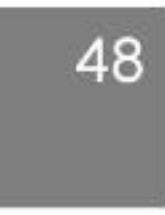

 $\oplus$  $\n *D*$ 

## 7.5 Kontrolliertes Empfangen Einstellen (Funktion 55)

Mit dieser Funktion können Sie sich durch ein Passwort gegen den unkontrollierten Empfang von Faxen schützen. Die Gegenstelle kann nur mit<br>Hilfe des Passworts ein Fax an Sie senden. Stellen Sie die Funktion wie folgt ein :

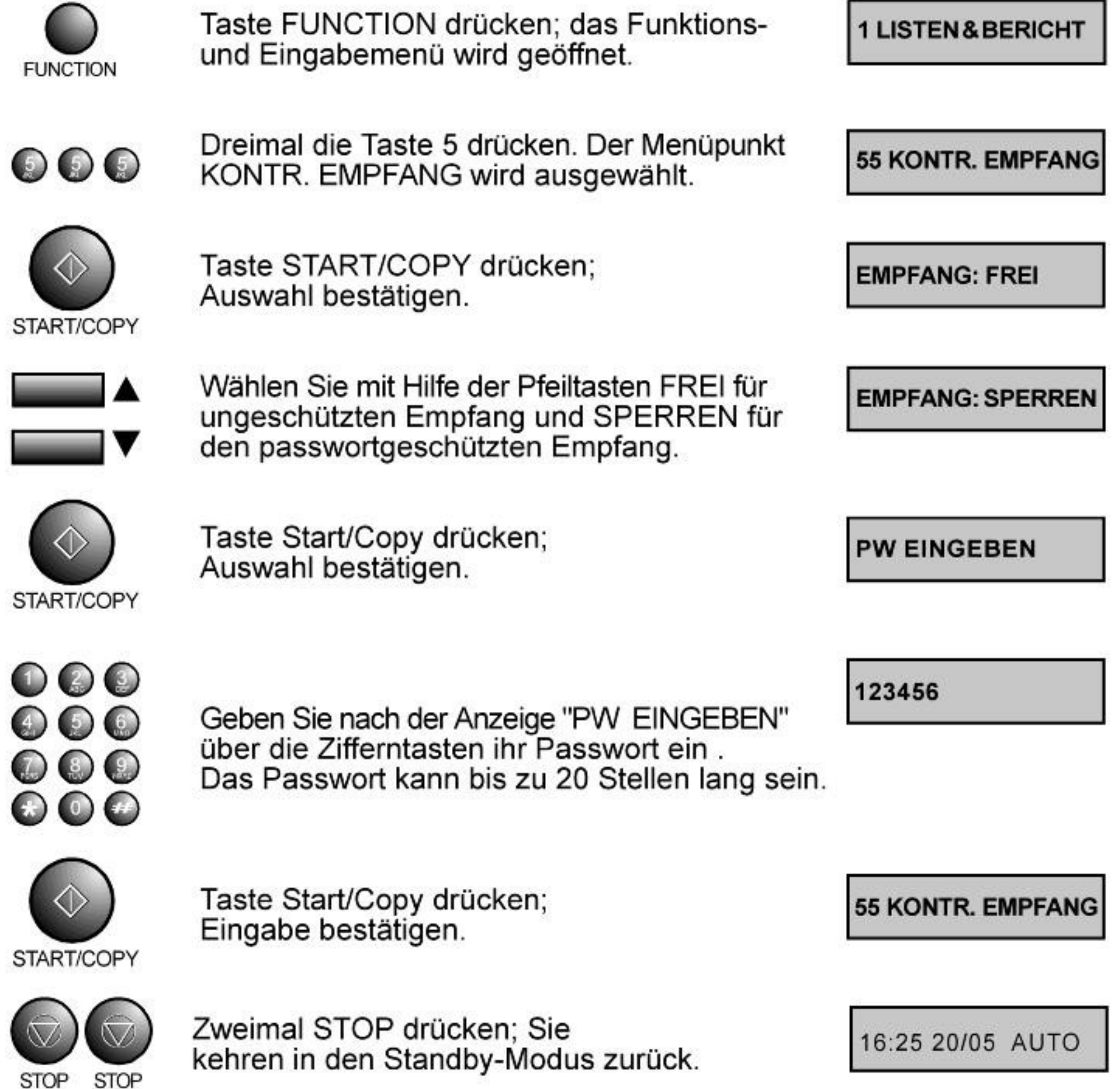

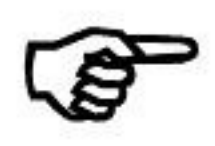

Das Passwort bleibt solange gespeichert, bis Sie den<br>KONTROLLIERTEN EMPFANG wieder auf FREI stellen.

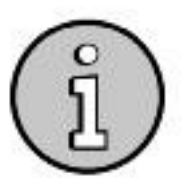

Bei dieser Funktion ist es notwendig, dass Ihr System auf "NEU" steht. Siehe Auch Kapitel 6.5 System einstellen

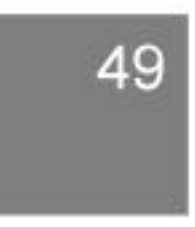

## 7.6 Passwort Polling Senden Einstellen (Funktion 56)

Mit dieser Funktion können Sie sich durch ein Passwort die bereitgestellte Vorlage schützen. Die Gegenstelle kann dann nur mit Hilfe des Passwortes die Vorlage von Ihnen abfragen. Stellen Sie diese Funktion wie folgt ein:

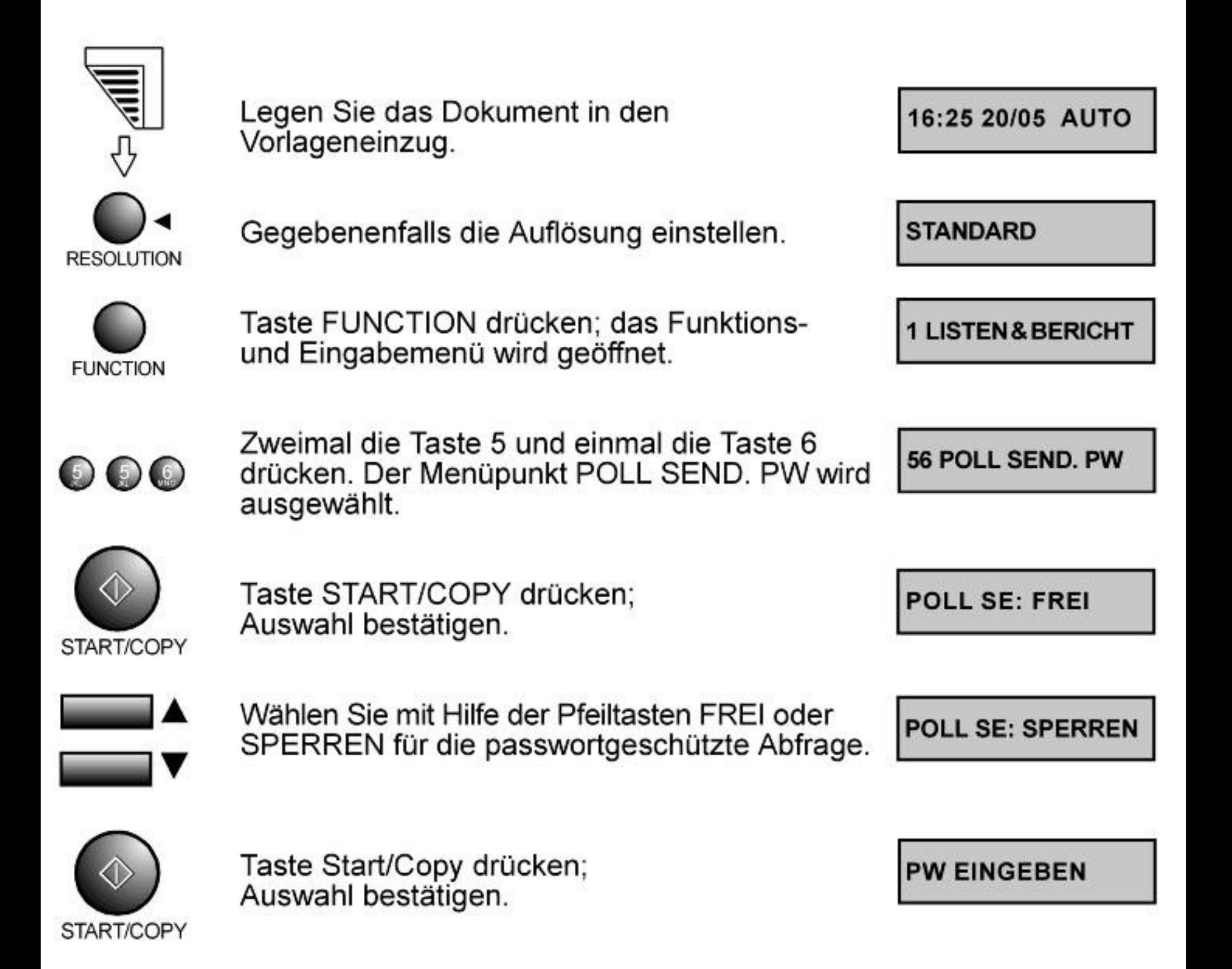

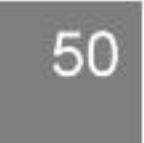

#### Zusatzfunktionen

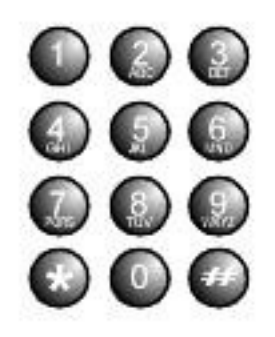

Geben Sie nach der Anzeige "PW EINGEBEN" über die Zifferntasten ihr Passwort ein. Das Passwort kann bis zu 20 Stellen lang sein.

123456

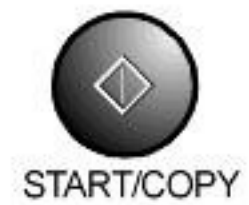

Taste Start/Copy drücken; Eingabe bestätigen.

56 POLL SEND. PW

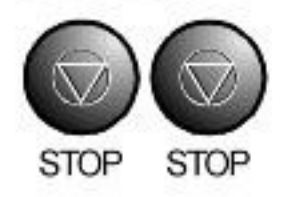

Zweimal STOP drücken; Sie kehren in den Standby-Modus zurück.

Ihre Vorlage kann nun abgerufen werden. Im Display steht "POLLING MÖGLICH". Nach Abruf der Vorlage oder nach drücken der Stop-Taste ist das Passwort gelöscht.

POLLING MÖGLICH

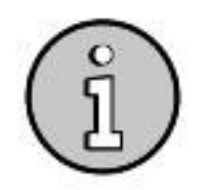

Bei dieser Funktion ist es notwendig, dass Ihr System auf "NEU" steht. Siehe Auch Kapitel 6.5 System einstellen

## 7.7 Passwort Polling Empfangen Einstellen (Funktion 57)

Faxteilnehmer, von denen Sie Faxe abrufen können (Polling) schützen sich manchmal durch ein Passwort vor unbefugtem Zugriff auf ihre Dokumente. Solche Faxe können Sie mit Hilfe dieser Funktion abrufen, vorrausgesetzt das entsprechende Passwort ist Ihnen bekannt :

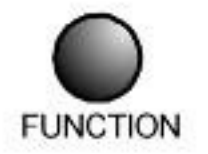

Taste FUNCTION drücken; das Funktionsund Eingabemenü wird geöffnet.

1 LISTEN& BERICHT

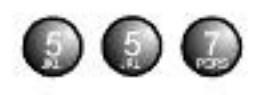

Zweimal die Taste 5 und einmal die Taste 7 drücken. Der Menüpunkt POLL EMP. PW wird ausgewählt.

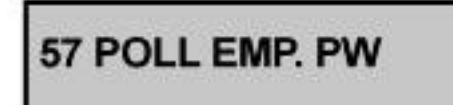

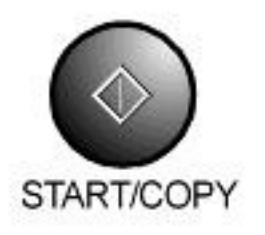

Taste START/COPY drücken; Auswahl bestätigen.

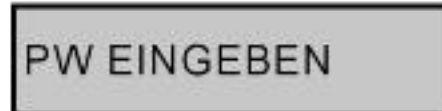

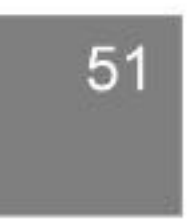

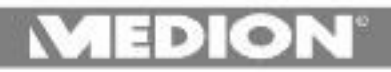

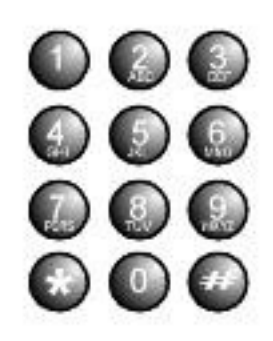

Geben Sie nach der Anzeige "PW EINGEBEN" über die Zifferntasten das Passwort ein. Das Passwort kann bis zu 20 Stellen lang sein.

123456

57 POLL EMP. PW

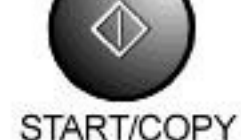

Taste Start/Copy drücken; Eingabe bestätigen.

16:25 20/05 AUTO

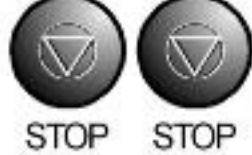

Zweimal STOP drücken; Sie kehren in den Standby-Modus zurück.

Nun können Sie den Faxabruf ("POLLING") starten. Das Passwort wird nach dem Faxabruf ("POLLING") automatisch gelöscht.

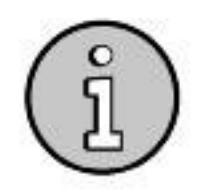

Bei dieser Funktion ist es notwendig, dass Ihr System auf "NEU" steht. Siehe Auch Kapitel 6.5 System einstellen

## 7.8 Unteradresse Polling Empfangen Einstellen (Funktion 58)

Diese Funktion erlaubt es Ihnen Faxe von einer bestimmten Unteradresse (falls Vorhanden) derGegenstelle abzurufen. Geben Sie die Unteradresse vor dem Faxabruf wie folgt ein:

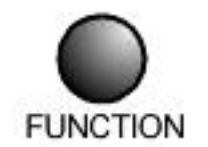

Taste FUNCTION drücken; das Funktionsund Eingabemenü wird geöffnet.

1 LISTEN& BERICHT

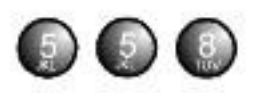

Zweimal die Taste 5 und einmal die Taste 8 drücken. Der Menüpunkt POLL EMP. UA wird ausgewählt.

58 POLL EMP. UA

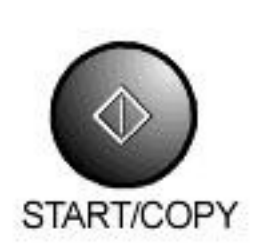

#### Taste START/COPY drücken; Auswahl bestätigen.

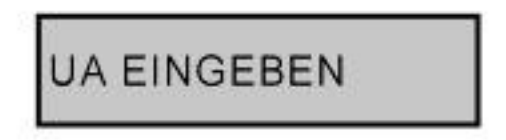

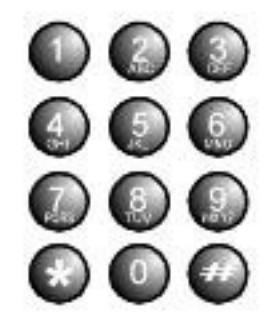

Geben Sie über die Zifferntasten die "UNTERADRESSE" ein. Das Unteradresse kann bis zu 20 Stellen lang sein.

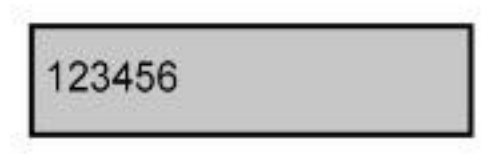

52

 $\exists$  D  $\odot$ 

**Zusatzfunktionen** 

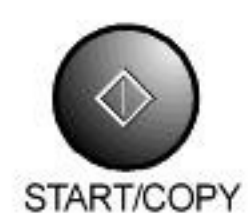

Taste Start/Copy drücken; Eingabe bestätigen.

58 POLL EMP. UA

**STOP** STOP

Zweimal STOP drücken; Sie kehren in den Standby-Modus zurück.

16:25 20/05 AUTO

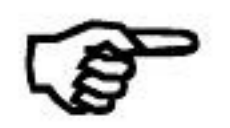

Nun können Sie den Faxabruf ("POLLING") von der Unteradresse starten. Die Unteradresse wird nach dem Faxabruf ("POLLING") automatisch gelöscht.

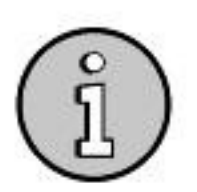

Bei dieser Funktion ist es notwendig, dass Ihr System auf "NEU" steht. Siehe Auch Kapitel 6.5 System einstellen

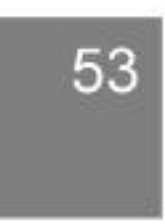

 $\exists$   $\bullet$   $\exists$   $\lceil \circ \rceil$ 

## 8.1 Direktwahlnummern Speichern (Funktion 61)

Sie können zehn Speicherplätze für Telefon- bzw. Faxnummern belegen, die Sie über die Direktwahltasten aufrufen. Um Direktwahlnummern zu speichern gehen Sie wie folgt vor:

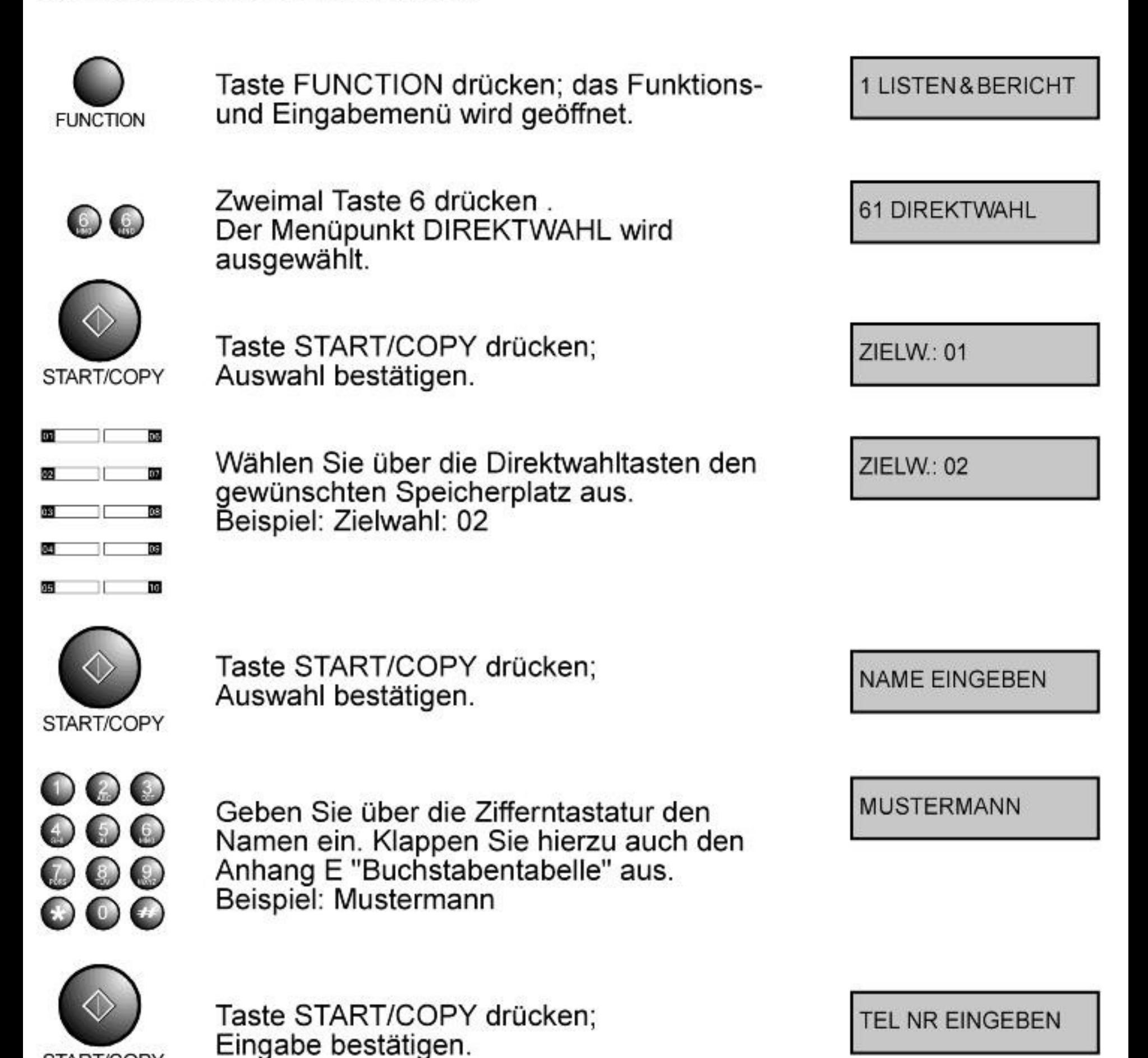

START/COPY

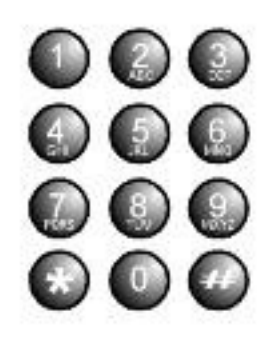

Geben sie über die Zifferntastatur die Telefonnummer ein. Beispiel: 123456789 Wenn Sie keine Telefonnummer eingeben möchten, überspringen Sie diese Eingabe und gehen zum nächsten Punkt über. Verwenden Sie keine Zeichen (z.B.:+ oder \*).

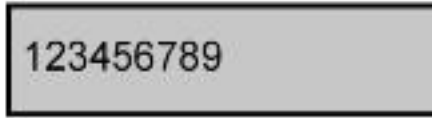

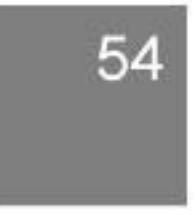

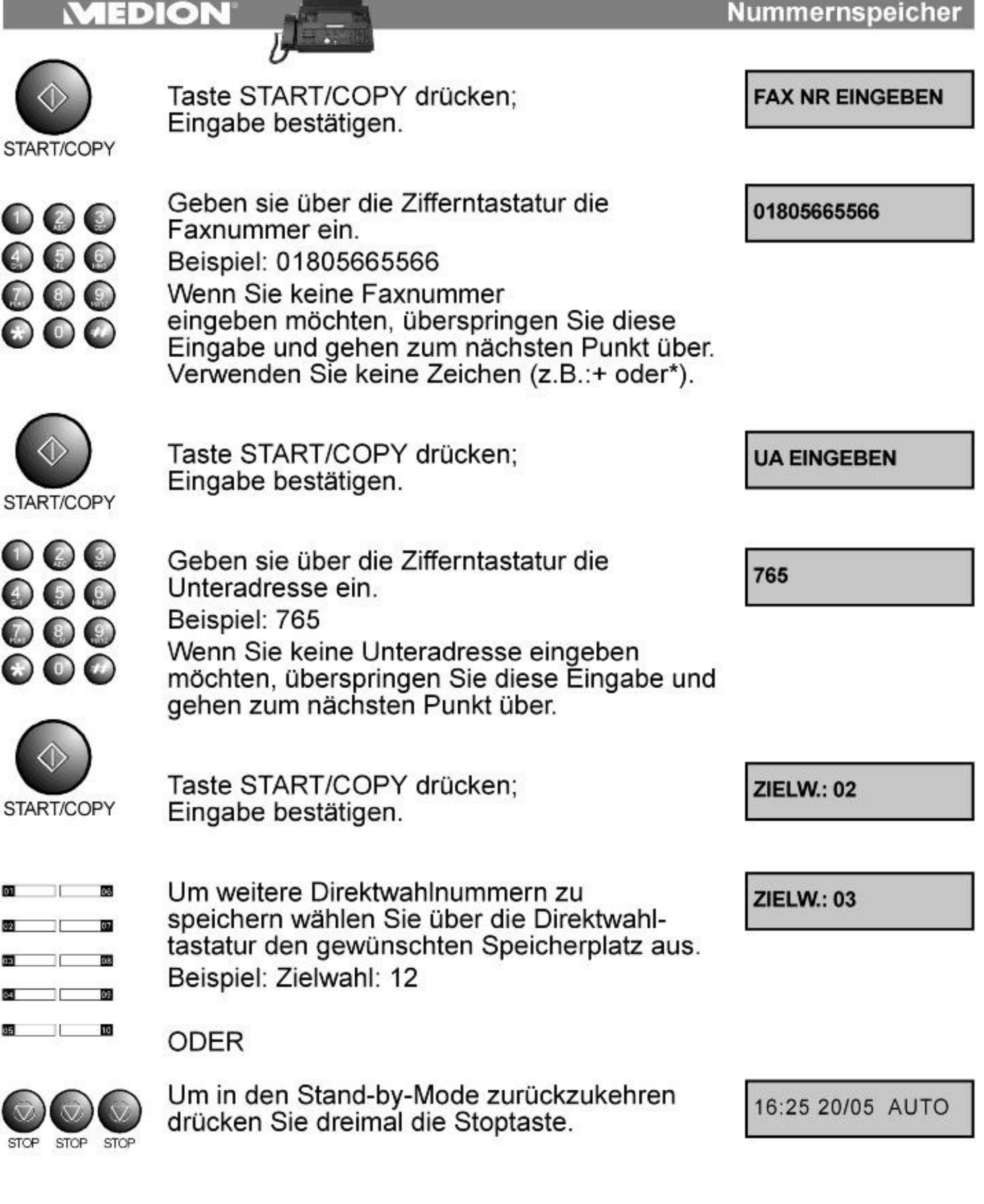

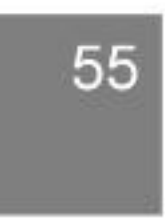

 $\bullet$  $\mathbb{R}$ 

## 8.2 Kurzwahlnummern Speichern (Funktion 62)

Sie können 50 Speicherplätze für Kurzwahlnummern belegen. Die Kurzwahlnummernspeicher von 01-10 können Sie auch über die Direktwahltasten aufrufen. Die Speicher von 11-60 sind nur für Kurzwahlnummern reserviert. Um Kurzwahlnummern zu speichern gehen Sie wie folgt vor:

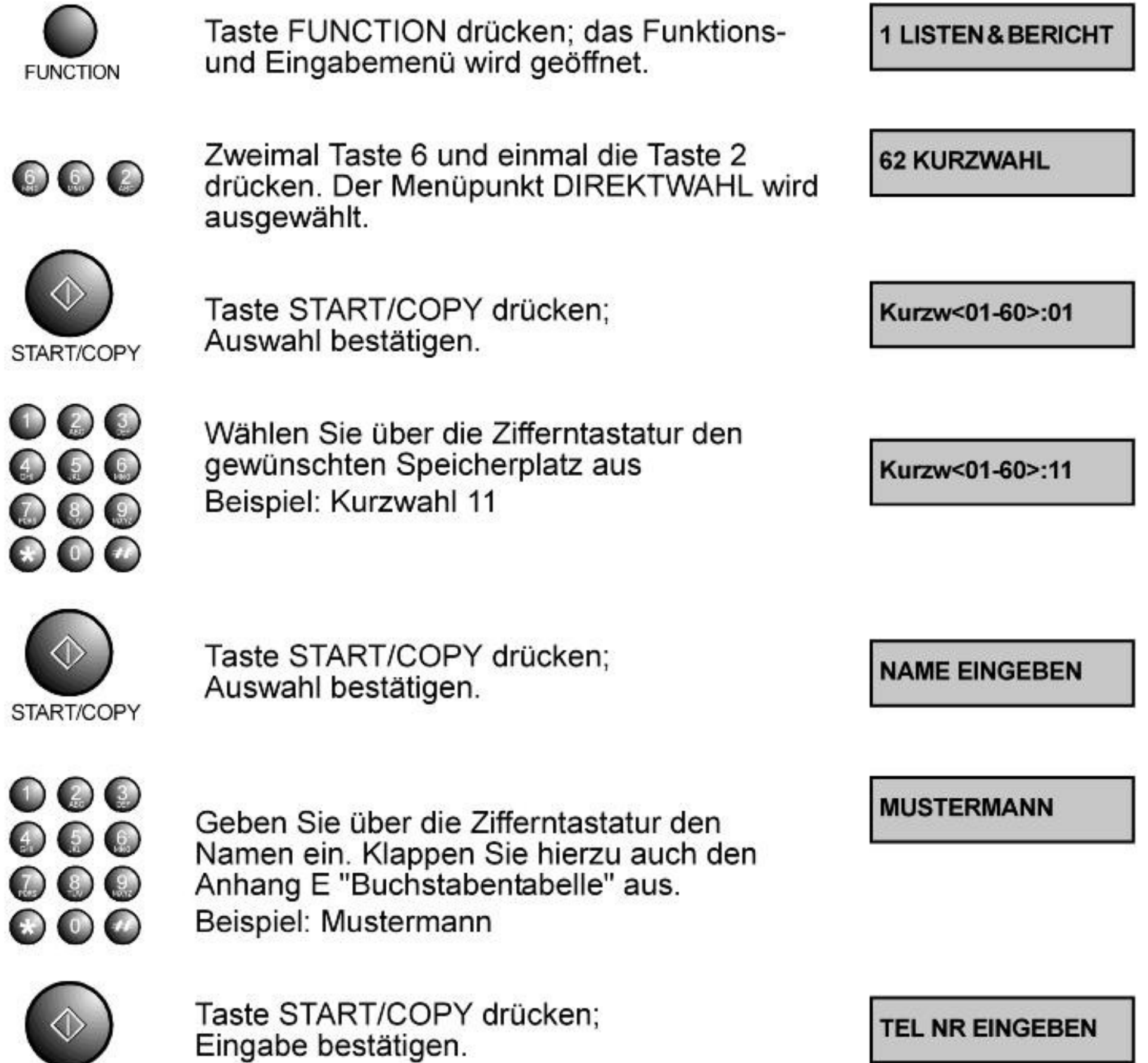

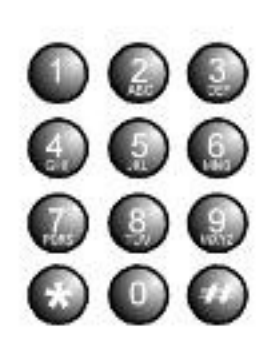

Geben sie über die Zifferntastatur die Telefonnummer ein. Beispiel: 123456789 Wenn Sie keine Telefonnummer eingeben möchten, überspringen Sie diese Eingabe und gehen zum nächsten Punkt über. Verwenden Sie keine Zeichen (z.B.:+ oder \*).

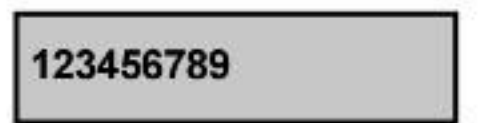

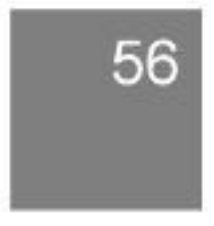

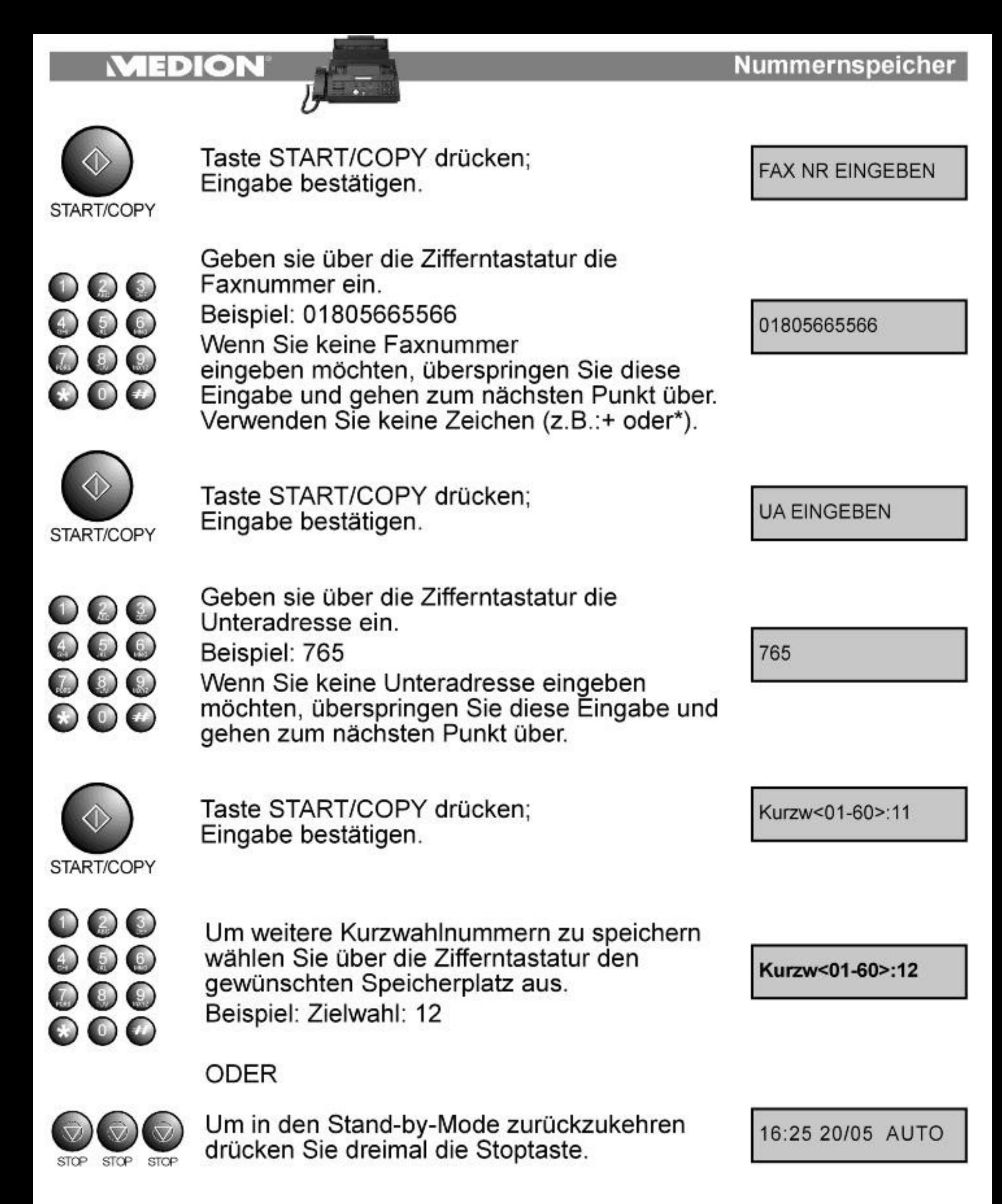

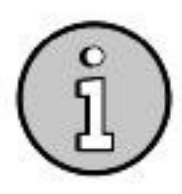

### Die Kurzwahlnummern 01-10 entsprechen den Direktwahlnummern 01-10

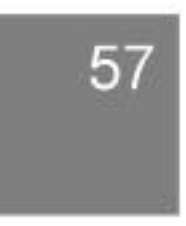

**Listen und Berichte** 

## 9.1 Benutzereinstellung ausdrucken (Funktion 11)

Um die Benutzereinstellungen auszudrucken gehen Sie wie folgt vor:

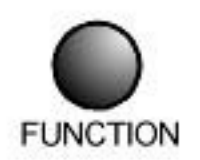

Taste FUNCTION drücken; das Funktionsund Eingabemenü wird geöffnet.

1 LISTEN& BERICHT

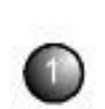

Taste 1 drücken Der Menüpunkt BENUTZEREINST wird ausgewählt.

**11 BENUTZEREINST** 

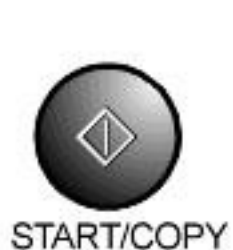

Taste START/COPY drücken; Auswahl bestätigen und Bericht drucken.

16:25 20/05 AUTO

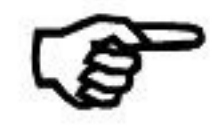

Hier haben Sie eine Übersicht über Ihre vorgenommen Einstellungen, wie Name, Kennung (Rufnummer), Zeit/Datum und persönliche Einstellungen. Ein Beispiel eines Ausdrucks sehen Sie unten.

# \* \* \* BENUTZEREINSTELLUNGEN \* \* \*

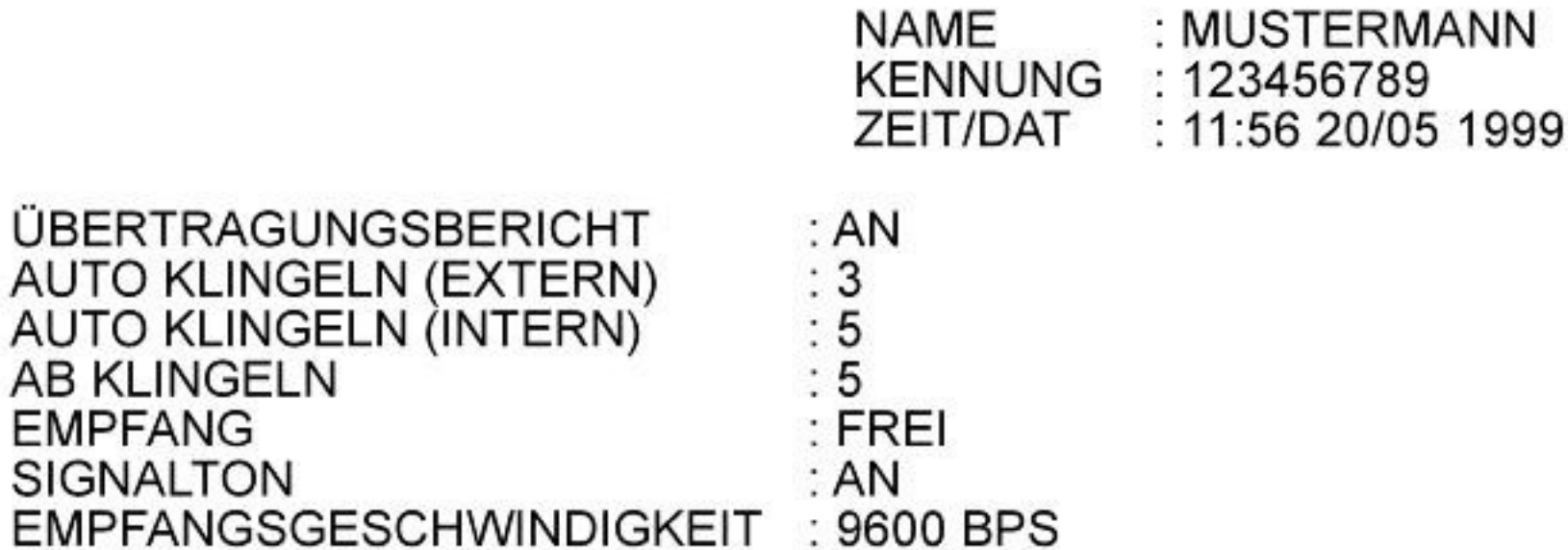

### SENDEGESCHWINDIGKEIT **SPRACHE**

: 9600 BPS : DEUTSCH

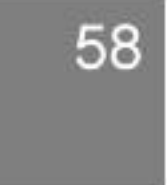

## **Listen und Berichte**  $\mathbf{E}$ 9.2 Fax Journal ausdrucken (Funktion 12) Das Sende Journal listet die letzten 10 Verbindungen auf. Um das Fax Journal auszudrucken gehen Sie wie folgt vor: Taste FUNCTION drücken; das Funktions-1 LISTEN& BERICHT und Eingabemenü wird geöffnet. **FUNCTION**

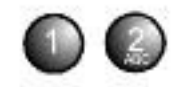

Einmal die Taste 1 und einmal die Taste 2 drücken; Der Menüpunkt FAX JOURNAL wird ausgewählt.

**12 FAX JOURNAL** 

START/COPY

Taste START/COPY drücken; Auswahl bestätigen und Journal drucken.

16:25 20/05 AUTO

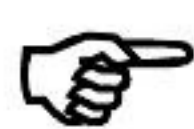

Hier haben Sie eine Übersicht über Ihre letzten 10 übertragenen Faxnummern. Im Kopf des Journals finden Sie Ihre persönlichen Daten. Zusätzlich finden Sie folgende Informationen:

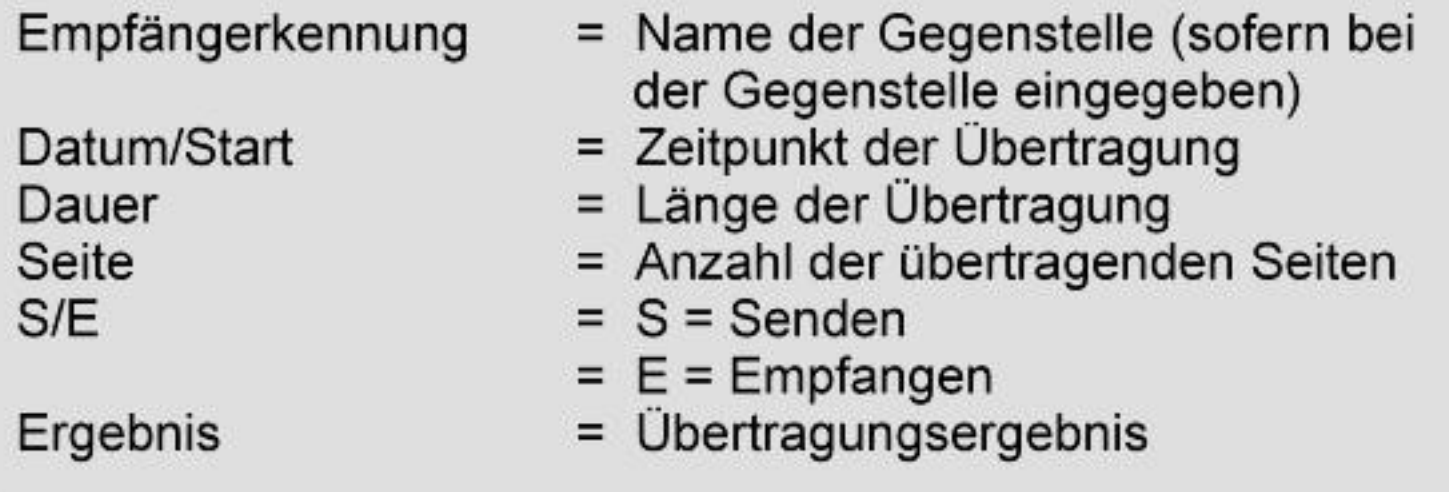

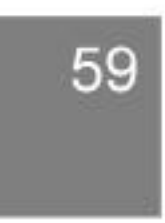

**Listen und Berichte**  $\circ$ 9.3 Tel/Fax Verzeichnis Ausdrucken (Funktion 13) Um das Tel/Fax Verzeichnis auszudrucken gehen Sie wie folgt vor: Taste FUNCTION drücken; das Funktions-1 LISTEN& BERICHT und Eingabemenü wird geöffnet. **FUNCTION** Einmal die Taste 1 und einmal die Taste 3 **13 REGISTER** drücken; Der Menüpunkt REGISTER wird

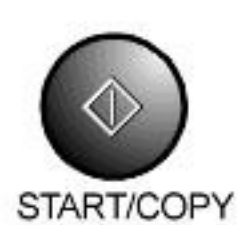

ausgewählt.

Taste START/COPY drücken; Auswahl bestätigen und Register drucken.

16:25 20/05 AUTO

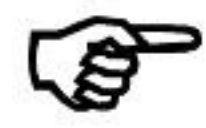

Hier haben Sie eine Übersicht über alle gespeicherten Direkt- und Kurzwahlnummern. Die ersten 10 Nummern sind die Direkt- und Kurzwahlnummern, die Nummern 11-60 sind nur Kurzwahlnummern.

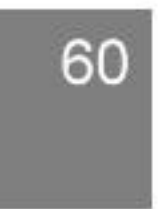

# 10.1 Wartung und Pflege

Erscheint im Display die Fehlermeldung "KEIN FARBBAND", wechseln Sie das Farbband aus. Gehen Sie dabei wie folgt vor:

1. Öffnen Sie das Faxgerät, indem Sie das Bedienfeld nach vorne aufklappen. Drücken Sie die Entriegelungstaste auf der rechten Geräteseite, und öffnen Sie den Einzug.

Greifen Sie die Farbbandcassette an den beiden Laschen vorne links und rechts und nehmen Sie die Farbbandcassette heraus.

- 2. Entnehmen Sie das Farbband der Farbbandcassette.
- 3. Nehmen sie vom gebrauchten Farbband links und rechts die Farbbandhalterungen ab.
- 4. Tauschen Sie das alte Farbband gegen ein neues aus. Die beschichtete (glänzende) Seite liegt dabei oben.

Bringen Sie die Farbbandhalterungen links und rechts an das neue Farbband an (achten Sie darauf, dass die Zahnräder rechts angebracht werden; die leere Rolle befindet sich dabei vorne). Wickeln Sie das Farbband von unten von der Rolle ab, und ziehen Sie es von oben auf die leere Rolle auf.

Setzen Sie nun das neue Farbband in die Farbbandcasette ein.

- 5. Überprüfen Sie die Laufrichtung des Farbbandes.
- 6. Legen Sie die Farbbandcassette wieder ein. Achten Sie dabei auf die Pfeile und die Beschriftung auf der Farbbandcassette.

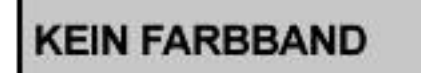

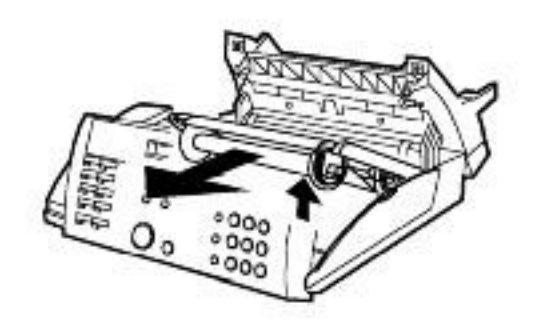

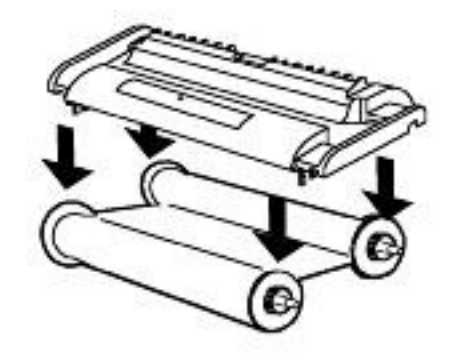

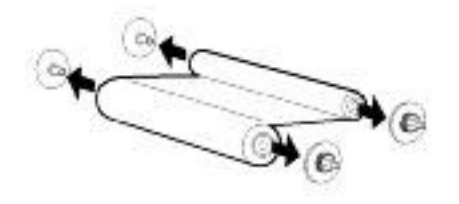

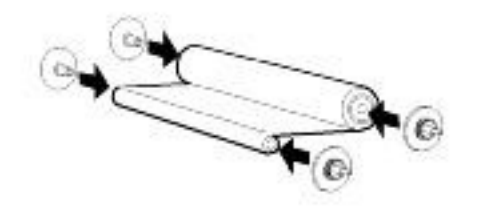

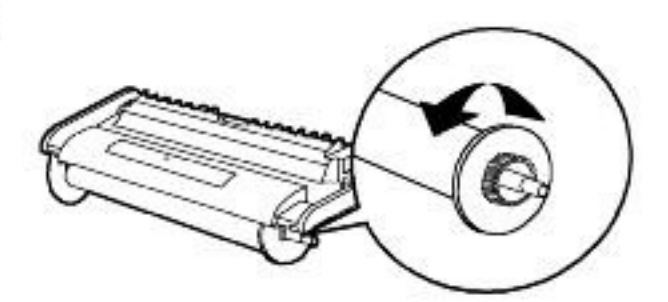

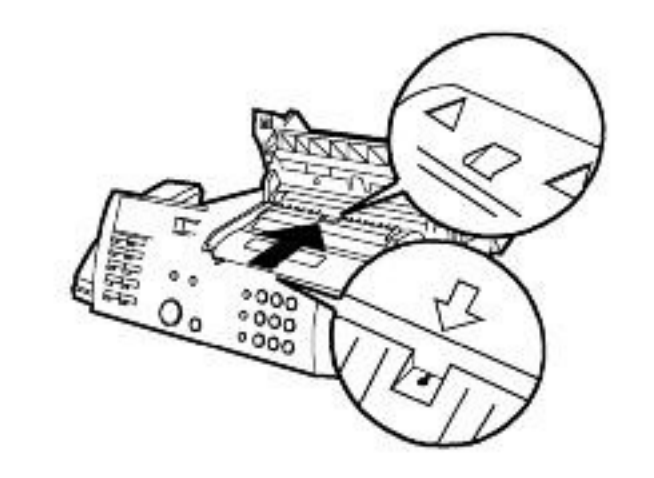

#### Schließen Sie zuerst den Einzug und dann das Bedienfeld.

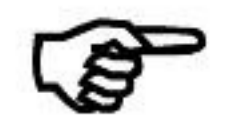

Die Meldung "KEIN FARBBAND" erscheint nicht, wenn Sie die Farbbandcassette herausnehmen. Beachten Sie auch, dass zu diesem Zeitpunkt kein Fax empfangen werden kann (das Gerät speichert zu diesem Zeitpunkt kein Fax, sondern druckt ein weißes Blatt aus).

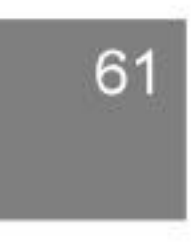

#### $\exists$  D)  $\bullet$

## 10.2 Papierstau beseitigen

## Papierstau im Papiereinzug

**PAPIERSTAU** 

- 1. Öffnen Sie das Gerät, indem Sie das Bedienfeld nach vorne aufklappen.
- 2. Klappen Sie den Auslösehebel der Papiercassette nach oben.
- 3. Drücken Sie die Entriegelungstaste auf der rechten Geräteseite, und öffnen Sie den Einzug.
- 4. Ziehen Sie das gestaute Papier vorsichtig nach vorne aus der Transporteinheit.
- 5. Schließen Sie den Einzug.
- 6. Schließen Sie das Bedienfeld.
- 7. Klappen Sie den Auslösehebel nach unten.

## Papierstau im Vorlageneinzug

- 1. Öffnen Sie das Gerät, indem Sie das Bedienfeld nach vorne aufklappen.
- 2. Ziehen Sie das gestaute Vorlagenblatt nach hinten heraus.
- 3. Schließen Sie das Gerät, indem Sie das Bedienfeld wieder nach hinten klappen.

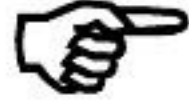

Ziehen Sie das gestaute Papier nie entgegen der Transportrichtung heraus. Das Gerät könnte beschädigt werden.

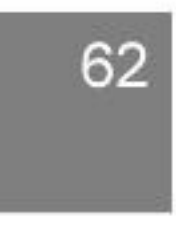

## $\exists$  D)  $\odot$   $\ddot{\phantom{a}}$

### **Wartung und Pflege**

## 10.3 Reinigung des Gerätes

Verschmutzungen des Scanners oder der Druckereinheit kann zu einer schlechten Druckqualität bei Ihnen oder bei dem Empfänger führen.

Dies wird zum Teil verursacht, wenn die Vorlagen mit Korrekturflüssigkeit (Tipp Ex) bearbeitet wurden oder wenn die Tinte auf der Vorlage noch nicht trocken ist.

Versuchen Sie diese Verschmutzungen auf alle Fälle zu vermeiden.

Sollte jedoch trotzdem das Gerät einmal verschmutzt sein, gehen Sie wie unten beschrieben vor:

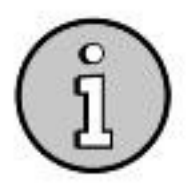

### Ziehen Sie vor jeder Reinigung auf jeden Fall den Netzstecker aus der Netzsteckdose, sowie die Verbindung zum Telefonnetz.

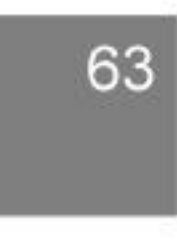

## **MEDION**

 $\overline{a}$ 

 $\overline{b}$ 

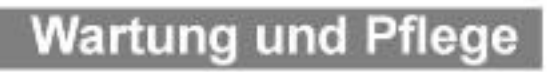

# 10.4 Fehlersuche

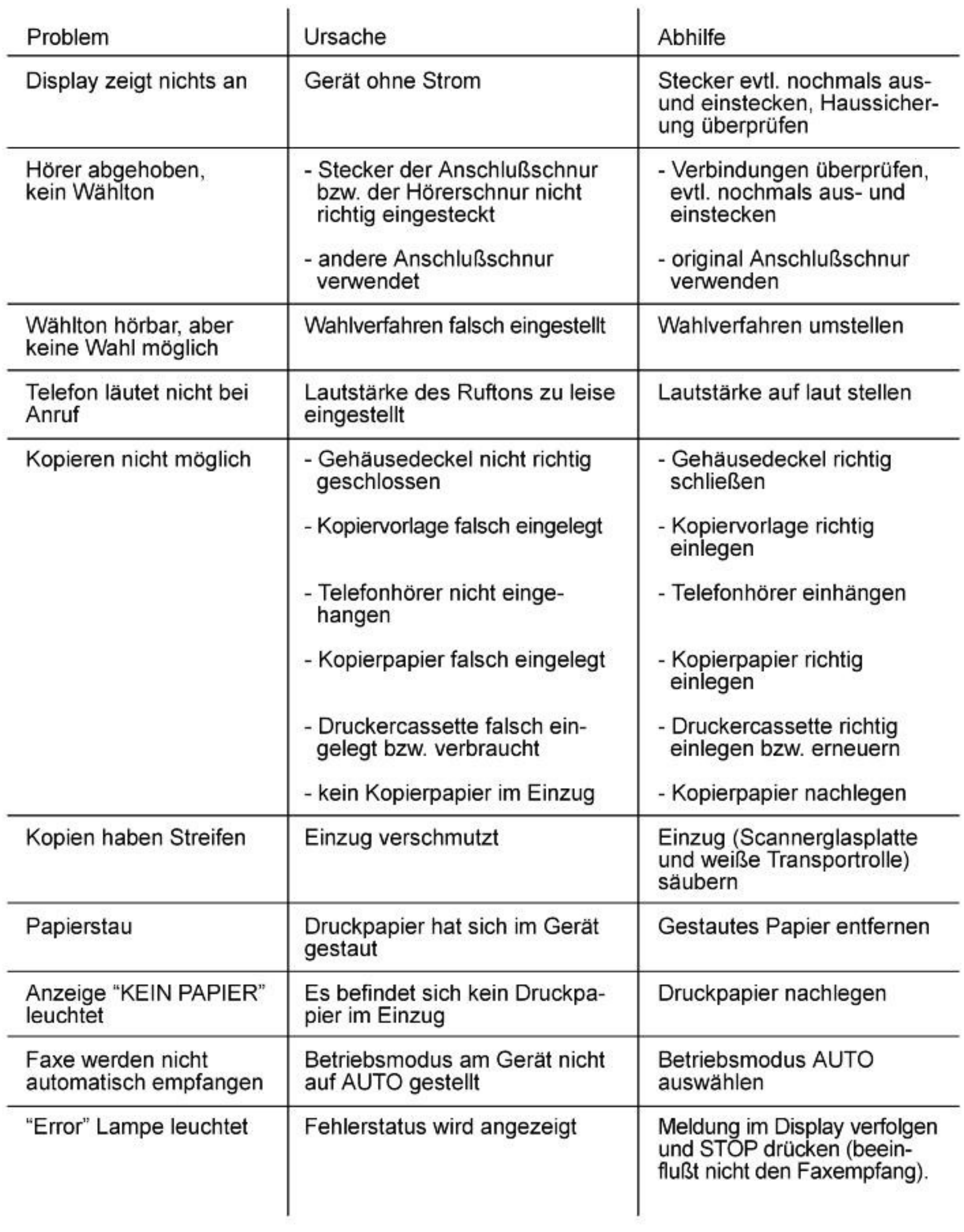

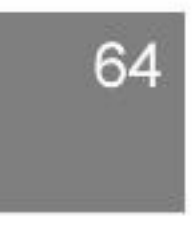

 $\exists$  D  $\odot$  N

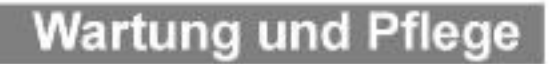

## 10.4 Fehlercodes

Zeitweise kann es bei der Übertragung zu Fehlern kommen. In solchen Fällen ertönt ein Warnsignal und die ERROR-LED leuchtet auf. Im Sendebericht erscheint der Fehlercode.<br>Mit der STOP-Taste können Sie die Fehlermeldung bes

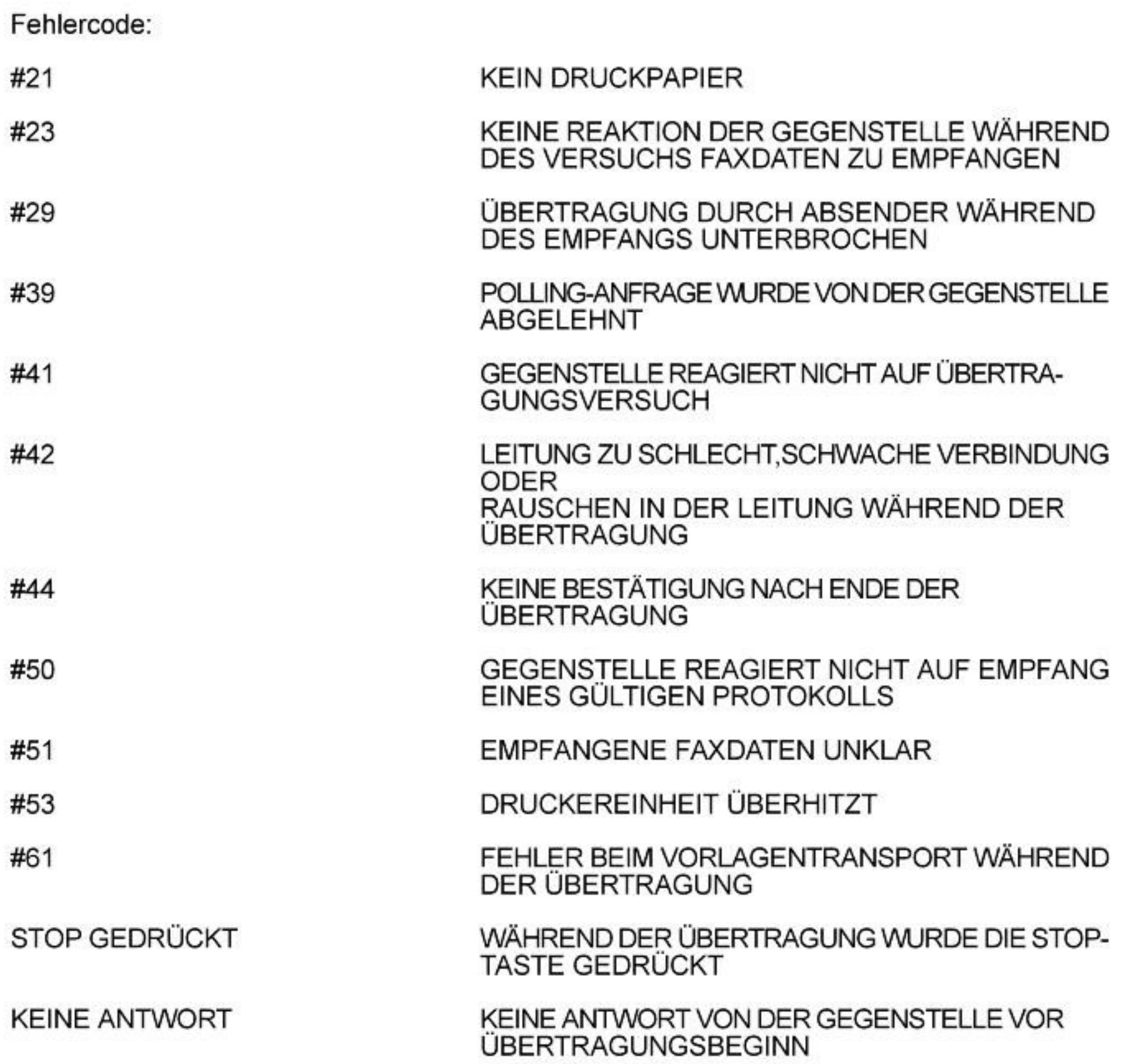

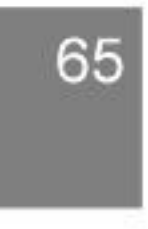

## $\exists$   $\bullet$   $\exists$   $\circ$   $\exists$

## Flashzeit ändern

Die FLASH/SPACE - Taste (auch R-Taste) unterbricht den Stromfluß für eine definierte Zeit. Die FLASH/SPACE -Taste ist werksmäßig auf 250 ms programmiert. Für einige Nebenstellenanlagen bzw. für die T-NET-Leistungen der Telekom ist es ggf. notwendig, diesen Wert zu ändern. Lesen Sie auch in der Bedienungsanleitung Ihrer Nebenstellenanlage nach, welche Flashzeit dort benötigt wird.

Sie können die Flash-Zeit in 10 ms-Intervallen wie folgt einstellen :

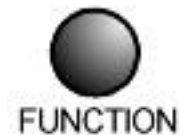

 $\circ\!\circ\!\circ\!\circ$ 

Taste FUNCTION drücken; das Funktionsund Eingabemenü wird geöffnet.

Drücken Sie nacheinander die Zifferntasten

07277. Die Ziffern werden nicht im Display

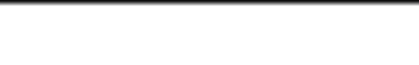

1 LISTEN&BERICHT

SERVICE S/W: 00

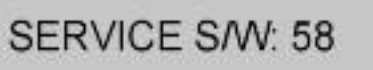

**58 SELECT: 30** 

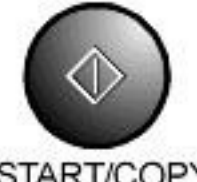

00

Taste START/COPY drücken; Auswahl bestätigen.

Die Ziffern 5 und 8 drücken.

angezeigt.

START/COPY

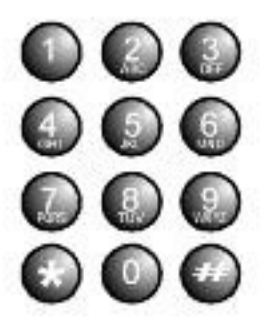

Teilen sie die gewünschte Flash-Zeit durch 10 ms.

Bsp.: Die gewünschte Flash-Zeit ist 300 ms : 300 ms /10 ms = 30 (Eingabewert) Die gewünschte Flash-Zeit ist 80 ms : 80 ms /10 ms = 08 (Eingabewert)

Geben Sie den entsprechenden Eingabewert über die Zifferntastatur ein.

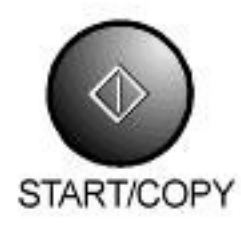

Taste START/COPY drücken; Auswahl bestätigen.

**SERVICE S/W: 58** 

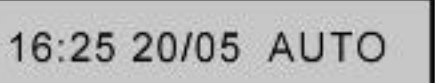

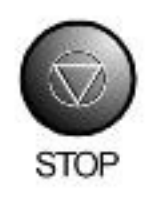

Einmal die Stoptaste drücken Rückkehr in den Stand-by-Mode

# EDION

# **Anschlußbelegung TAE (Frontansicht)**

i os

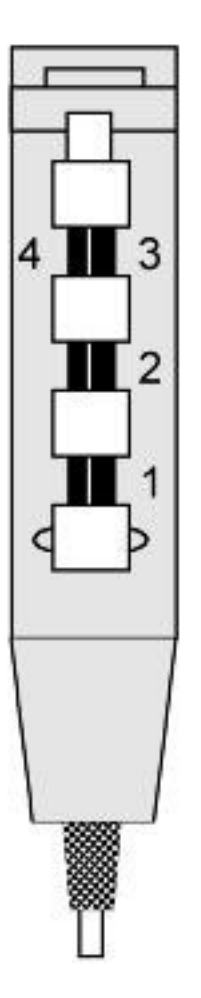

- $1 = A$ -Ader
- $2 = B$ -Ader
- $3$  = Weiterleitung

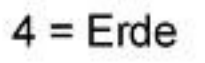

## **Anschlußbelegung TAM (Frontansicht)**

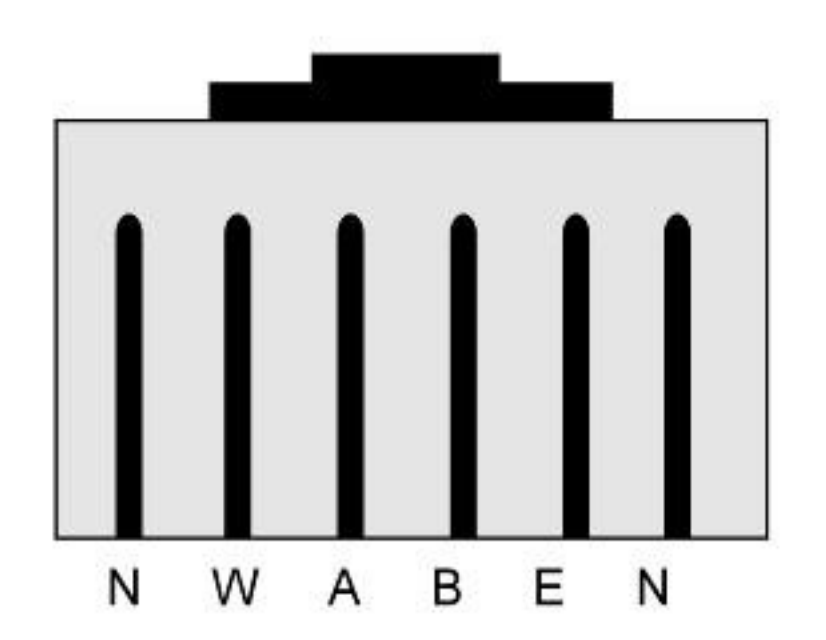

- = Nicht belegt N
- = Weiterleitung W
- = A-Ader (Telefonleitung) A
- = B-Ader (Telefonleitung) В
- Ε  $=$  Erde
- N = Nicht belegt

## **AEDION**

 $=$   $\bullet$ ,  $\bullet$ 

## **Buchstabentabelle**

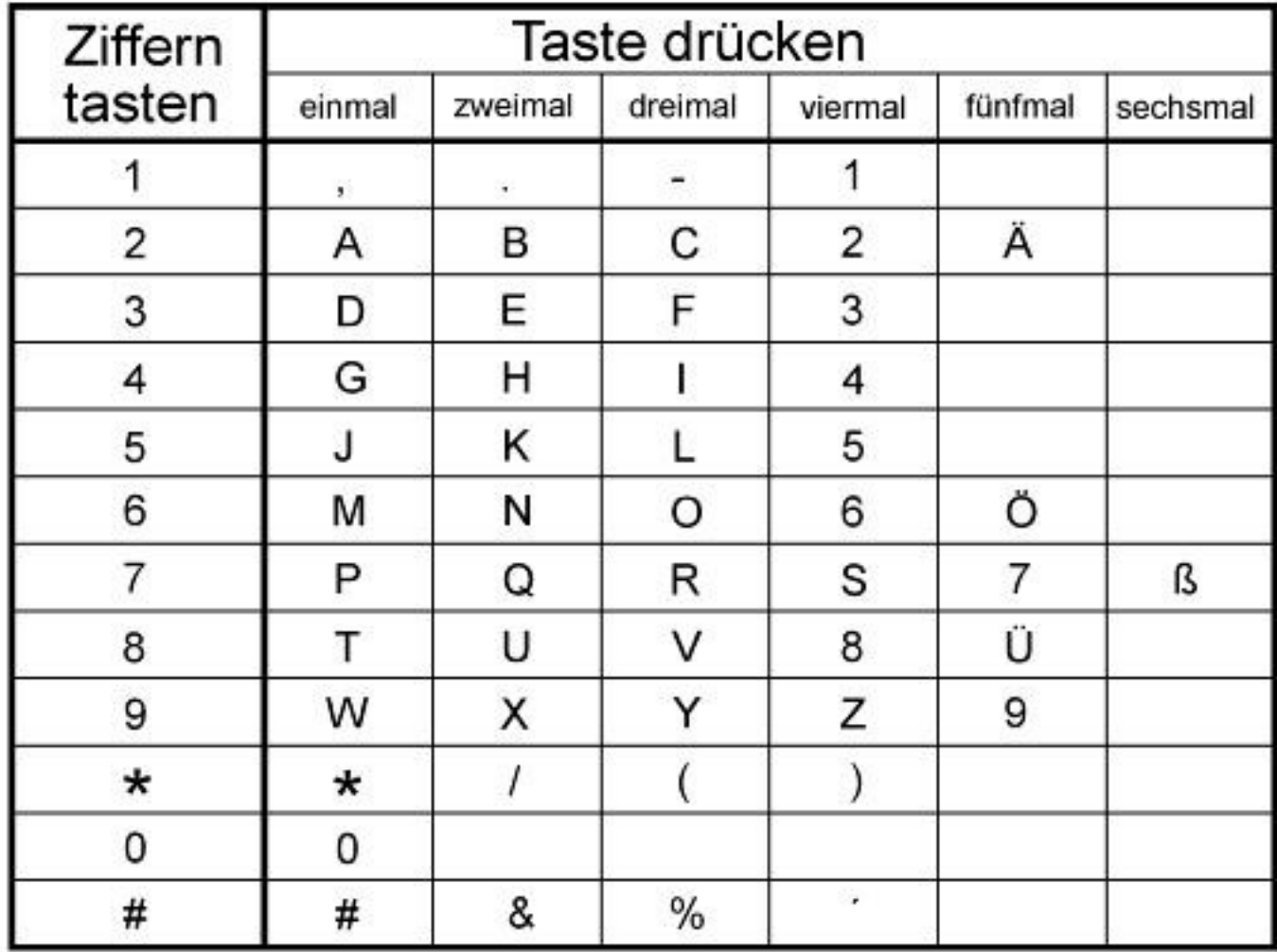

## Displayübersicht

Funktion

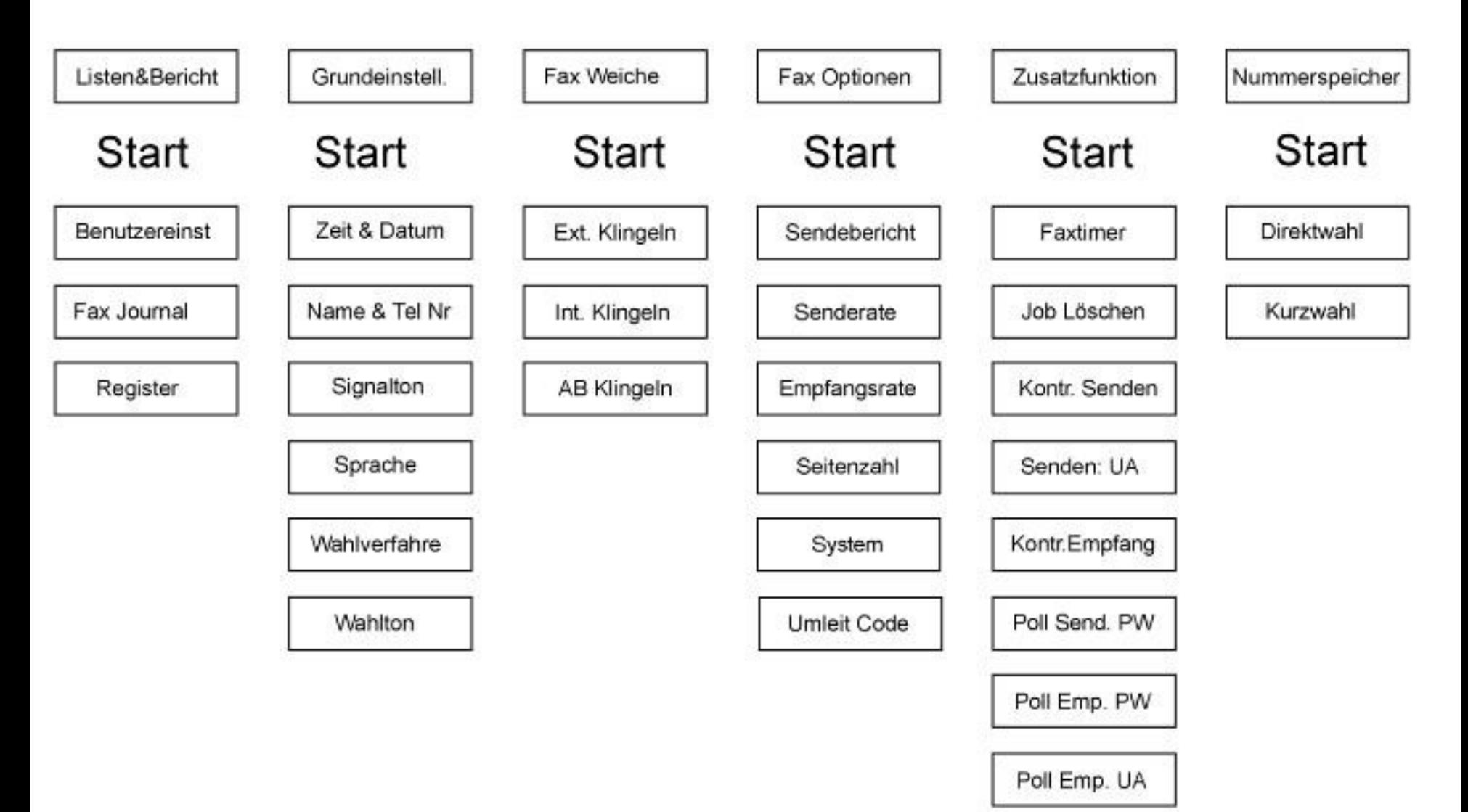

 $\exists$  D)  $\circ$ )

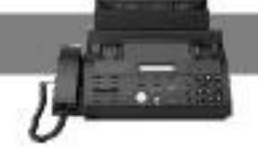

**Anhang F** 

### **Technische Daten**

Netzspannung: max. Leistungsaufnahme: Stand By Leistung: Sende-/Empfangsgeschwindigkeit:<br>Aufzeichnungsmethode: Papiergröße: Datenkompression: Kompatibilität:

 $230 V ~ 50 Hz$ 33 Watt 10 Watt max. 9600 bps Normalpapier (mit Farbband) DIN A4 MH / MR G3

### Papierformate

Druckpapier:

DIN A4 (210 mm x 297 mm) Gewicht: 60 - 80 g/m<sup>2</sup>

Vorlagenpapier:

max. Größe: min. Größe: Gewicht: Dicke:

218 mm x 1000 mm 148 mm x 105 mm 48 - 120 g/m<sup>2</sup>  $0,06$  mm  $- 0,15$  mm

# **MEDION**

# Sicherheitshinweise

## **ALLGEMEIN**

Lesen Sie bitte vor Inbetriebnahme die Sicherheitsvorschriften aufmerksam durch.

Bewahren Sie die Bedienungsanleitung immer in Reichweite auf. Beachten Sie die Warnungen auf dem Gerät und in der Bedienungsanleitung. Lassen Sie Kinder niemals unbeaufsichtigt elektrische Geräte benutzen.

## **UMGEBUNGSBEDINGUNGEN**

Schützen Sie das Gerät vor Feuchtigkeit und Hitze. Vermeiden Sie das Eindringen von Fremdkörpern und Flüssigkeiten in das Gerät. Setzen Sie das Gerät nicht Tropf- oder Spritzwasser aus. Die Gummifüße des Gerätes können in Verbindung mit Möbeloberflächen Farbveränderungen hervorrufen. Stellen Sie das Gerät gegebenenfalls auf eine geeignete Unterlage.

## **NETZANSCHLUSS**

Schliessen Sie das Netzkabel nur an eine gut erreichbare Netzsteckdose 230V ~ 50Hz an.

## **TELEFONANSCHLUSS**

Das Gerät ist für den Betrieb an analoge Telefonnetze (TAE Anschluss in Deutschland) zugelassen.

# **STÖRUNGEN**

Ziehen Sie bei Beschädigungen der Anschlusskabel oder des Gerätes sofort den Netzstecker aus der Netzsteckdose.

Versuchen Sie auf keinen Fall das Gerät selber zu öffnen und/oder zu reparieren. Wenden Sie sich an unser MEDION Technologie Center in Mülheim/Ruhr oder eine andere geeignete Fachwerkstatt.

## **UMWELTSCHUTZ**

Verpackungen und Packhilfsmittel sind recyclingfähig und sollten grundsätzlich der Wiederverwertung zugeführt werden, wenn sie nicht mehr benötigt werden.

## **REINIGUNG UND PFLEGE**

Verwenden Sie zum Reinigen ein trockenes weiches Tuch. Verwenden Sie keine Reinigungslösungen, die die Oberfläche des Gerätes angreifen. Sprühen Sie den Reiniger niemals direkt auf das Gerät.

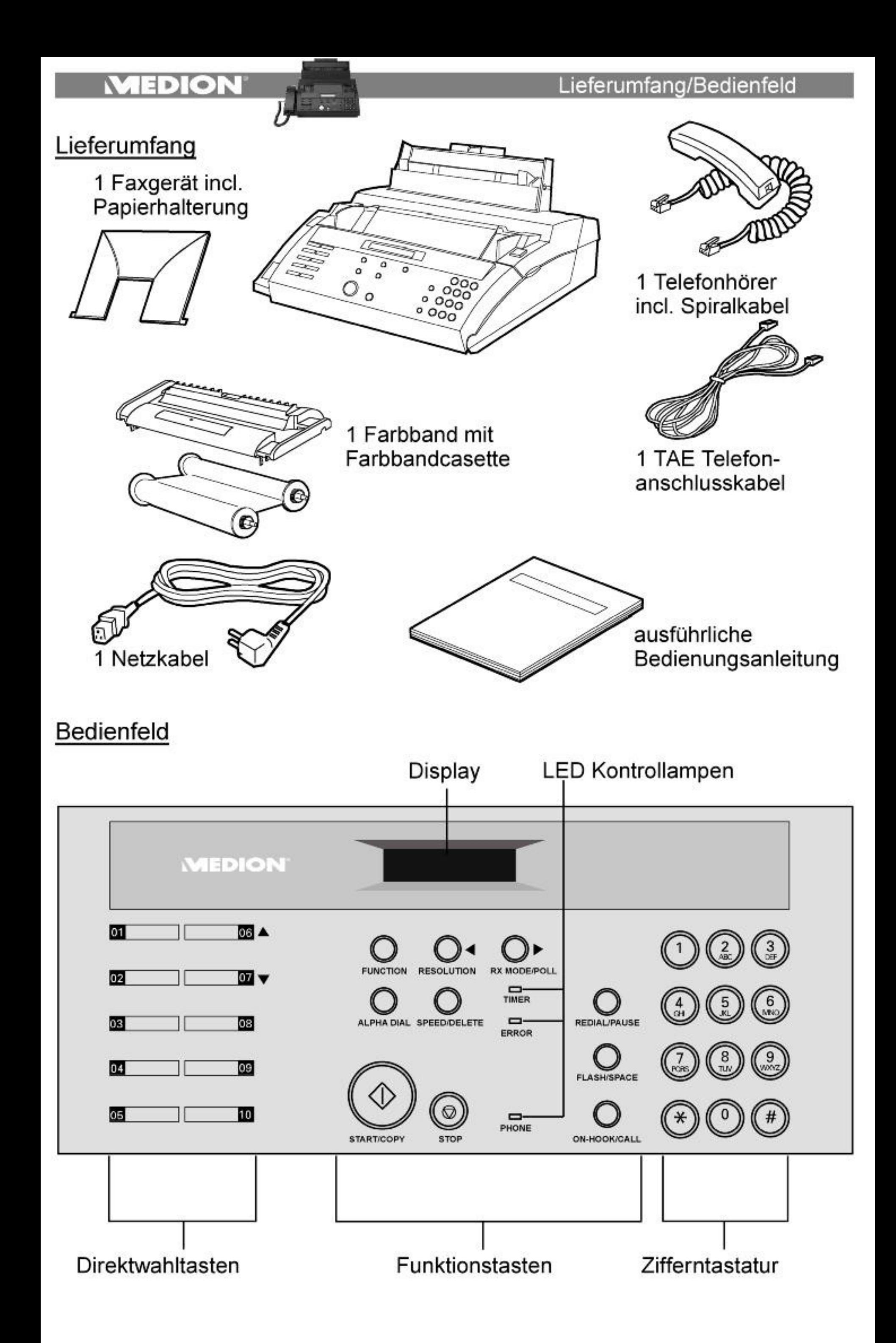
## **MEDION**

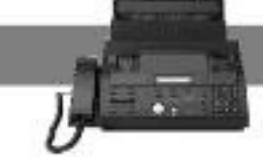

## Tastenfunktionen

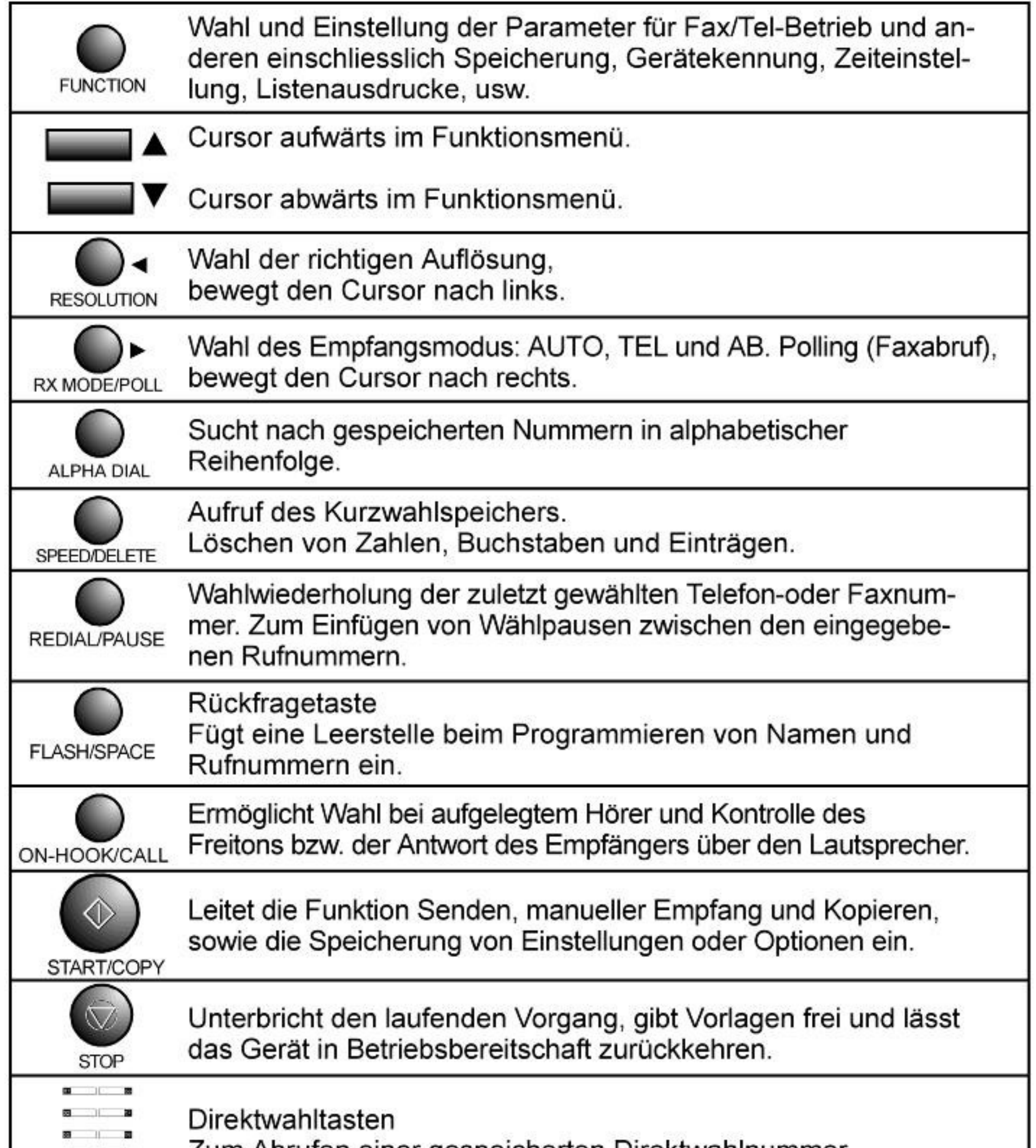

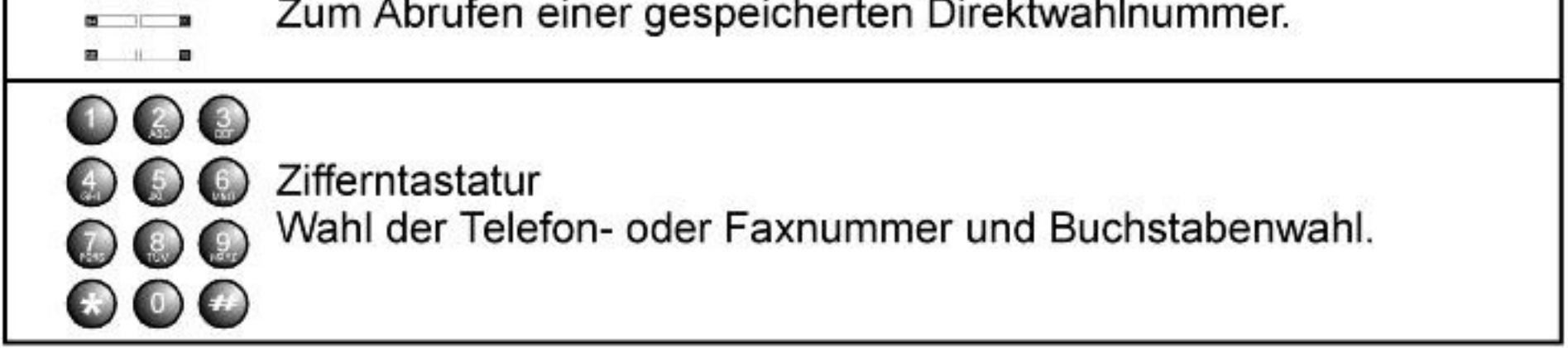